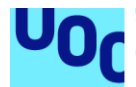

Diseño e implementación de la base de datos para una aplicación de control y gestión de riesgos empresariales.

**Gonzalo Pose Somoza** Grado de Ingeniería Informática Bases de datos

**Jordi Ferrer Duran Josep Cobarsí Morales**

Junio 2023

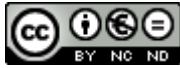

Esta obra está sujeta a una licencia de Reconocimiento-NoComercial-SinObraDerivada 3.0 España de Creative **[Commons](http://creativecommons.org/licenses/by-nc-nd/3.0/es/)** 

### **B) GNU Free Documentation License (GNU FDL)**

Copyright © 2023 Gonzalo Pose Somoza.

Permission is granted to copy, distribute and/or modify this document under the terms of the GNU Free Documentation License, Version 1.3 or any later version published by the Free Software Foundation; with no Invariant Sections, no Front-Cover Texts, and no Back-Cover Texts.

A copy of the license is included in the section entitled "GNU Free Documentation License".

# **C) Copyright**

© (el autor/a)

Reservados todos los derechos. Está prohibido la reproducción total o parcial de esta obra por cualquier medio o procedimiento, comprendidos la impresión, la reprografía, el microfilme, el tratamiento informático o cualquier otro sistema, así como la distribución de ejemplares mediante alquiler y préstamo, sin la autorización escrita del autor o de los límites que autorice la Ley de Propiedad Intelectual.

## **FICHA DEL TRABAJO FINAL**

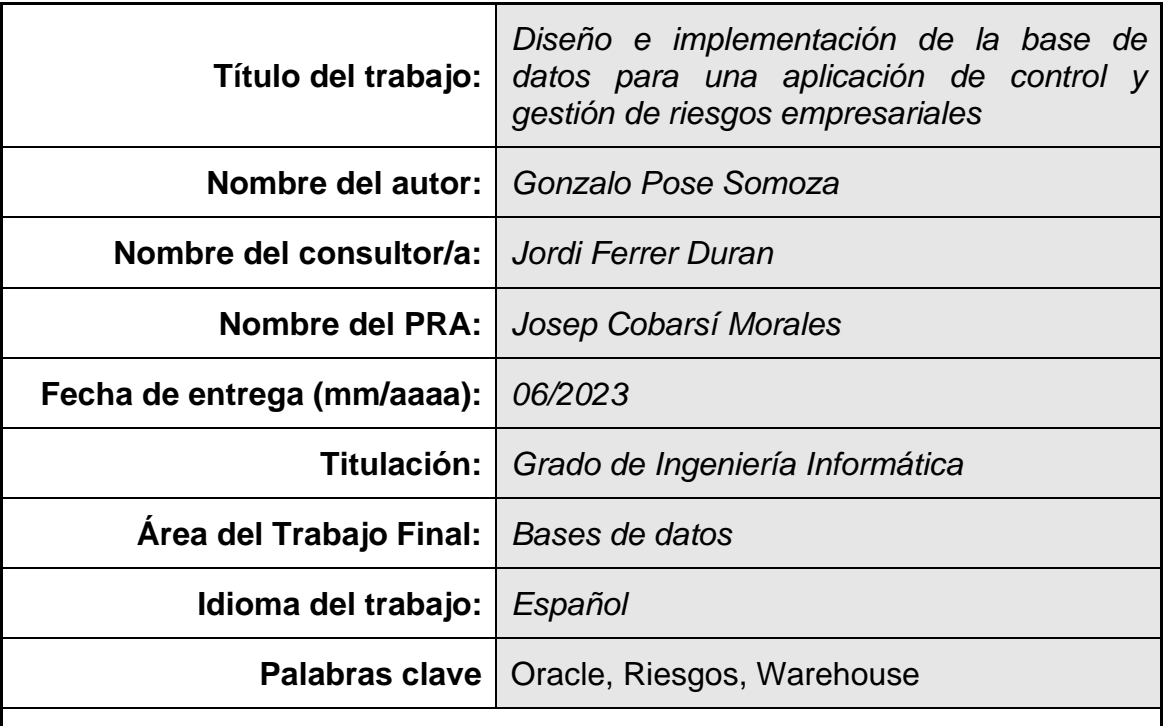

 **Resumen del Trabajo (máximo 250 palabras):** *Con la finalidad, contexto de aplicación, metodología, resultados i conclusiones del trabajo.*

El presente Trabajo de Fin de Grado (TFG), tiene como finalidad el diseño e implementación de una base de datos para la gestión de riesgos empresariales para una empresa en el ámbito financiero, aunque se tendrá en cuenta de que dicha base de datos pueda ser escalable a otro tipo de empresa e independientemente del volumen de datos.

La base de datos deberá permitir almacenar los datos necesarios para la identificación, ejecución y resolución de riesgos empresariales, así mismo, se dispondrá de un repositorio estadístico para una consulta rápida y eficaz de los registros.

Durante la realización del TFG se ha usado la metodología que se ha explicado en la asignatura "Diseño de bases de datos" que consiste en el análisis de requisitos, la realización del diseño conceptual, lógico y físico de la base de datos, y por último la implementación, optimización y corrección de errores.

El producto final se ha probado mediante la carga de datos aleatorios junto con la ejecución de consultas para comprobar la exactitud de los datos del repositorio estadístico.

Entre los archivos de entrega del trabajo de fin de grado se encuentran la memoria, los anexos, scripts de implementación de base de datos y script de comprobación de datos.

### **Abstract (in English, 250 words or less):**

The purpose of this Final Degree Project (TFG) is the design and implementation of a database for the management of business risks for a company in the financial field, although it will be taken into account that this database can be scalable to other types of company and regardless of the volume of data.

This database must be able to store the necessary data for the identification, execution and resolution of business risks, as well as a statistical repository for quick and efficient consultation of the records.

During the TFG, the methodology explained in the subject "Database design" has been used, which consists of the analysis of requirements, the conceptual, logical and physical design of the database, and finally the implementation, optimisation and correction of errors.

The final product has been tested by loading random data together with the execution of queries to check the accuracy of the data in the statistical repository.

The deliverable files of the final thesis include the report, annexes, database implementation scripts and data checking scripts.

# Índice

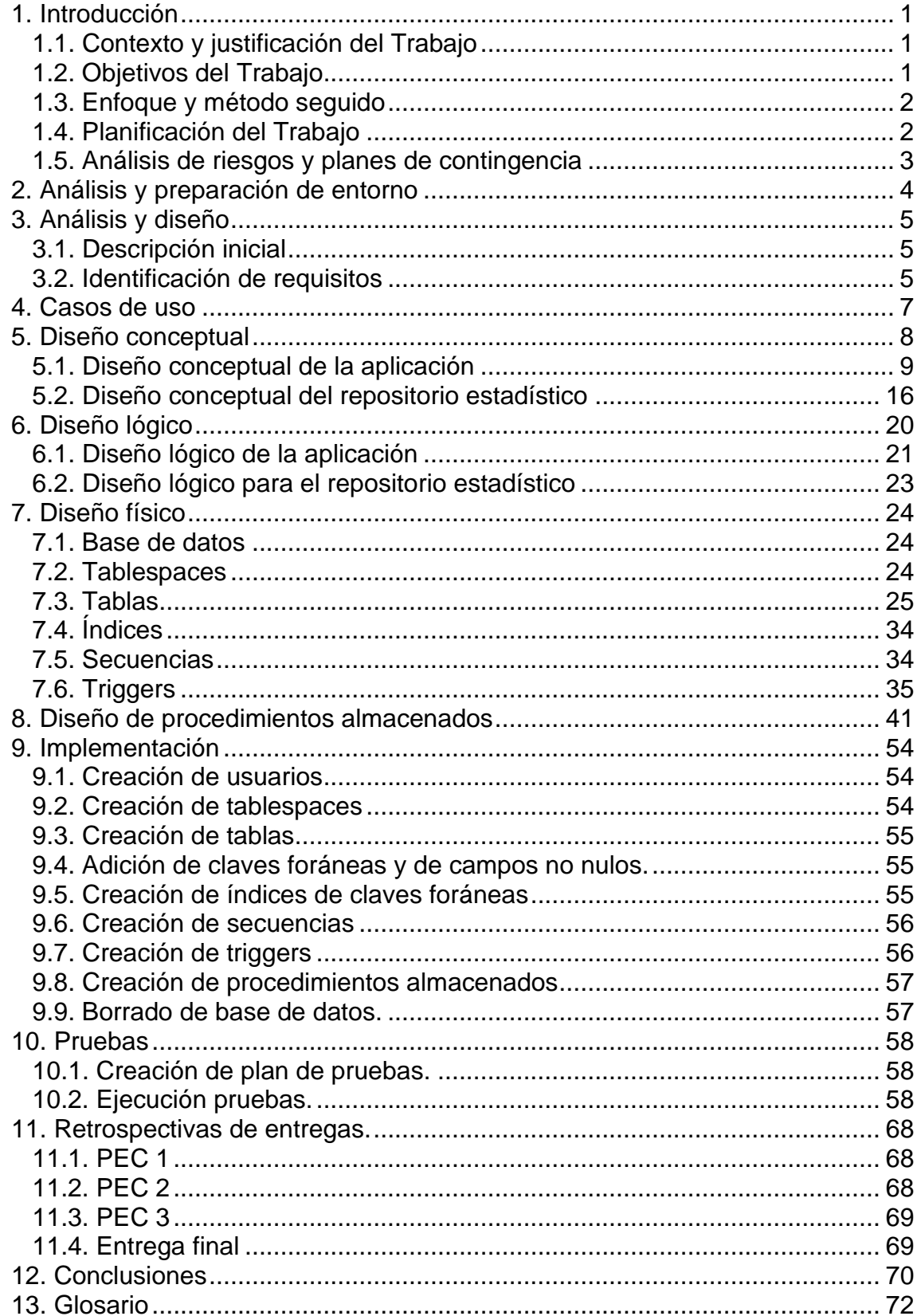

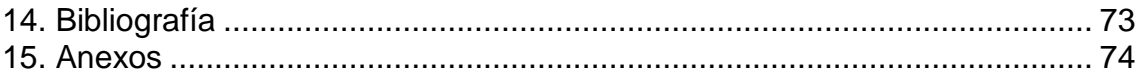

# **Lista de figuras**

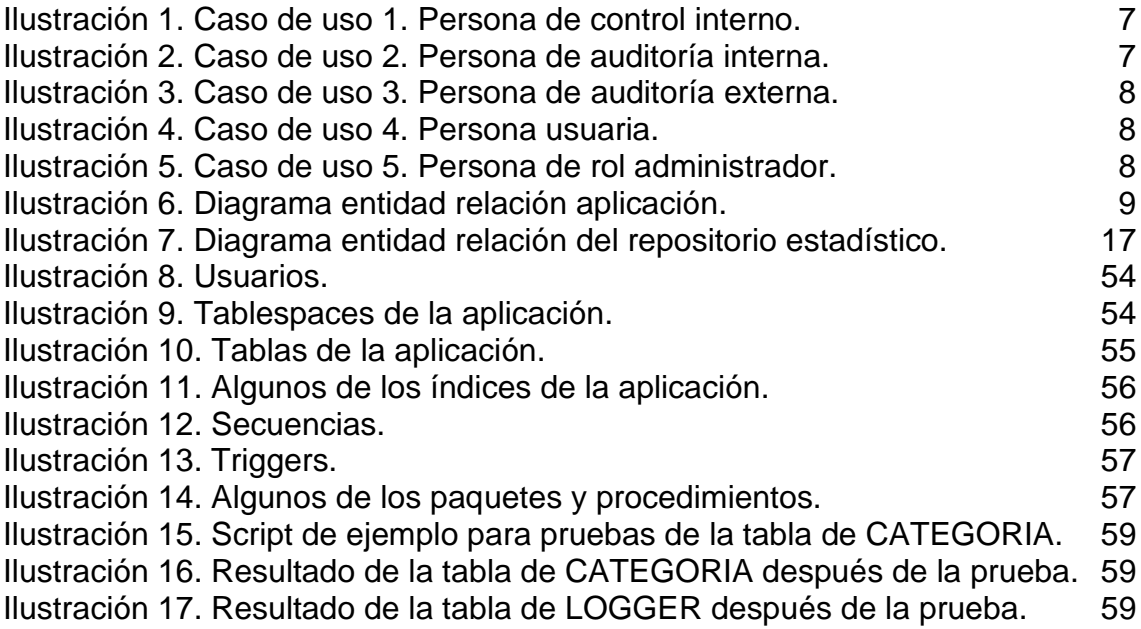

# <span id="page-9-0"></span>1. Introducción

#### <span id="page-9-1"></span>1.1. Contexto y justificación del Trabajo

Actualmente, la empresa lleva un control y análisis de vulnerabilidades, las cuales son definidas como riesgos.

El equipo de control interno de la empresa establece una serie de controles que deben ser ejecutados para los departamentos correspondientes. Los resultados de las evaluaciones de dichos controles pueden dar lugar a distintos tipos de riesgos, los cuales pueden tener diferentes categorías y criticidad de acuerdo con el control ejecutado.

La empresa realiza el control y la gestión de riesgos de forma manual, lo cual no es óptimo, ya que es difícil llevar una trazabilidad, así como también llevar un registro de todos los datos que se evalúan y de los resultados, además, la inversión de tiempo y trabajo en las campañas de evaluación de controles es muy elevada.

Por dichos motivos, la directiva de la empresa se plantea informatizar el proceso, bien realizando un desarrollo propio de un sistema de gestión de riesgos, o la compra de un software de soluciones ERM (Entreprise Risk Management).

#### <span id="page-9-2"></span>1.2. Objetivos del Trabajo

Con la implementación de un sistema propio de gestión de riesgos, se quiere tener informatizado y centralizado todo el trabajo de las evaluaciones para la identificación de vulnerabilidades, junto con los controles, personas, departamentos implicados, resultados y las acciones mitigadoras de aquellos riesgos encontrados.

Con el hecho de tener todo informatizado en un sistema propio, se logra una mayor escalabilidad y personalización a la hora de realizar las definiciones de los datos.

Por lo tanto, lo que se quiere realizar es una base de datos con una aplicación, en la que se pueda gestionar los diferentes datos para la evaluación e identificación de riesgos. Permitiendo así, tener configuradas las entidades involucradas en dicho proceso, como departamentos, personas, categorías, criticidad, así como también los controles, el proceso de ejecución de dichos controles y los resultados junto con los riesgos y planes de mitigación asociados, además de guardar un histórico y tener trazabilidad de todo lo ejecutado a través de logs.

#### <span id="page-10-0"></span>1.3. Enfoque y método seguido

Ante el desarrollo de cualquier proyecto, es necesario saber que metodología usar para lograr los objetivos. Existen diferentes tipos de métodos de desarrollo de software<sup>1</sup>, sin embargo, los más comunes y utilizados son los siguientes:

- Ciclo de vida clásico o en cascada. Ideal para proyectos en los que se tiene claro que se quiere hacer y cómo se hará, además de una duración. Una característica de este tipo de proyectos es que existe poca tolerancia al cambio o que dichos cambios sean sencillos de aplicar.
- Ciclo de vida iterativo e incremental. Ideal para proyectos en los que se tiene claro el objetivo, pero no se conoce del todo la forma de llegar a él. Es un método en el que se permiten cambiar ideas iniciales a medidas de que el proyecto va avanzando y se van encontrando nuevas o mejores ideas, identificadas en los ciclos de retroalimentación.
- Desarrollo learn y ágil. Ideal para proyectos de gran envergadura, en las que no se conoce muy bien el problema ni tampoco la solución.

Dada la naturaleza del TFG, y leyendo el enunciado, se opta por usar el ciclo de vida en cascada, ya que, con dicha lectura se conoce de forma clara el problema y cuál es el objetivo deseado. Además, realizando una buena tarea en las fases de análisis de requisitos, diseño e implementación se minimiza ampliamente el riesgo de encontrar un error en las fases finales del proyecto.

Por otro lado, este ciclo de vida es ideal, ya que la creación de una base de datos, de manera correcta, está formada por una serie de pasos de forma secuencial, en la que es necesario haber finalizado un punto antes de comenzar con el siguiente.

Las fases identificadas en el proyecto, y que por lo tanto tienen la siguiente forma de cascada son las siguientes:

- 1. Análisis de requisitos.
- 2. Diseño de casos de uso, conceptual y lógico de la base de datos.
- 3. Implementación de la base de datos, que consta del diseño físico y del repositorio estadístico.
- 4. Pruebas.

<span id="page-10-1"></span>1.4. Planificación del Trabajo

<sup>1</sup> Material de Ingeniería del Software. Jordi Pradel Miquel, Jose Raya Martos UOC 3º Edición (febrero 2016).

Las tareas principales tareas que se han identificado son las siguientes:

- Lectura y comprensión del enunciado: Para obtener el contexto de la situación actual y lo que se quiere lograr.
- Toma y análisis de requisitos: A partir de la lectura y análisis del enunciado, tener claros e identificados todos los requisitos para tener el producto deseado.
- Estudio de recursos necesarios: Identificación de los distintos tipos de software que podrían ser necesarios para la implementación del producto.
- Preparación del entorno de trabajo: Instalación y configuración del software identificado y deseado para la elaboración del producto.
- Descomposición del proyecto en tareas: En las consistiría en crear las tareas para la creación de la base de datos, tablas, usuarios, procedimientos y todo lo necesario para el desarrollo del producto.
- Establecimiento del cronograma de tareas: Creación del diagrama de Gantt con las tareas y el tiempo estimado para cada una de ellas.
- Análisis de riesgos y planes de contingencia: En las que se identifican los posibles riesgos que puedan ocasionar alteraciones en las fechas de entrega, junto con dichos riesgos también se define el plan de contingencia para cada uno de ellos.

A continuación, se representa la descomposición de tareas en el diagrama de Gantt.

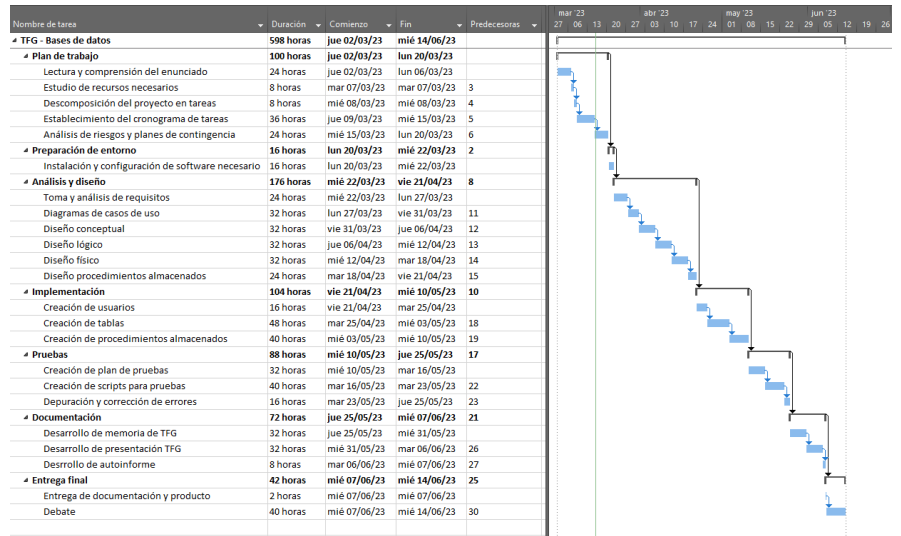

#### <span id="page-11-0"></span>1.5. Análisis de riesgos y planes de contingencia

Se debe tener en cuenta que, en todo proyecto, siempre pueden surgir imprevistos que afecten a los plazos de entrega y/o realización del proyecto. Por ese motivo es importante realizar un análisis de los posibles riesgos que se identifiquen, valorando la probabilidad y el impacto de éstos 2 .

<sup>2</sup> Material de Gestión de Proyectos. José Ramón Rodríguez, Pere Mariné Jové, UOC 3º Edición (septiembre 2018)

Una vez identificados los riesgos, es importante que, junto a cada uno, se identifiquen las medidas o planes de contingencia para intentar lograr que el impacto del riesgo producido sea nulo o por lo menos ampliamente minimizado en la medida de lo posible.

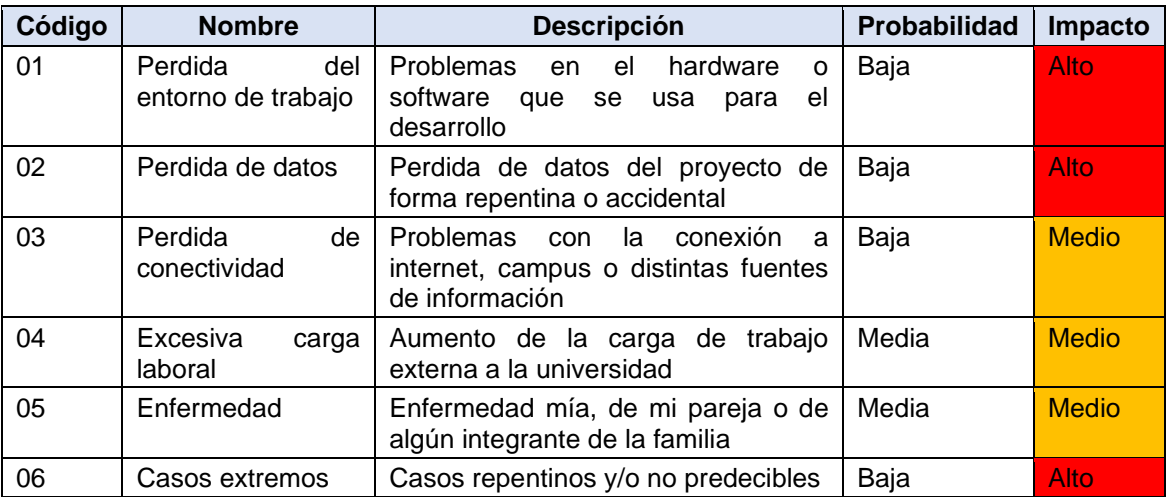

Los riesgos más significativos que se han identificado están resumidos en la siguiente tabla:

Los planes de contingencia para los códigos de riesgos identificados se definen a continuación:

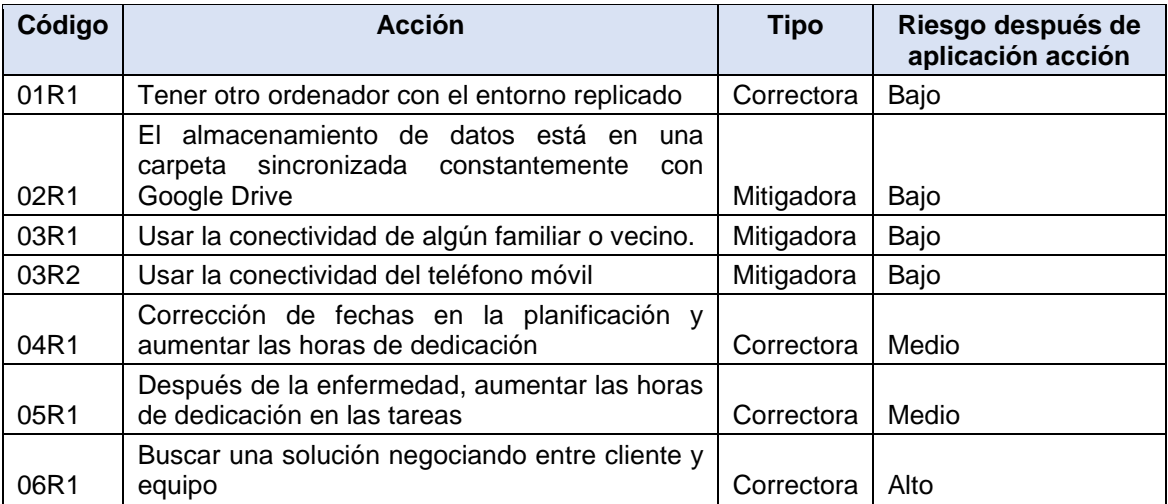

# <span id="page-12-0"></span>2. Análisis y preparación de entorno

A continuación, se muestran los recursos utilizados para la elaboración de la base de datos, así como también la documentación relacionada con el TFG.

### **Hardware**

Ordenador: Portátil Inspiron 16. Procesador: Intel 11º Generación. I7 2.3GHz. RAM: 16GB. Disco duro: SSD 1 TB.

Sistema operativo: Windows 10 PRO.

#### **Software**

Para la elaboración de la documentación se realiza con el Microsoft Word de la suit de Microsoft Office 635.

Los diagramas de Gantt fueron realizados con Microsoft Project Professional 2019.

Para el desarrollo de casos de uso y de diagramas UML, se han analizado diferentes programas, como GitMind, Visual Paradigm, MagicDraw y Draw.io. Tras una revisión y comparación entre ellos, se ha decidido usar Draw.io ya que es un programa conocido, con el que se ha trabajado anteriormente, gratuito y sin necesidad de registro online.

Como gestor de bases de datos se usa el recomendado por la asignatura, Oracle, específicamente usaremos "Oracle Database Express Edition 21c", y el entorno de desarrollo será el "SQL Developer" en su versión 22.2.1. La instalación del gestor de bases de datos y del entorno de desarrollo se encuentra explicada en el Anexo I – Entorno desarrollo Oracle<sup>3</sup>.

# <span id="page-13-0"></span>3. Análisis y diseño

#### <span id="page-13-1"></span>3.1. Descripción inicial

El objetivo del trabajo es la realización de una base de datos para dar respuesta a una necesidad de una empresa del sector financiero, la cual quiere mejorar la gestión de riesgos para dar una mejor reacción ante cualquier riesgo que se pueda detectar.

Dicha base de datos deberá ser capaz de permitir y almacenar todos los datos necesarios para la gestión de riesgos, desde el propio riesgo en sí, como las categorías, importancia, criticidad (entre otras características que conforma el riesgo), hasta los controles, campañas, departamentos y equipos que participan en la identificación y mitigación de riesgos.

Dicha base de datos, además de almacenar todos los datos mencionados anteriormente, debe permitir la generación de consultas, y consultas estadísticas, para el cual se crearán unas tablas y procedimientos almacenados propios de este apartado para que dichas consultas tengan una respuesta rápida y en tiempo constante igual a 1.

#### <span id="page-13-2"></span>3.2. Identificación de requisitos

Tras analizar el enunciado, se han identificado una serie de requisitos que estaban perfectamente definidos, sin embargo, se hicieron consultas al tutor para aclarar ciertos puntos en los que no se estaba totalmente claro.

<sup>3</sup> <https://www.youtube.com/watch?v=MZ4rJNYLTlY> visitado el 20 de marzo de 2023.

De acuerdo con el enunciado, los siguientes puntos son los requisitos en los que el sistema debe:

- Poder gestionar categorías (alta, baja y modificación) y en las que inicialmente deben existir: ciberseguridad, seguridad física de instalaciones, aplicaciones informáticas y finanzas.
- Tener identificadas la importancia para cada categoría siendo 1 (muy importante) a 3 (poco importante), también puede considerarse como datos maestros por si se quieren añadir o cambiar los valores.
- Tener identificada la criticidad de los riesgos, siendo 1 (riesgo crítico) a 3 (riesgo bajo), también puede considerarse como datos maestros por si se quieren añadir o cambiar los valores.
- Calcular el impacto del riesgo, el cual se obtiene a partir del producto de la criticidad del riesgo por la importancia de la categoría.
- Gestionar orígenes de detección, en los que se contemplan auditoría interna, externa o autoevaluación, también puede considerarse como datos maestros por si se quieren añadir nuevos orígenes en un futuro.
- Poder almacenar los riegos detectados con sus datos (categoría, descripción, origen, criticidad, fecha de creación, persona responsable y todos los campos necesarios).
- Gestionar (alta, baja y modificación) de registros de control independientemente del equipo de origen que realizara la auditoria.
- Gestionar (alta, baja y modificación) departamentos.
- Gestionar (alta, baja y modificación) campañas, junto con sus datos correspondientes, fechas, personas implicadas, resultados, equipo de origen, entre otros campos.
- Gestionar (alta, baja y modificación) campañas, junto con sus datos correspondientes y los controles asociados.
- Almacenar planes de acción que relacionara el riesgo con las acciones para la mitigación o eliminación.
- Actualizar estado de los riesgos de acuerdo con las resoluciones de las acciones.
- Registrar las acciones a través de logs.
- Se creará un repositorio estadístico que tendrá que responder a las cuestiones siguientes:
- Actualizar el impacto del riesgo cuando la criticidad o la importancia cambien.
- Gestión de personas (alta, baja y modificación)
- Gestión de empresas para auditorías externas.
- Además, incluir todos los puntos solicitados en el enunciado:
	- o En el momento de ejecutar la consulta, porcentaje de riesgos no corregidos o mitigados con un impacto menor a 4.
	- o Dado un año en concreto, número total de riesgos con un impacto de 1.
	- o En el último año finalizado, número de riesgos que actualmente aún están en estado abierto.
	- o Con todos los datos disponibles en la BD, departamento con un número mayor de riesgos detectados por auditorías externas.
- o En el año actual, número total de acciones en estado de en curso.
- o Dado un año en concreto, diferencia entre el número de riesgos de impacto 1 detectados por auditoría interna y externa.
- o En el momento de ejecutar la consulta, persona de la empresa que tiene más acciones abiertas (en estado de en curso o de definida) asignadas.
- o Número medio de muestreos realizados por año sin considerar el año actual.
- o Teniendo en cuenta el año en curso y el anterior, número de riesgos de ciberseguridad detectados por autoevaluación de los departamentos.
- o En el último año, coste medio de todas las auditorías externas realizadas.
- o Teniendo en cuenta todos los datos disponibles, año con un número mayor de acciones que al final del año en cuestión estaban en estado de implementada con el riesgo mitigado.
- o Teniendo en cuenta sólo el último año finalizado, Top3 de acciones definidas teniendo en cuenta el tiempo que estuvieron abiertas (desde su creación hasta que pasen a uno de los estados de implementada). Se debe indicar el nombre de las 3 acciones que estuvieron más tiempo abiertas.
- o En el momento de ejecutar la consulta, número de riesgos de categoría 1 (en cualquier estado).
- o Dado un año en concreto, porcentaje de acciones descartadas.

# <span id="page-15-0"></span>4. Casos de uso

Los actores identificados se resumen en personas que pueden formar parte del equipo de autoevaluación, de control interno, de equipo externo, además se definen personas de tipo administrador y usuarios.

Para las personas de control interno o autoevaluación definimos el siguiente caso de uso:

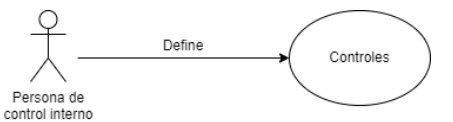

**Ilustración 1. Caso de uso 1. Persona de control interno.**

<span id="page-15-1"></span>Para las personas de auditoría interna definimos el siguiente caso de uso:

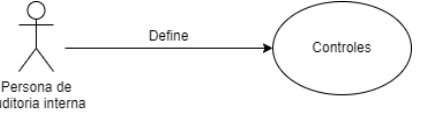

**Ilustración 2. Caso de uso 2. Persona de auditoría interna.**

<span id="page-15-2"></span>En cuanto a las personas pertenecientes al equipo de auditoría externa:

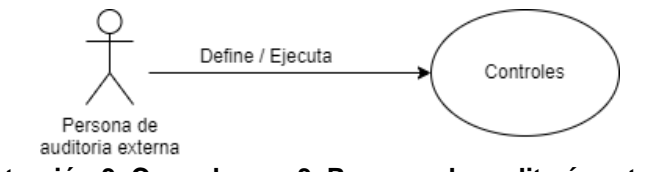

**Ilustración 3. Caso de uso 3. Persona de auditoría externa.**

<span id="page-16-1"></span>Para las personas usuarias:

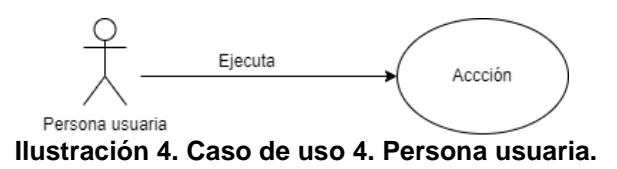

<span id="page-16-2"></span>Por otro lado, tenemos usuarios administradores, cuyo caso de uso se corresponde con el siguiente:

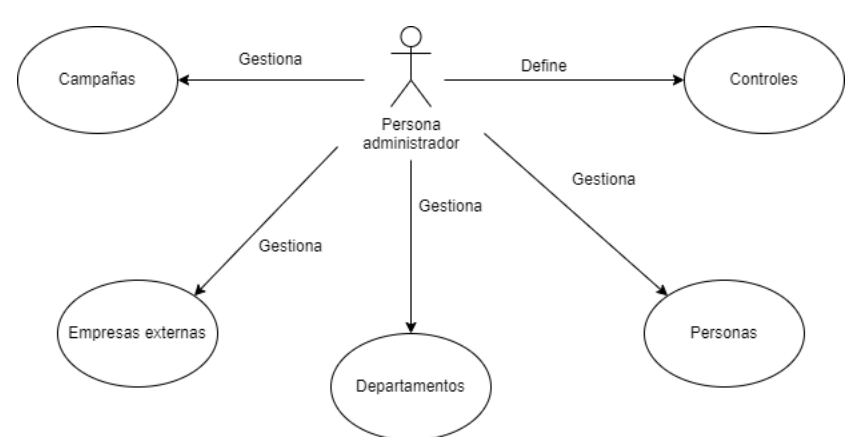

**Ilustración 5. Caso de uso 5. Persona de rol administrador.**

# <span id="page-16-3"></span><span id="page-16-0"></span>5. Diseño conceptual

Para el análisis y generación del diseño conceptual tanto de la aplicación como del repositorio estadístico, se ha utilizado la estrategia de diseño descendente<sup>4</sup> , en la que se empieza el proceso con un esquema de entidades de alto nivel y se van aplicando sucesivamente refinamientos sobre dichas entidades hasta tener el diseño completo.

Además, se realiza el modelo entidad-relación o modelo ER, que es un modelo conceptual de alto nivel independientemente de la tecnología a usar, es

<sup>4</sup> Material de Bases De Datos. Jordi Casas Roma, Josep Cuartero Olivera. UOC 5º Edición (febrero 2020)

un modelo simple y de fácil uso, ya que solo se muestran las entidades, atributos y las relaciones entre dichas entidades.

# <<enumeration EN\_EJECU  $_{\rm KO}$  $ID < P > 1$ nt  $\frac{1}{2}$ rada: Strin {impacto = criticidad.valor \* caterogia.import SP: String actor .<br>Var Otr ID <P>: Inten **ID-P** escripcion: Strin  $\frac{1}{\ln \sqrt{P} \times 10^{10}}$ i<br>Tha finai on: Date :haFir CIF: Strin

# <span id="page-17-0"></span>5.1. Diseño conceptual de la aplicación

**Ilustración 6. Diagrama entidad relación aplicación.**

<span id="page-17-1"></span>Se procede a explicar el diseño conceptual por entidades.

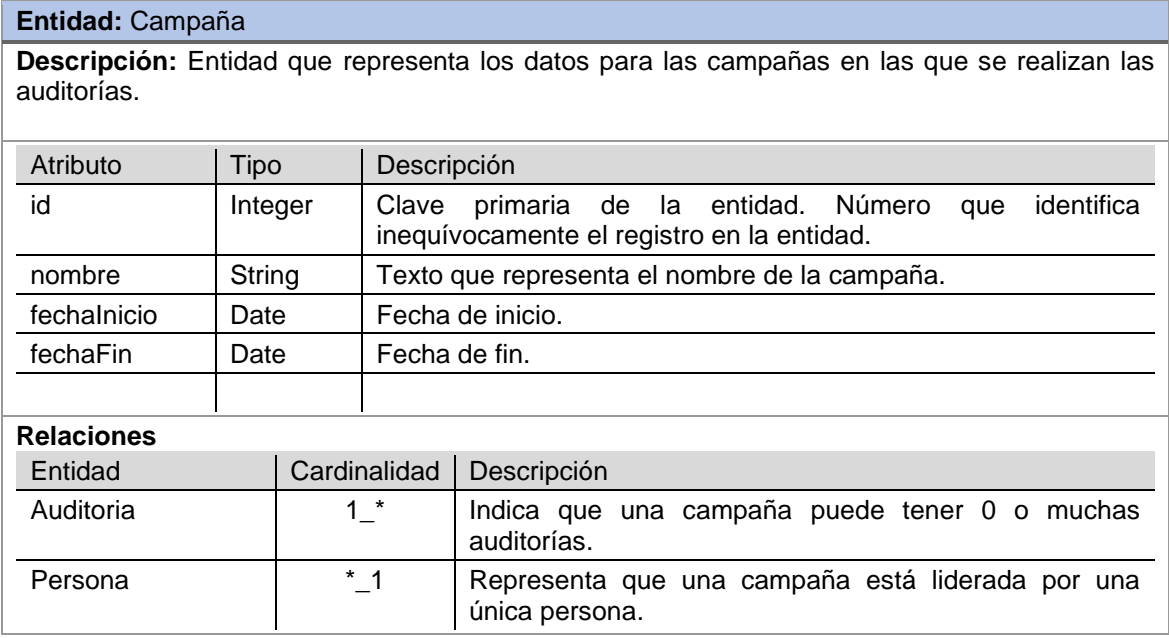

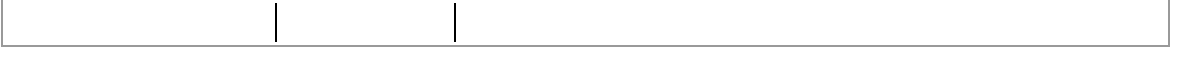

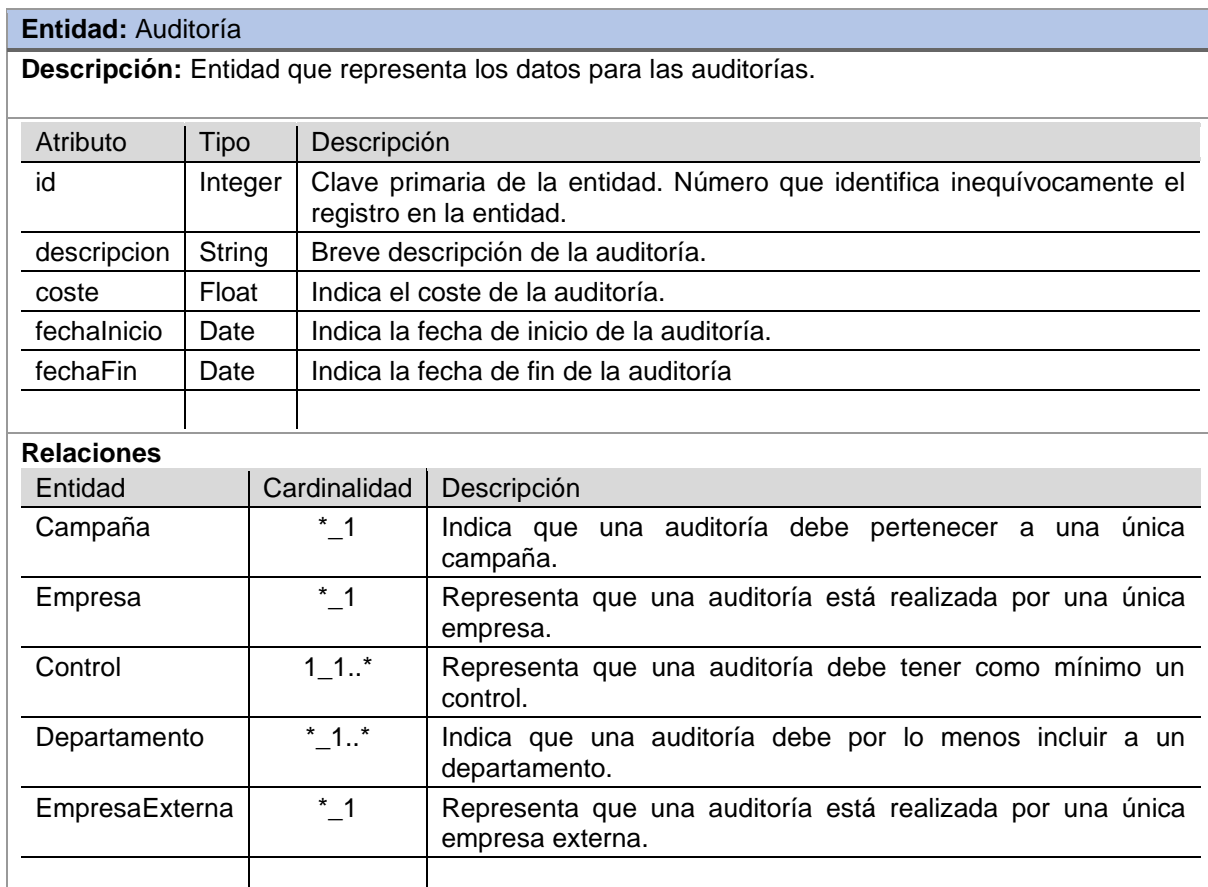

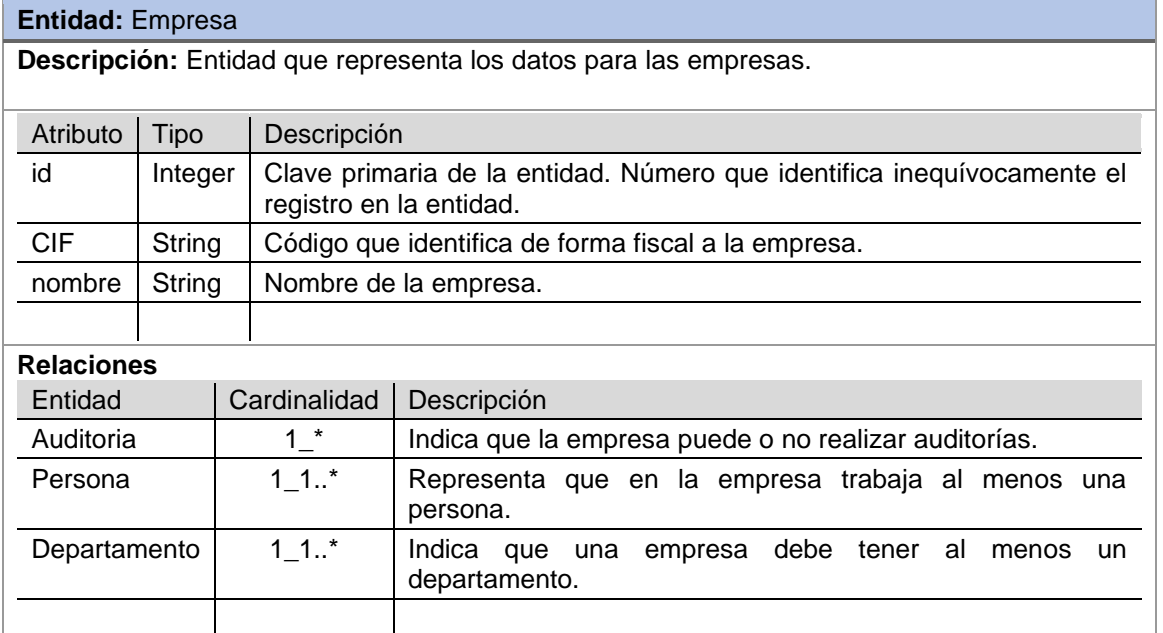

## **Entidad:** Empresa **>** EmpresaExterna

**Descripción:** Entidad que representa los datos para las empresas externas. Es una entidad que hereda de Empresa.

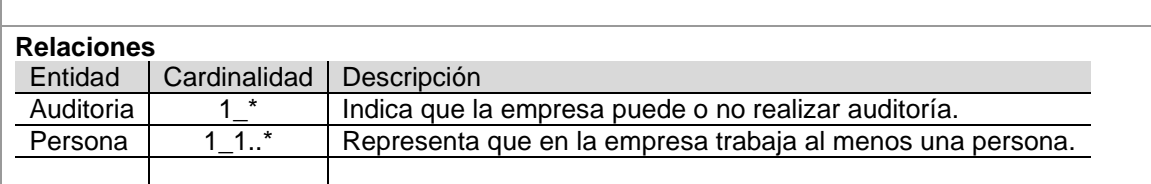

#### **Entidad:** Departamento

**Descripción:** Entidad que representa los departamentos de una empresa, en las que se encuentran implicadas las personas y las auditorías.

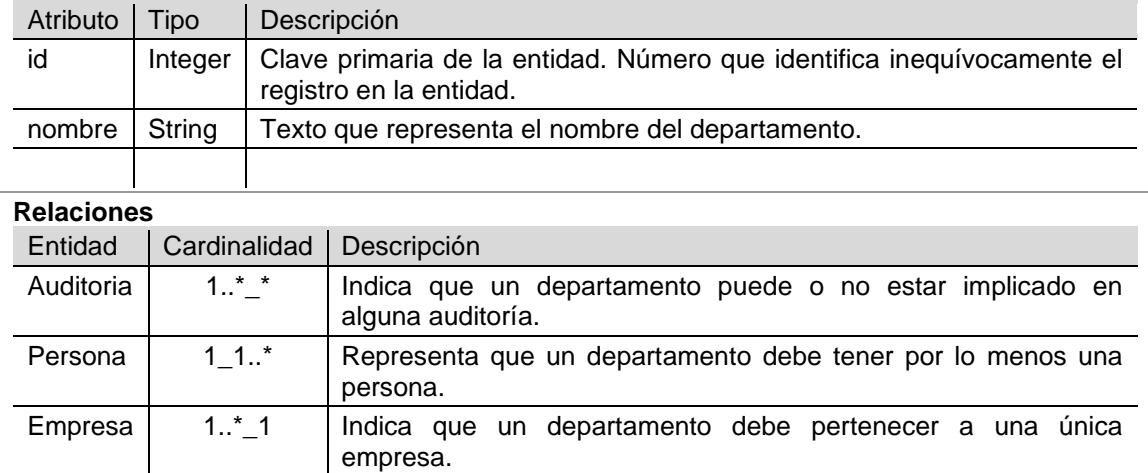

#### **Entidad:** Muestreo

**Descripción:** Entidad que representa los datos de las muestras asociadas a los controles y a las personas.

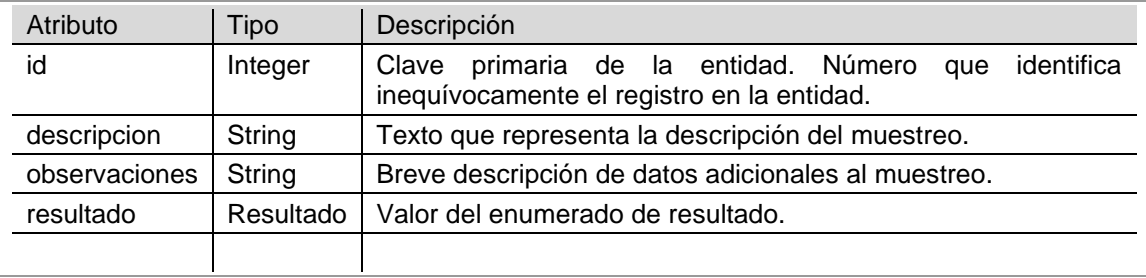

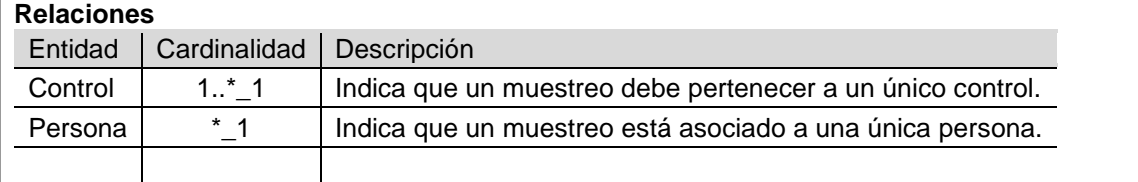

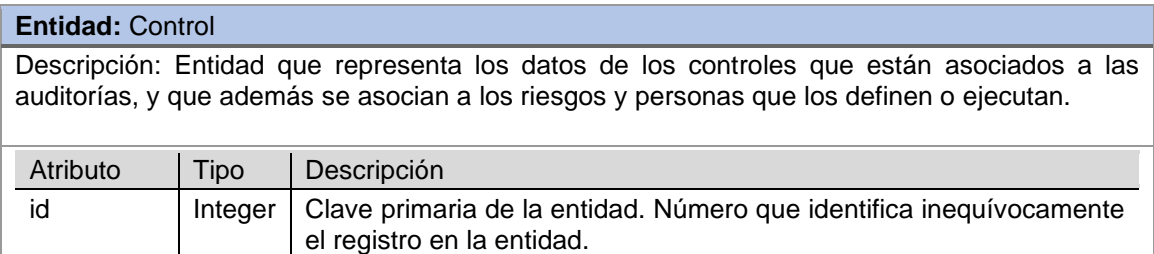

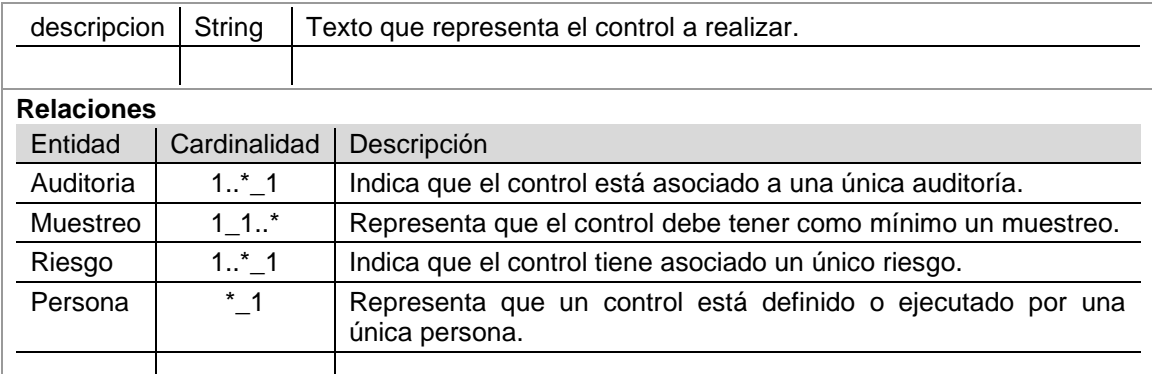

#### **Entidad:** Persona

**Descripción:** Entidad que representa los datos de una persona, la cual puede estar relacionada con distintos tipos de entidades, como departamentos, muestras, riesgos o equipos de origen por mencionar algunas de ellas. Junto con la entidad riesgos, ésta es una de las entidades de más peso de la aplicación.

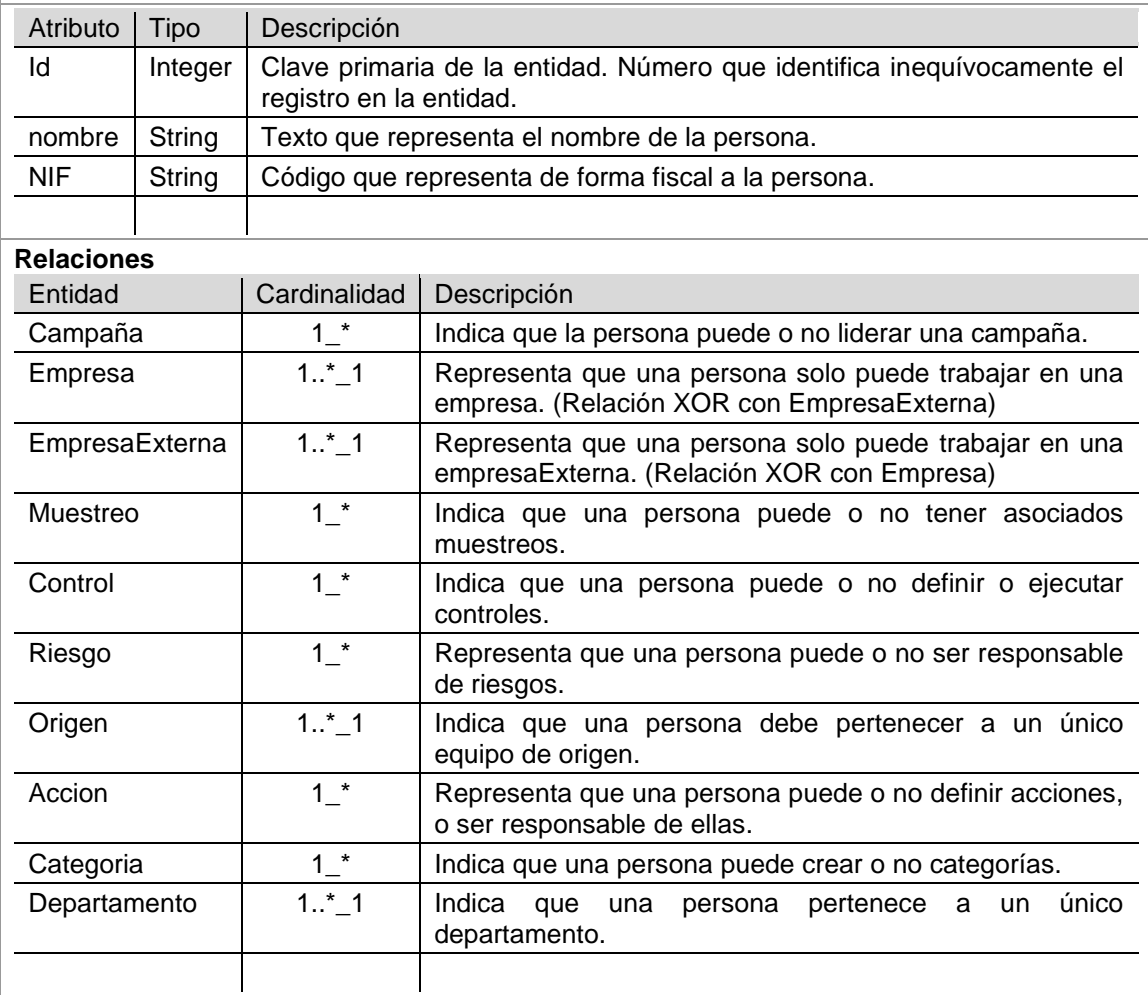

# **Entidad:** Acción **Descripción:** Entidad que representa los datos de las acciones definidas que están asociadas a los riesgos.

Atributo | Tipo | Descripción

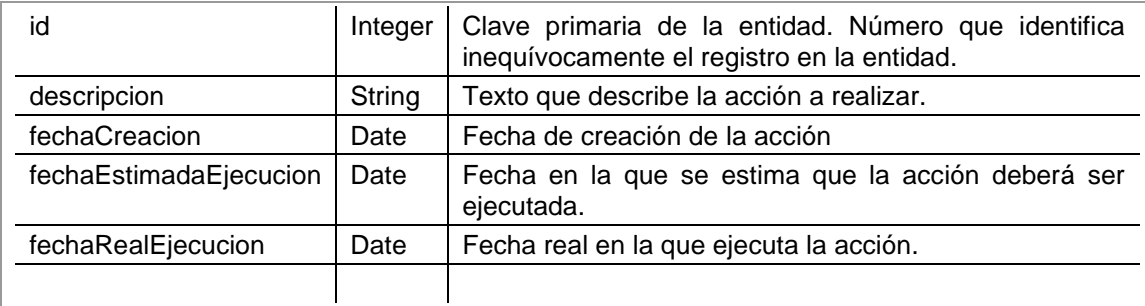

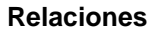

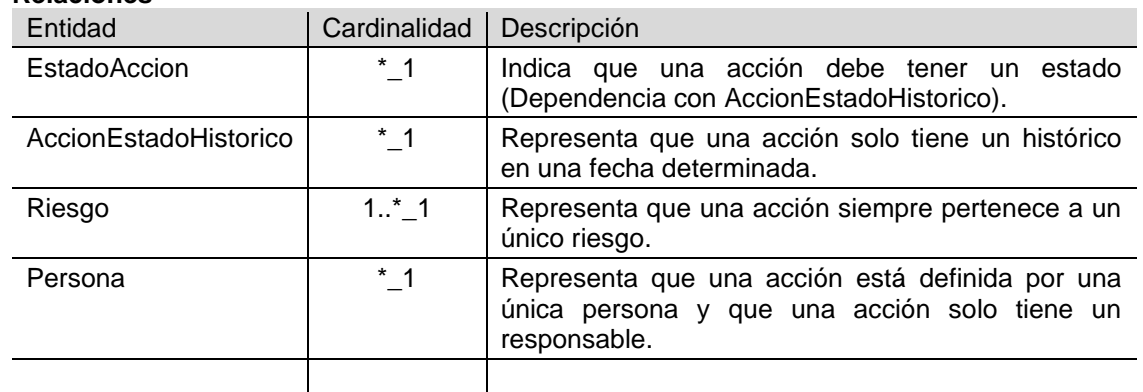

## **Entidad:** EstadoAccion

**Descripción:** Representa los datos de los estados de las acciones.

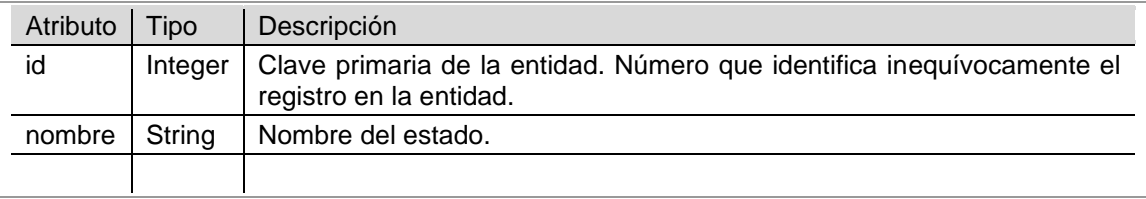

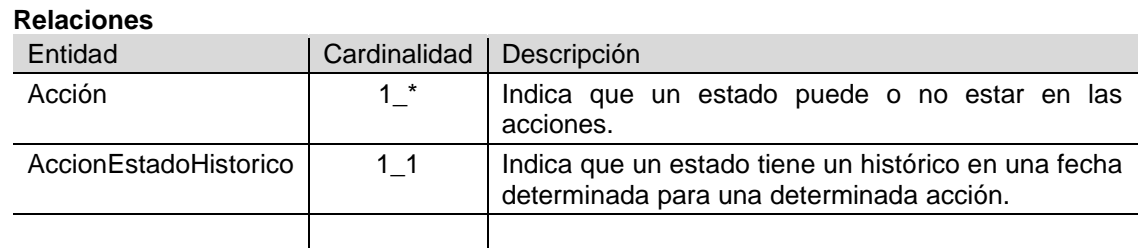

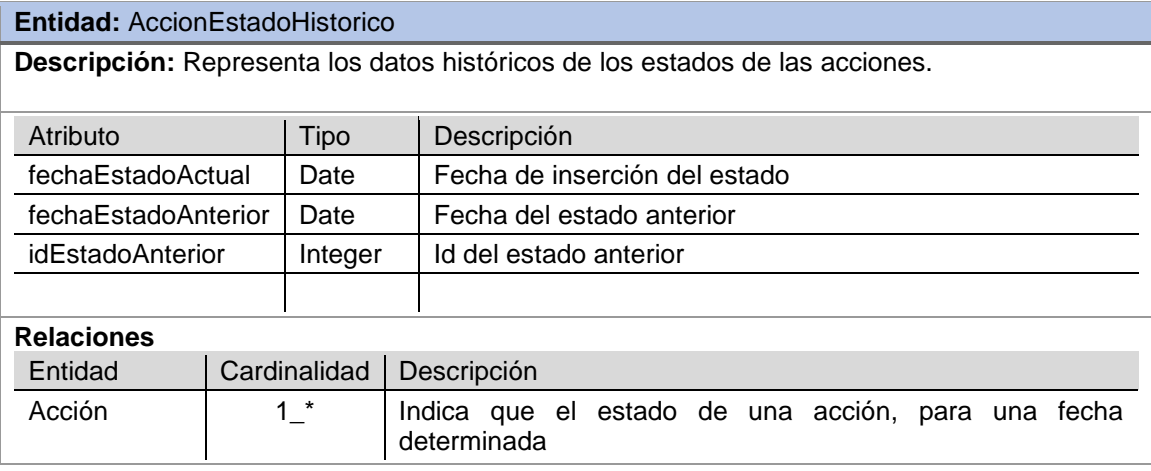

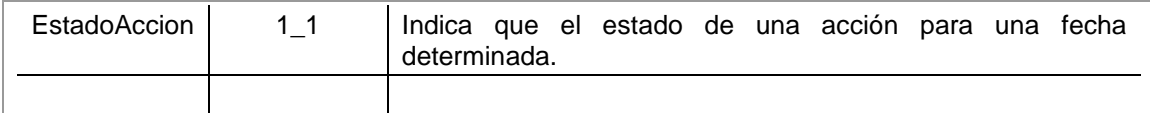

#### **Entidad:** Origen

**Descripción:** Representa el equipo origen de la identificación de riesgos (interno, externo o autoevaluación) al que pertenecen las personas.

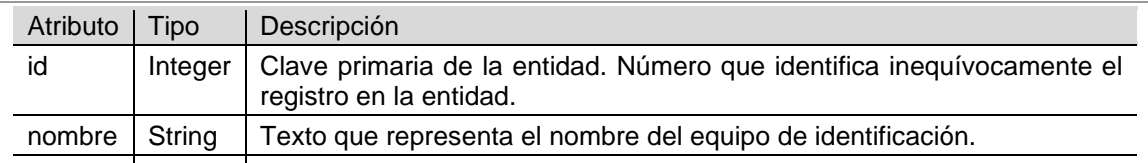

#### **Relaciones**

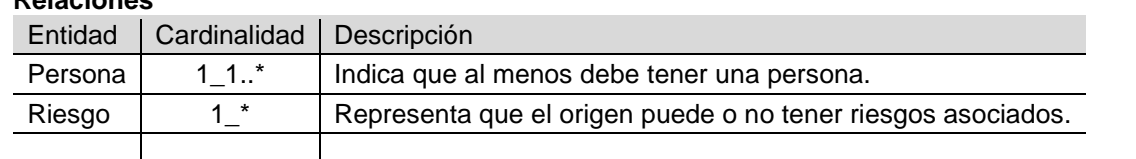

#### **Entidad:** Riesgo

**Descripción:** Entidad que representa los datos de los riesgos.

En la que se definen su categoría, criticidad, evaluación de impacto y el equipo de identificación del riesgo, así como también los controles y acciones pertenecientes a cada uno de los riesgos.

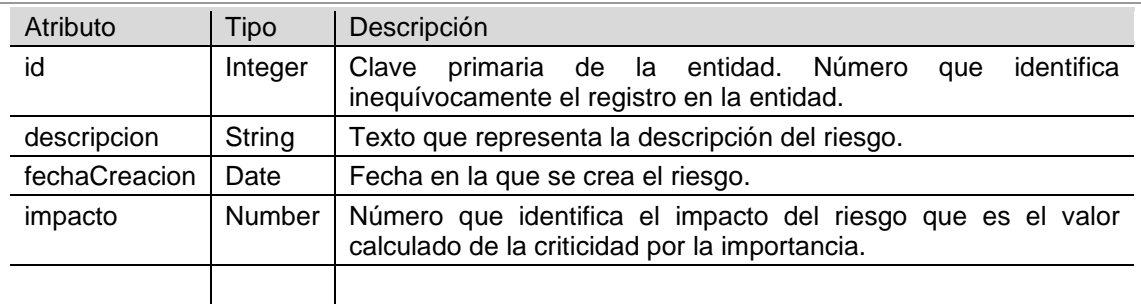

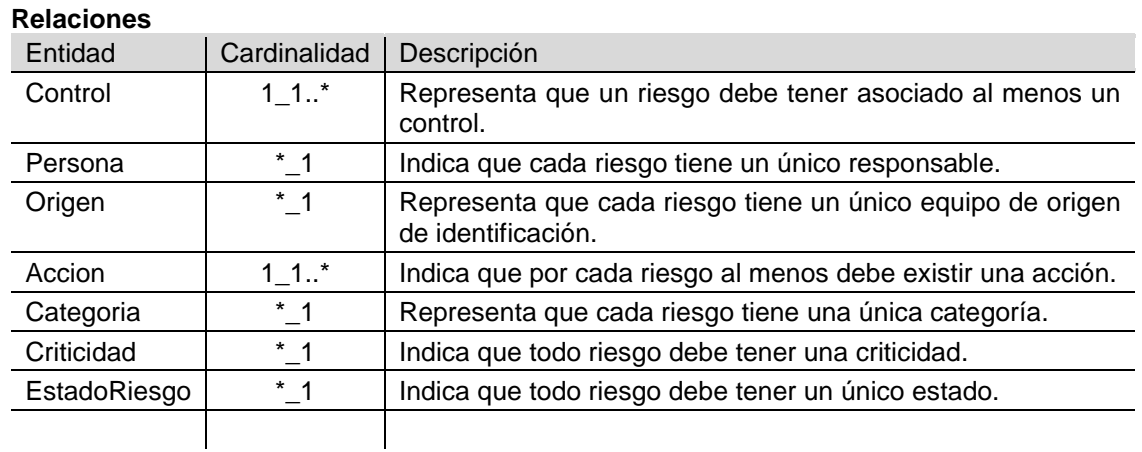

#### **Entidad:** Categoría

**Descripción:** Entidad que representa los datos de las categorías.

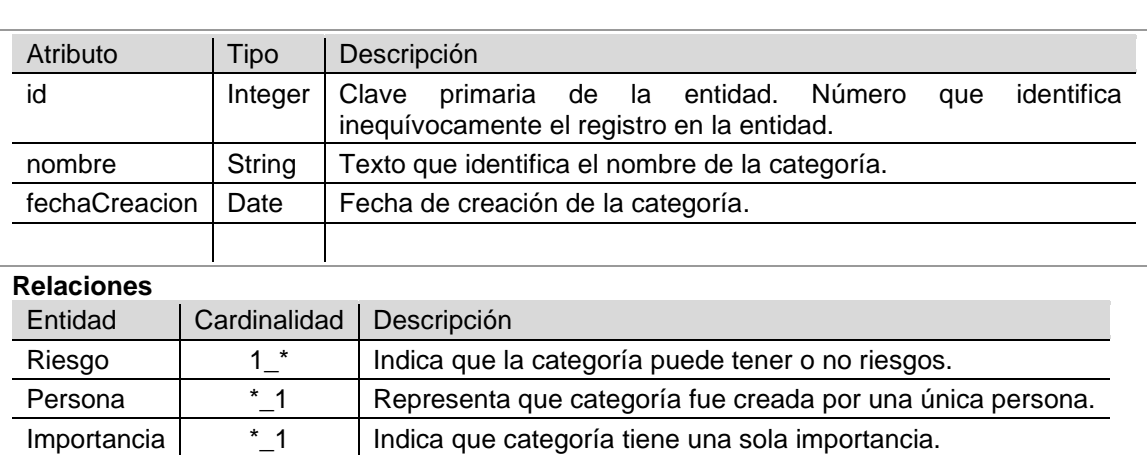

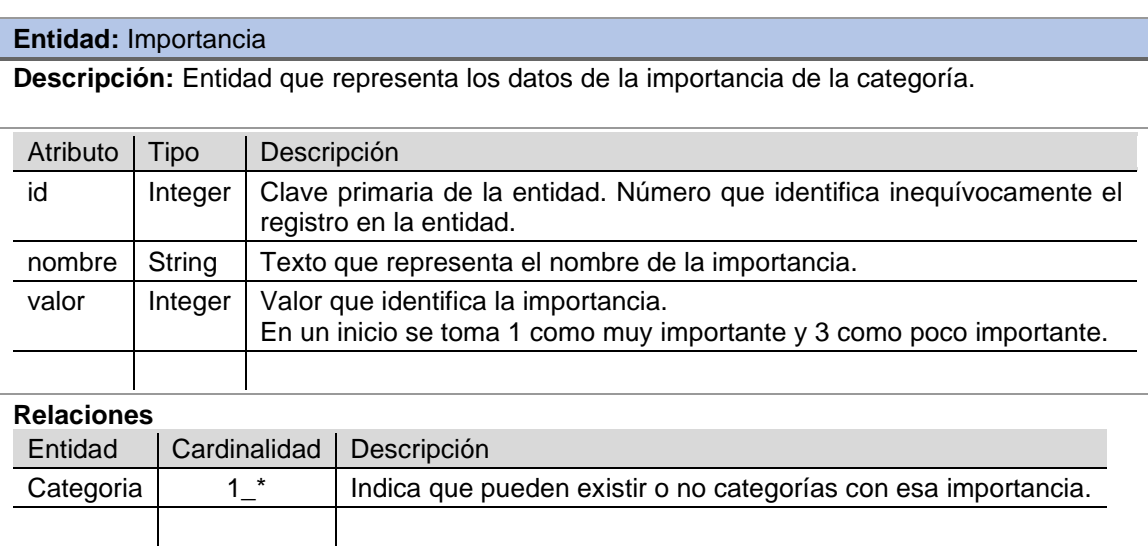

#### **Entidad:** Criticidad

**Descripción:** Entidad que representa el nivel de criticidad de los riesgos.

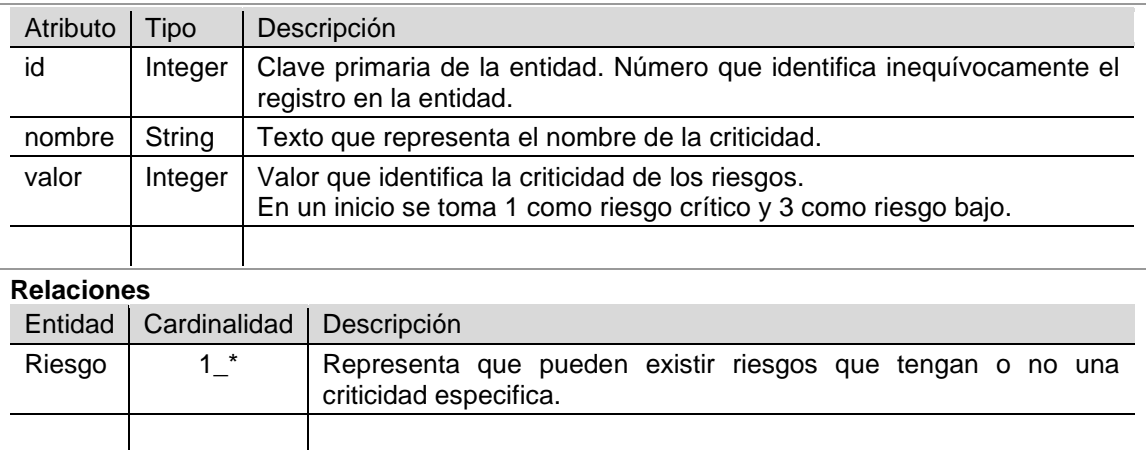

## **Entidad:** EstadoRiesgo

**Descripción:** Entidad que representa los posibles estados para los riesgos.

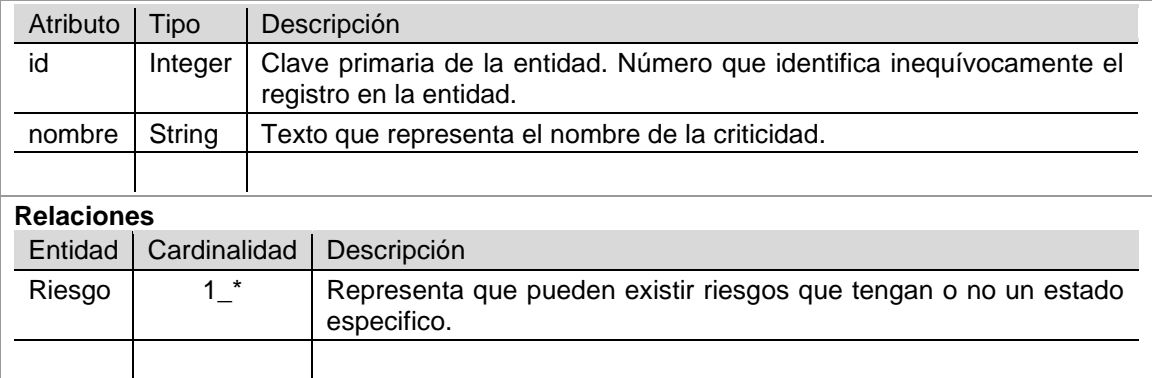

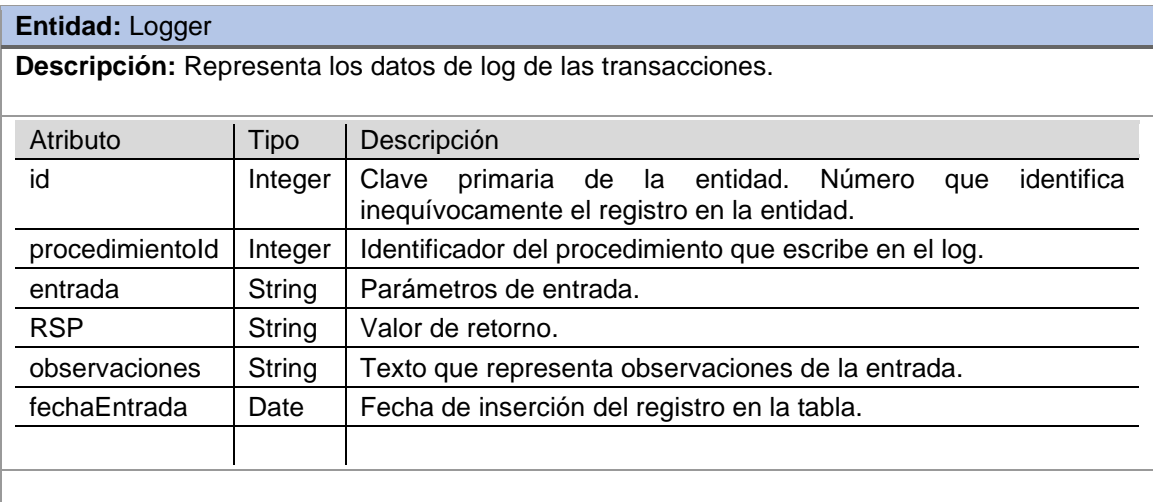

# <span id="page-24-0"></span>5.2. Diseño conceptual del repositorio estadístico

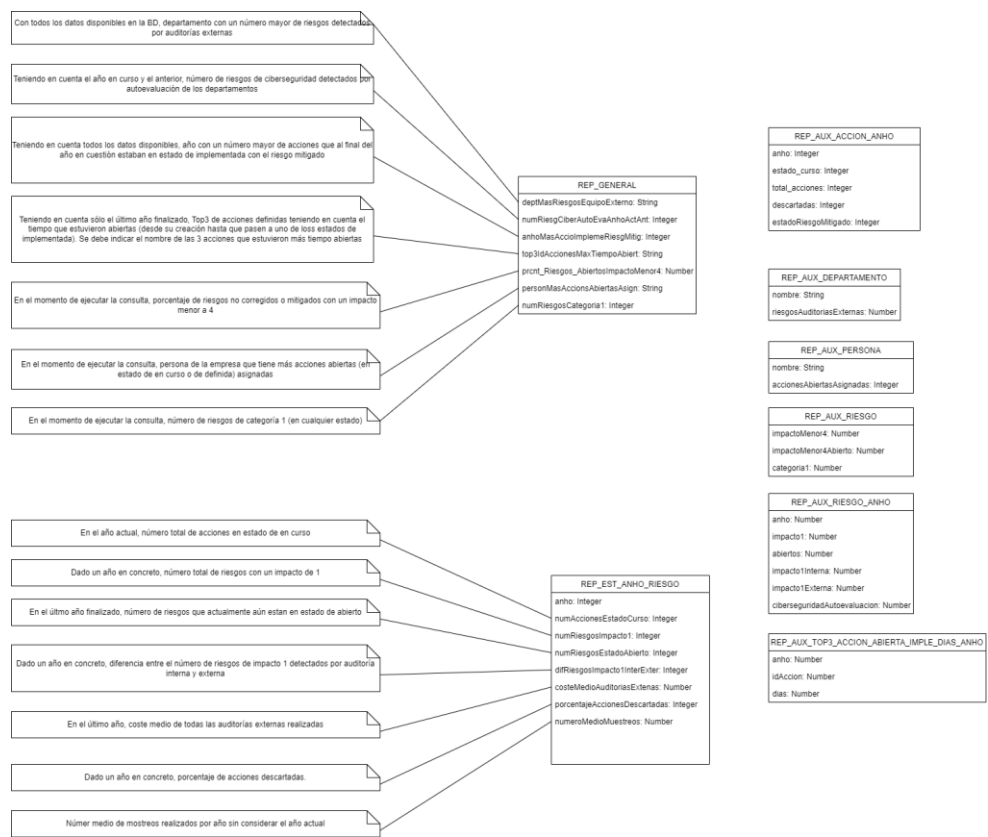

**Ilustración 7. Diagrama entidad relación del repositorio estadístico.**

<span id="page-25-0"></span>El repositorio estadístico se crea para que los usuarios puedan obtener datos en tiempo constante igual a 1, es decir, de forma inmediata, sin tener que hacer cálculos con los datos de todas las tablas.

Para ello se crean unas tablas que contendrán los atributos para cada uno de los puntos solicitados que serán poblados a partir de tablas auxiliares. Los datos de dichas tablas se irán insertando y actualizando a través de unos procedimientos almacenados que se ejecutarán cuando se realicen llamadas de inserción, modificación o eliminación sobre las tablas de la aplicación.

Una de las tablas contendrá los datos de forma general, otra contendrá datos agrupados por año.

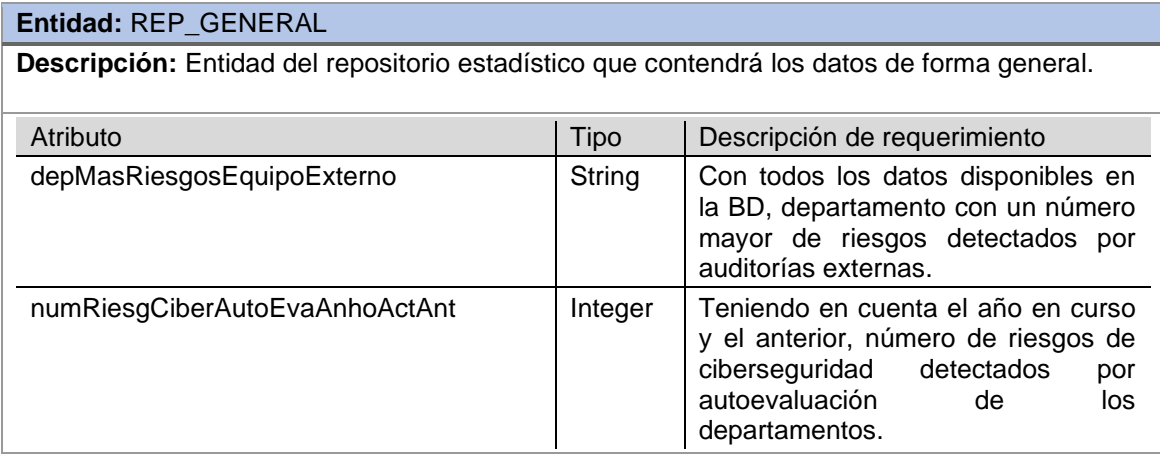

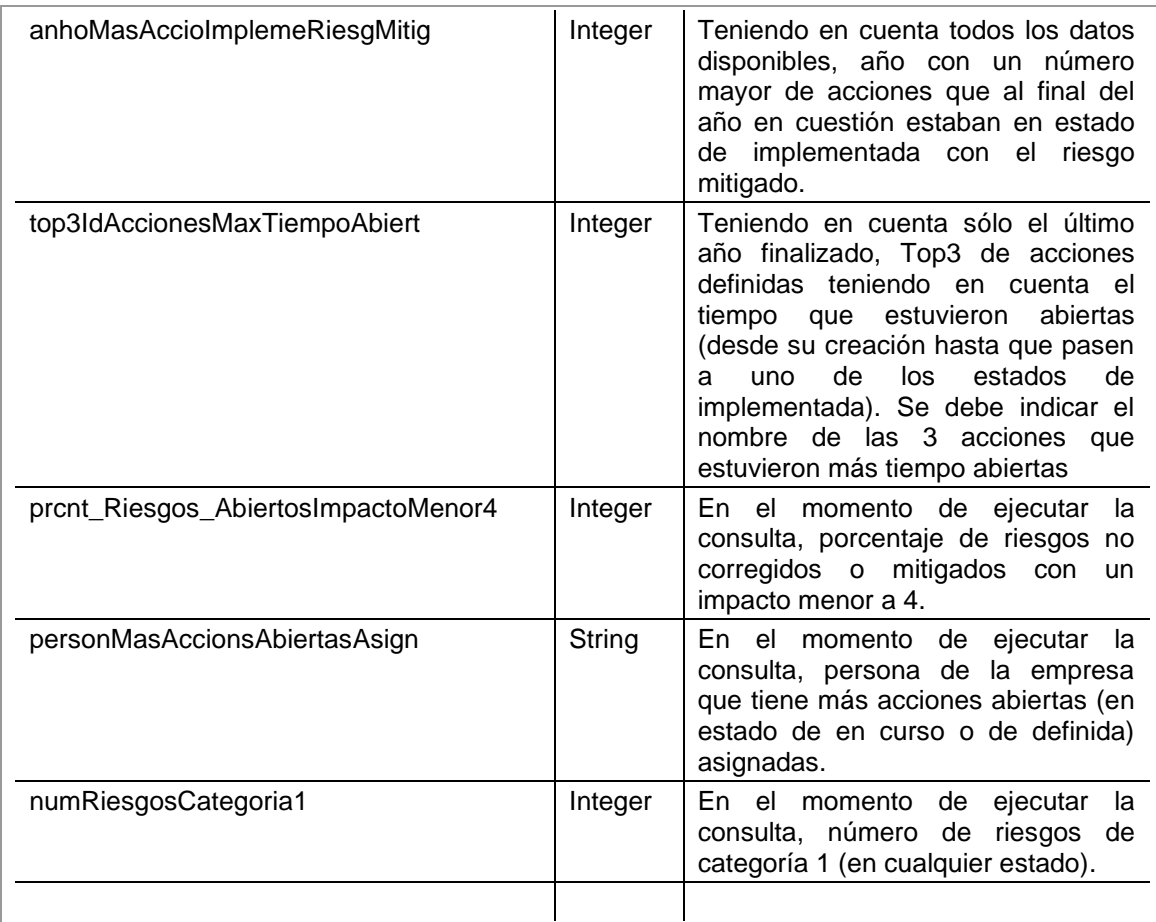

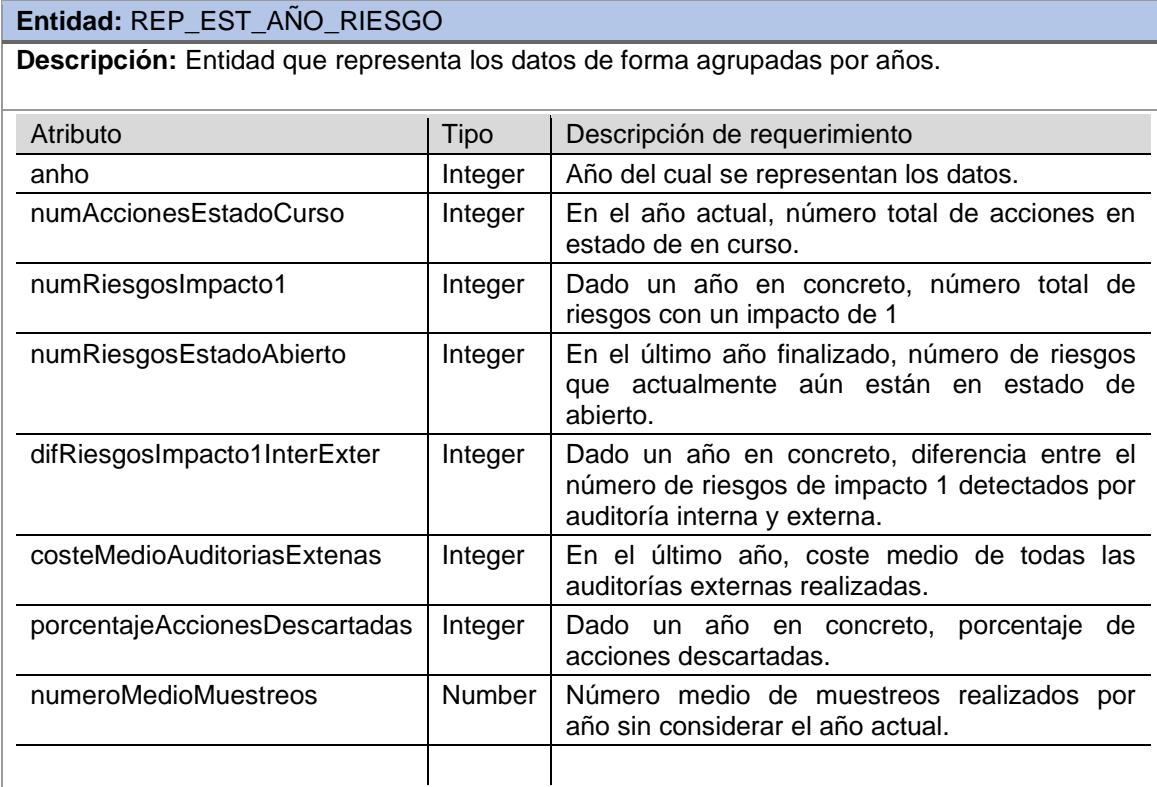

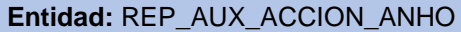

**Descripción:** Contiene datos de acciones agrupadas por año.

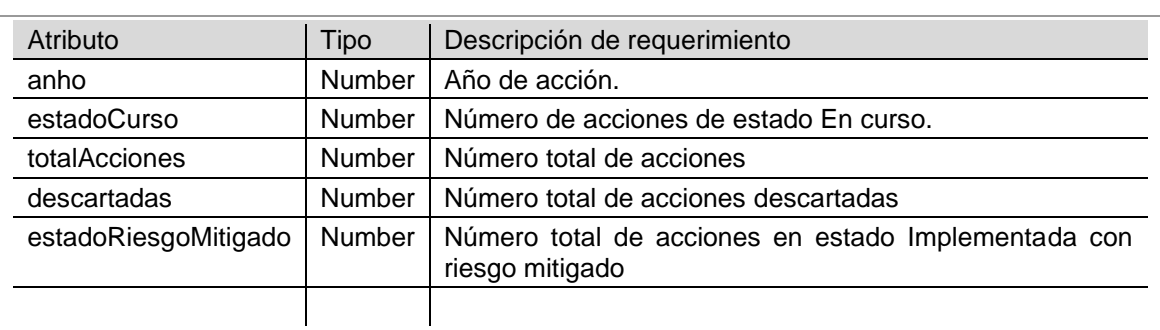

## **Entidad:** REP\_AUX\_DEPARTAMENTO

**Descripción:** Contiene datos auxiliares por departamento

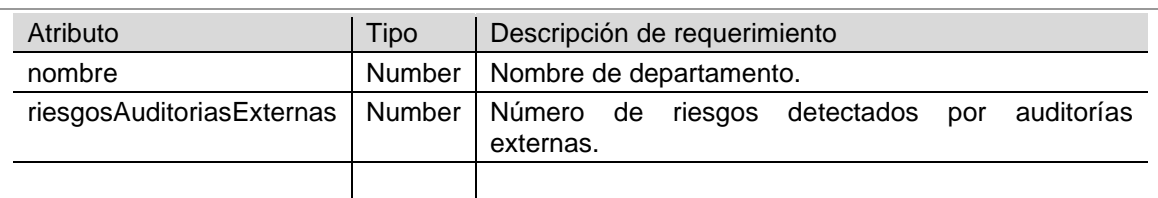

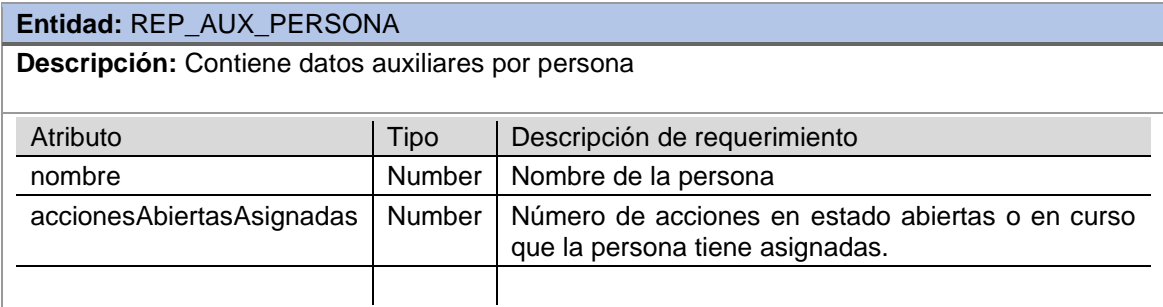

#### **Entidad:** REP\_AUX\_RIESGO

**Descripción:** Contiene datos auxiliares por riesgo

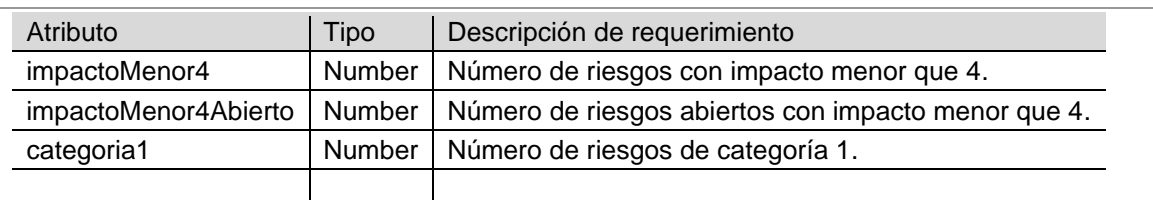

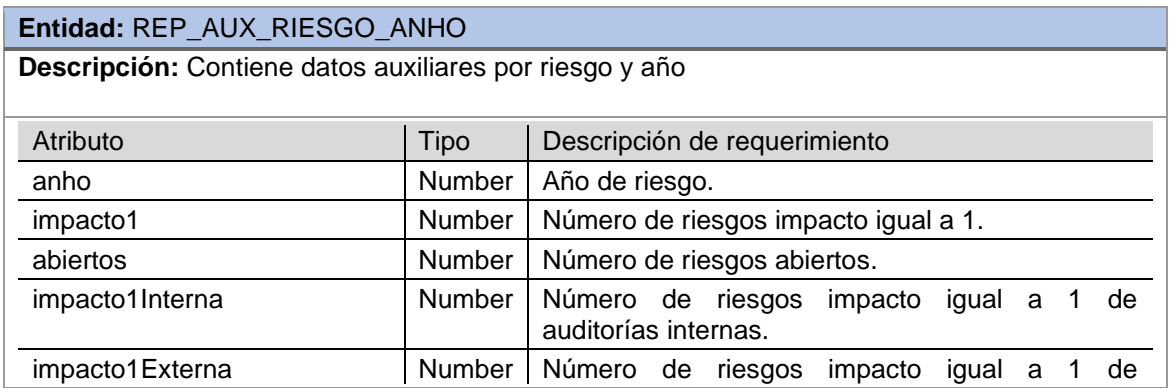

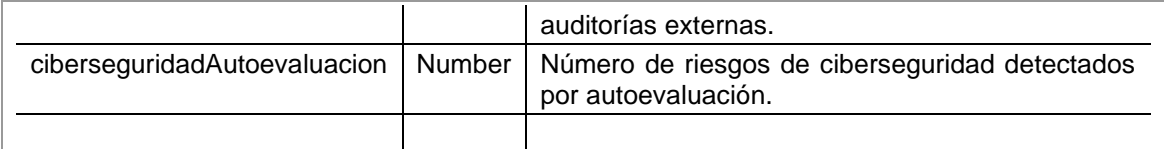

#### **Entidad:** REP\_AUX\_TOP3\_ACCION\_ABIERTA\_IMPLE\_DIAS\_ANHO

**Descripción:** Contiene el top 3 por año, de acciones con el número de días que estuvieron abiertas.

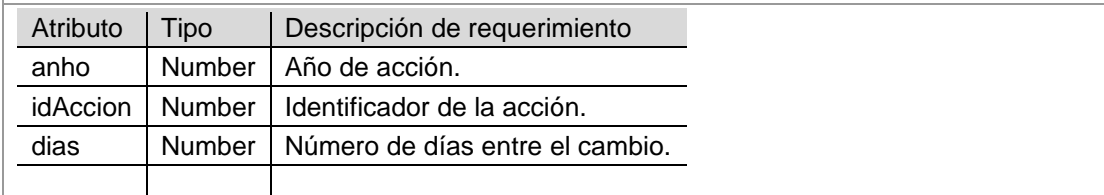

# <span id="page-28-0"></span>6. Diseño lógico

El diseño conceptual realizado representa una parte de lo que sería la base de datos, un esquema simple y de fácil lectura, pero un paso crucial para implementar una base de datos correctamente funcional.

Una vez realizado dicho diseño conceptual, es el momento de transformar dicho diseño en un diseño lógico, es decir, lo que se representaría en la base de datos real. Gracias a este diseño se pueden identificar errores que se hayan obtenido a la hora de realizar el diagrama conceptual. Por otra parte, también es de utilidad para definir el cómo implementar en una base de datos relacional las relaciones entre las distintas entidades, así como también la identificación de claves primarias, alternativas, foráneas y la identificación de campos no nulos.

Para la realización del diseño lógico que se explicara a continuación, se define la entidad, los supuestos que se realizan, y a continuación el diseño lógico, es decir, la tabla correspondiente a dicha entidad, junto con los atributos, así como también la identificación de claves primarias, alternativas, foráneas y los campos no nulos.

Los nombres de las tablas y atributos resultantes serán definidos de manera que sean fácil de identificar y de leer. Oracle permite que los nombres de las tablas y campos tengan un tamaño máximo de 128 caracteres. Sin embargo, se intentará en lo medida de lo posible tener nombres concisos y de un tamaño adecuado, es decir, por un lado, que no sean muy cortos y sea difícil conocer a que entidad o atributo se esta haciendo referencia, y por otro, que tampoco sean excesivamente largos, ya que a nivel de usuario y de desarrollo no es cómodo.

La notación utilizada será la siguiente:

• Se denotan las relaciones a partir del nombre, seguido de los atributos separados por comas entre paréntesis.

- Las claves primarias son los atributos que están subrayados por una línea continua.
- Las claves alternativas o únicas son aquellos atributos que están subrayados por una línea discontinua.
- Los atributos que están en negrita indican que son atributos que no pueden ser valores nulos.
- Las claves foráneas se identifican como texto, seguido de la entidad se especifica el campo indicando que es una clave foránea y la tabla correspondiente.

Se toma en cuenta también, que la gran mayoría de las tablas, tendrán un campo ID que se corresponderá con la clave primaria (y única) de los registros.

Ejemplo: Entidad: Empleado Supuestos: No puede existir empleados con el mismo nif. Empleado (id, nif, **nombre**, **apellido**, **empresaId**) {empresaId} es clave foránea de Empresa

<span id="page-29-0"></span>6.1. Diseño lógico de la aplicación

Por lo que realizando la transformación a partir del modelo conceptual obtenemos el siguiente modelo lógico:

• Entidad: Campaña

Supuestos: No pueden existir campañas con el mismo nombre en las mismas fechas.

Campanha (id, nombre, **fecha\_Inicio, fecha\_Fin, idLider**) {idLider} es clave foránea de Persona.

• Entidad: Auditoria

### Auditoria (id, **descripción**, coste, **idCampanha, idEmpresa, idEmpresaExterna**)

{idCampanha} es clave foránea de Campanha. {idEmpresa} es clave foránea de Empresa. {idEmpresaExterna} es clave foránea de EmpresaExterna.

• Entidad: Empresa

Supuestos: No pueden existir empresas con el mismo CIF. Empresa (id, CIF, **nombre**)

• Entidad: Empresa externa

Supuestos: No pueden existir empresas con el mismo CIF. EmpresaExterna (id, CIF, **nombre**)

• Entidad: Departamento

Supuestos: No pueden existir departamentos con el mismo nombre en la misma empresa.

Departamento (id, nombre, **idEmpresa**)

{idEmpresa} es clave foránea de Empresa

• Entidad: Auditoria Departamento

Relación entre la entidad auditoria y departamento.

AuditoriaDepartamento (**idAuditoria, idDepartamento**)

{idAuditoria} es clave foránea de Auditoria {idDepartamento} es clave foránea de Departamento

• Entidad: Control

Control (id, **descripcion, idAuditoria, idCreador, idEjecutor**, idRiesgo)

{idAuditoria} es clave foránea de Auditoria {idCreador} es clave foránea de Persona {idEjecutor} es clave foránea de Persona {idRiesgo} es clave foránea de Riesgo

• Entidad:Muestreo

Muestreo (id, **descripcion,** observaciones, **resultado**, idControl, idResponsable)

{idControl} es clave foránea de Control {idResponsable} es clave foránea de Persona

• Entidad:Persona

Supuestos: No pueden existir dos personas con el mismo NIF.

Una persona o trabaja en una empresa o trabaja en una empresa externa, solo alguno de los dos.

Persona (id, NIF, **nombre,** idEmpresa, idEmpresaExterna, **idDepartamento**, **idOrigen**)

> {idEmpresa} es clave foránea de Empresa {idEmpresaExterna} es clave foránea de EmpresaExterna {idDepartamanto} es clave foránea de Departamento {idOrigen} es clave foránea de Origen

• Entidad: Acción

Acción (id, **descripcion, fechaCreacion**, fecha\_Estimada\_Ejecucion, fecha\_Real\_Ejecucion, **idCreador, idEstado, idRiesgo, idResponsable**)

{idCreador} es clave foránea de Persona {idResponsable} es clave foránea de Persona {idEstado} es clave foránea de EstadoAccion {idRiesgo} es clave foránea de Riesgo

• Entidad: Estado acción

EstadoAccion(id, nombre)

- Entidad: Acción estado Histórico
- AccionEstadoHistorico(idAccion, idEstadoActual, fechaEstadoActual, idEstadoAnterior, fechaEstadoAnterior) {idAccion} es clave foránea de Accion {idEstadoActual} es clave foránea de EstadoAccion

{idEstadoAnterior} es clave foránea de EstadoAccion

• Entidad: Estado Riesgo EstadoRiesgo(id, nombre)

- Entidad: Equipo origen Origen (id, nombre)
- Entidad: Categoría

Supuestos: No pueden existir categorías con el mismo nombre. Categoria (id, nombre**, fecha\_Creacion, idCreador, idImportancia**)

{idCreador} es clave foránea de Persona {idImportancia} es clave foránea de Importancia

• Entidad: Importancia

Supuestos: No pueden existir importancias con el mismo valor. Importancia (id, valor, nombre)

• Entidad: Criticidad

Supuestos: No pueden existir criticidades con el mismo valor. Criticidad (id, valor, nombre)

• Entidad: Riesgo

Riesgo (id, **descripcion, fecha\_Creacion, impacto**, **idCategoria, idCriticidad, idOrigen, idResponsable, idEstadoRiesgo**) {idCategoria} es clave foránea de Categoria {idCriticidad} es clave foránea de Criticidad {idOrigen} es clave foránea de Origen {idResponsable} es clave foránea de Persona

{idEstadoRiesgo} es clave foránea de EstadoRiesgo

- Entidad: Logger Logger (id, **procedimientoId, entrada**, RSP, observaciones, **fecha\_Entrada**)
- <span id="page-31-0"></span>6.2. Diseño lógico para el repositorio estadístico
	- Entidad: REP\_GENERAL REP\_GENERAL (deptMasRiesgosEquipoExterno, numRiesgCiberAutoevaActAnt, anhoMasAccionImplemRiesgMitig, top3IdAccionesMaxTiempoAbiert, prcnt\_Riesgos\_AbiertosImpactoMenor4, personMasAccionsAbiertasAsign, numRiesgosCategoria1)
	- Entidad: REP\_EST\_AÑO\_RIESGO REP\_EST\_ANHO\_RIESGO (anho, numAccionesEstadoCurso, numRiesgosImpacto1, numRiesgosEstadoAbierto, difRiesgosImpacto1InterExter, costeMedioAuditoriasExternas, porcentajeAccionesDescartadas, numeroMedioMuestreos)
- Entidad: REP\_AUX\_ACCION\_ANHO REP\_AUX\_ACCION\_ANHO (anho, estadoCurso, totalAcciones, descartadas, estadoRiesgoMitigado)
- Entidad: REP\_AUX\_DEPARTAMENTO REP\_AUX\_DEPARTAMENTO (nombre, riesgosAuditoriasExternas)
- Entidad: REP\_AUX\_PERSONA REP\_AUX\_PERSONA (nombre, accionesAbiertasAsignadas)
- Entidad: REP\_AUX\_RIESGO REP\_AUX\_RIESGO (impactoMenor4, impactoMenor4Abierto, categoria1)
- Entidad: REP\_AUX\_RIESGO\_ANHO REP\_AUX\_RIESGO\_ANHO (anho, impacto1, abiertos, impacto1Interna, impacto1Externa, ciberseguridadAutoevaluacion)
- Entidad: REP\_AUX\_TOP3\_ACCION\_ABIERTA\_IMPLE\_DIAS\_ANHO REP\_AUX\_TOP3\_ACCION\_ABIERTA\_IMPLE\_DIAS\_ANHO (anho, idAccion, dias)

# <span id="page-32-0"></span>7. Diseño físico

Una vez realizado el diseño conceptual y transformado al diseño lógico, es el momento de realizar el diseño físico<sup>5</sup>, el cual es el último paso antes de realizar la creación e implementación de la base de datos.

En el diseño físico tomaremos como base lo que se debe crear, es decir, la base de datos, definición de tablespaces, tablas, índices, secuencias, triggers los procedimientos almacenados.

### <span id="page-32-1"></span>7.1. Base de datos

La base de datos será creada en Oracle, y a efectos del trabajo de fin de grado, se considera que la empresa ya tiene en un servidor el software para la gestión de bases de datos (SGBD) correspondiente, por lo que, en el momento de implantación, solo será necesario realizar la ejecución de los scripts necesarios para la creación de todos los objetos de la aplicación.

### <span id="page-32-2"></span>7.2. Tablespaces

<sup>5</sup> Material de Bases De Datos - Diseño físico de bases de datos. Blai Cabré i Segarra, Jordi Casas Roma, Dolors Costal Costa, Pere Juanola Juanola, Ivo Plana Vallvé, Àngels Rius Gavidia, Ramon Segret i Sala. UOC 7º Edición (septiembre 2020).

Un tablespace <sup>6</sup> es la unidad lógica de almacenamiento dentro de la base de datos. Cada tablespace tiene asignado un archivo datafile, el cual es el fichero físico que contiene los espacios para las tablas.

En Oracle existen como mínimo 4 tablespaces que son generados automáticamente en la creación de la base de datos que son los siguientes:

- SYSTEM: Es el encargado de almacenar el diccionario de datos, es decir, todas aquellas tablas que contienen información propia de la base de datos.
- TEMP: En este solo se almacenan objetos temporales.
- ROOLBACK: Éste tablespace es utilizado para la gestión de transacciones incompletas.
- DATA: En el que se almacenan los datos de la aplicación.

Asimismo, se pueden crear tantos tablespaces como sean necesarios, bien a través del propio software SGBD, como también mediante consultas SQL.

Para la aplicación, se decide que será necesario la creación de tres tablespaces. Uno en el que se almacenaran todos los datos de la aplicación, otro para la gestión de índices y el tercero que es el correspondiente al repositorio estadístico.

## <span id="page-33-0"></span>7.3. Tablas

Las tablas son las estructuras finales donde se almacenan los registros y sobre las cuales se realizarán las consultas. El diseño de las tablas se puede realizar de forma sencilla partiendo de en buen diseño lógico, ya que cada relación se corresponde con una tabla. En este momento además de la tabla, se especifica el tipo de dato de cada atributo, así como también las características de claves primarias, foráneas, valores por defecto o si permite que el valor pueda ser nulo.

Como se desconoce la amplitud, escalabilidad y cantidad de registros que pueden existir en la base de datos, se decide que para los atributos de las tablas y aquellos campos que son identificadores (ID), se usara el tipo INTEGER <sup>7</sup>cuyo valor máximo es 2147483647.

A continuación, se detallan las tablas resultantes para la base de datos que nos concierne y en la que identificamos los siguientes datos:

Nombre de la tabla, campos y tipos de la tabla, si aceptan o no valores nulos y una descripción del campo. Adicionalmente, se muestran también las restricciones con el nombre, el tipo, así como también la tabla de referencia y los campos afectados.

Las restricciones tienen la siguiente notación:

• Primary key (PK): PK\_TABLA\_CAMPO.

<sup>6</sup> <https://www.mywebstudies.com/post/gesti%C3%B3n-de-tablespaces-en-oracle> visitado el 22 de abril de 2023.

[https://docs.aws.amazon.com/dms/latest/oracle-to-aurora-mysql-migration-playbook/chap](https://docs.aws.amazon.com/dms/latest/oracle-to-aurora-mysql-migration-playbook/chap-oracle-aurora-mysql.tables.common.html)[oracle-aurora-mysql.tables.common.html](https://docs.aws.amazon.com/dms/latest/oracle-to-aurora-mysql-migration-playbook/chap-oracle-aurora-mysql.tables.common.html) visitado el 22 de abril de 2023.

- Unique key (UQ): UQ\_TABLA\_CAMPOS: Identifica que la combinación de campos debe ser única (UQ).
- Foreing key (FK): FK\_TABLAORIGEN\_TABLADESTINO\_CAMPO.
- CHK\_TABLA\_CAMPO (CHK): Identifica que el campo solo admite ciertos valores.

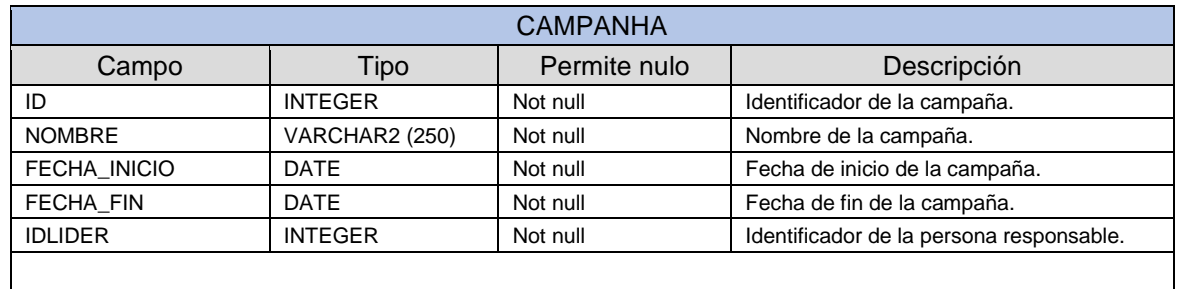

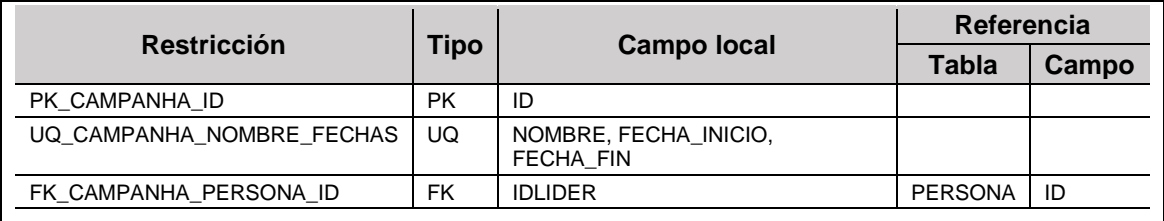

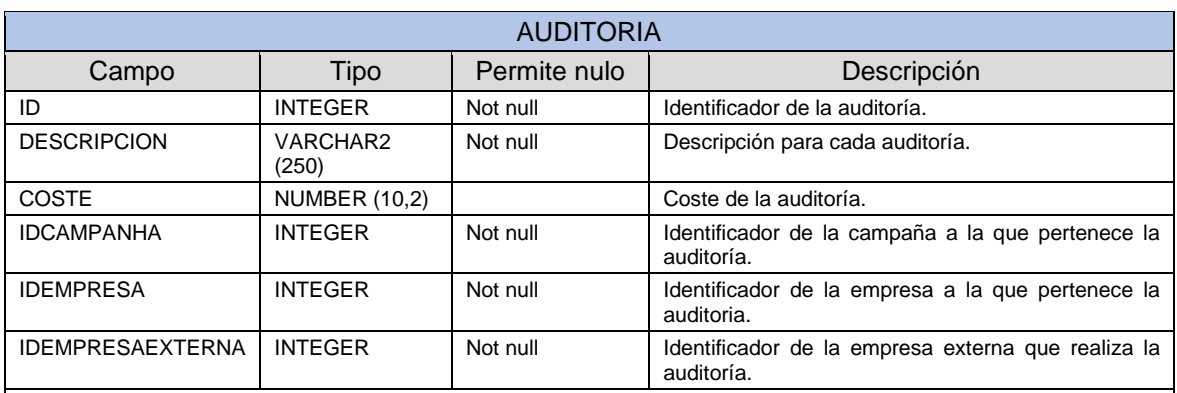

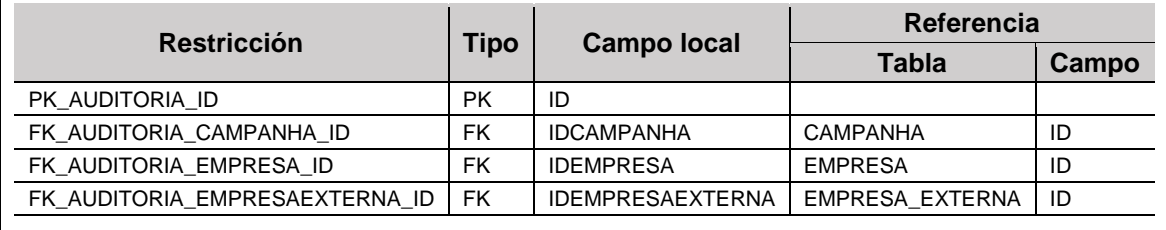

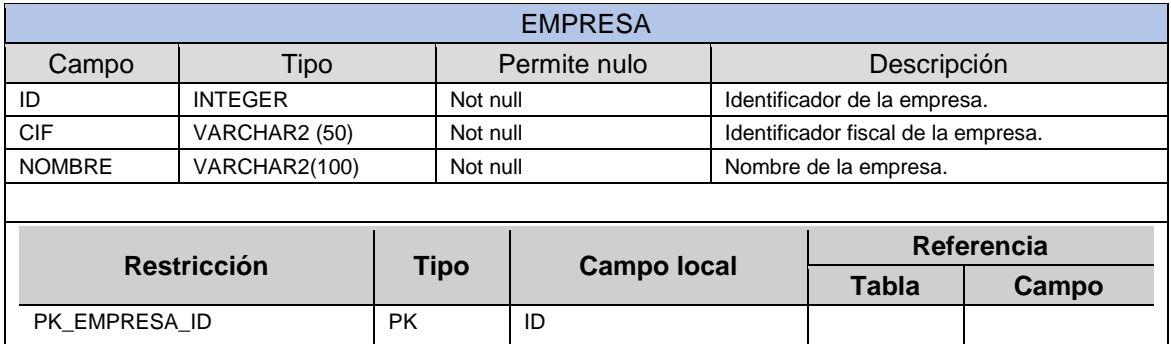

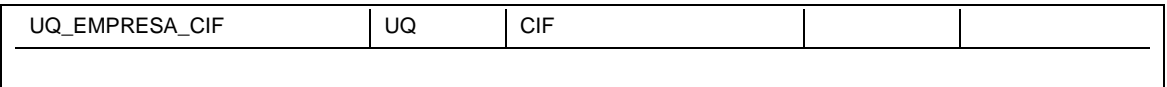

 $\overline{\phantom{a}}$ 

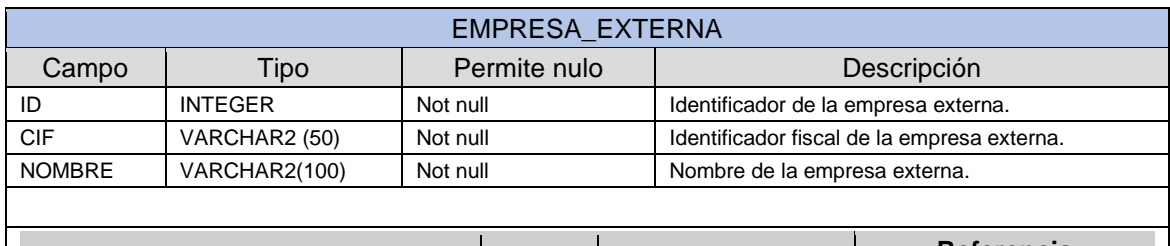

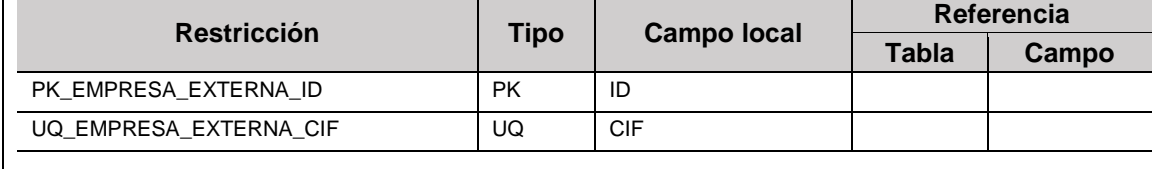

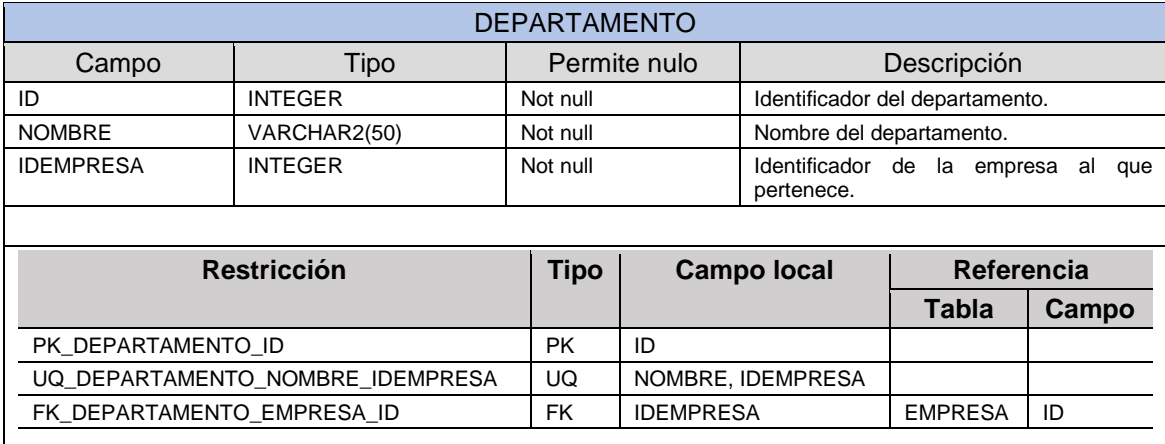

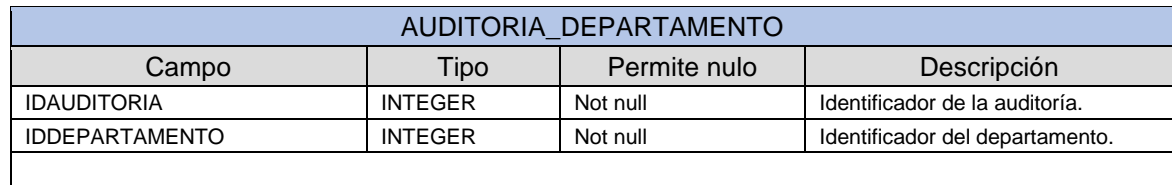

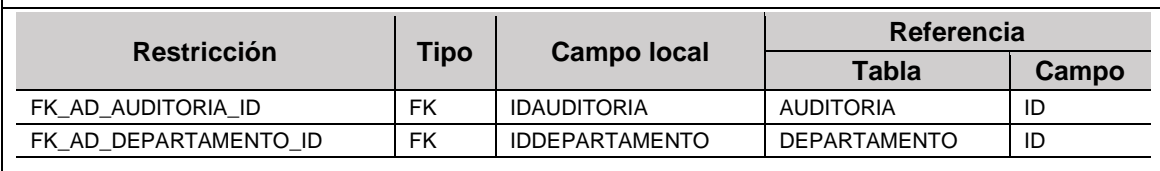

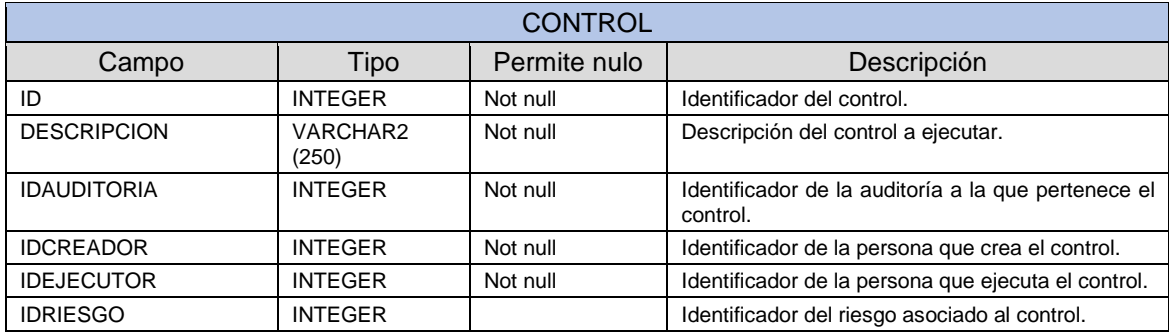
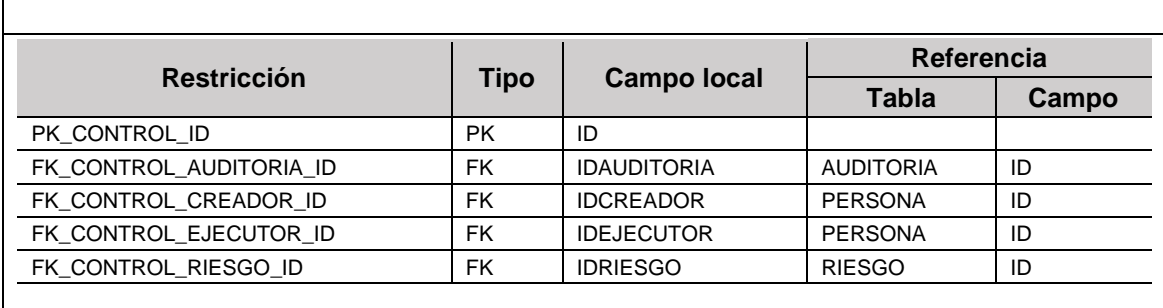

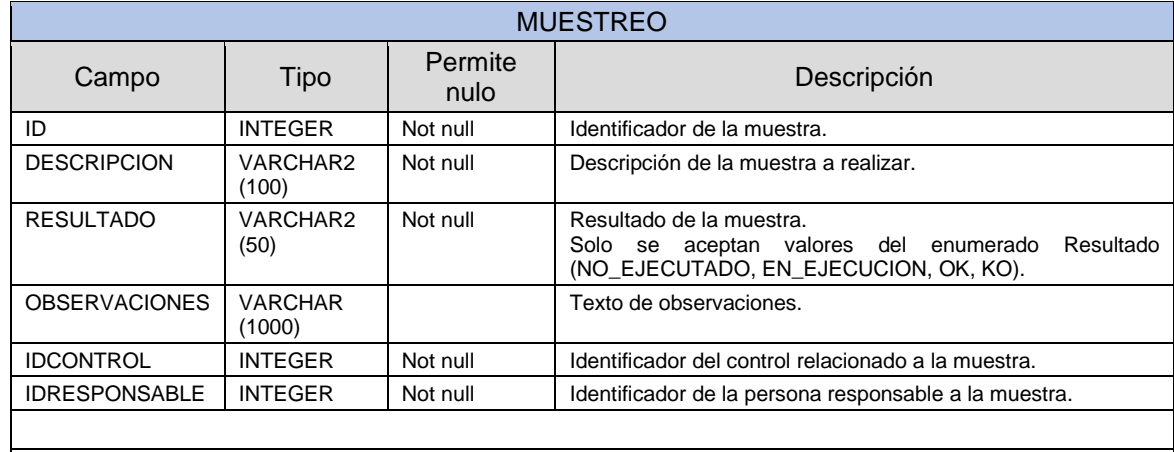

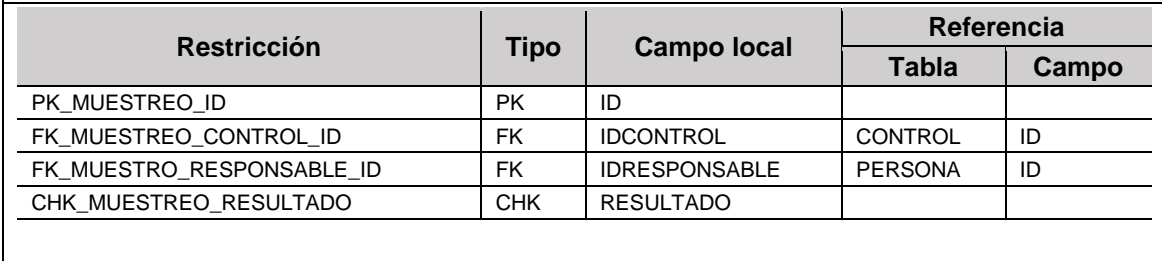

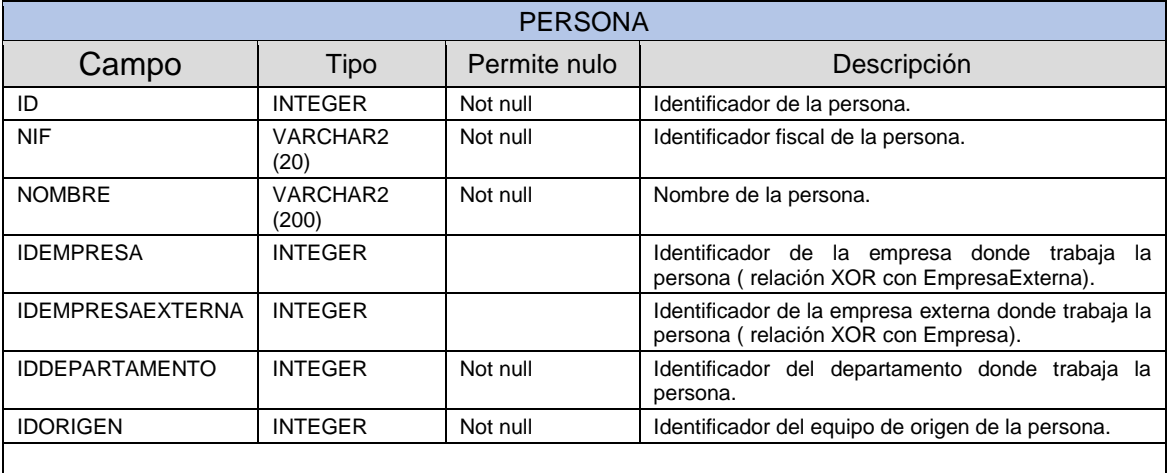

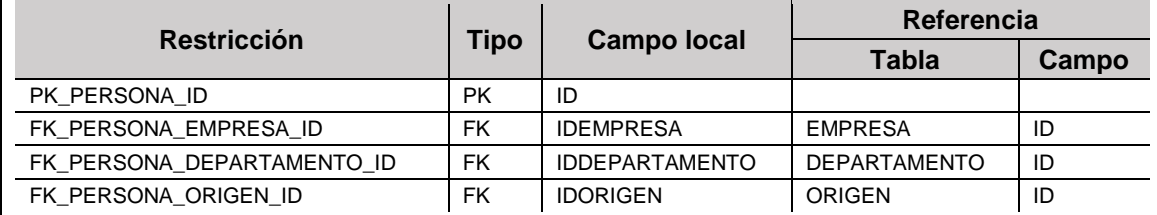

#### **ACCION** Campo | Tipo | Permite nulo | Descripción ID INTEGER Not null Identificador de la acción. DESCRIPCION VARCHAR2  $(200)$ Not null Descripción de la acción. FECHA\_CREACION DATE Not null Fecha de creación. FECHA\_ESTIMADA\_EJECUCION DATE Fecha estimada de la ejecución. FECHA\_REAL\_EJECUCION DATE Fecha real de ejecución. IDCREADOR INTEGER Not null Identificador de la persona creadora de la acción. IDRESPONSABLE INTEGER Not null Identification

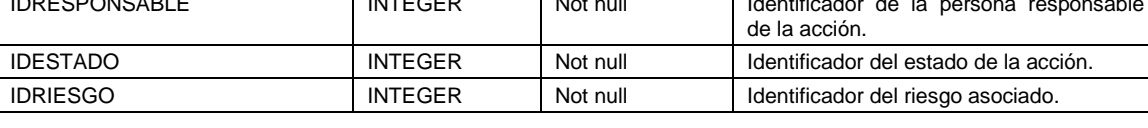

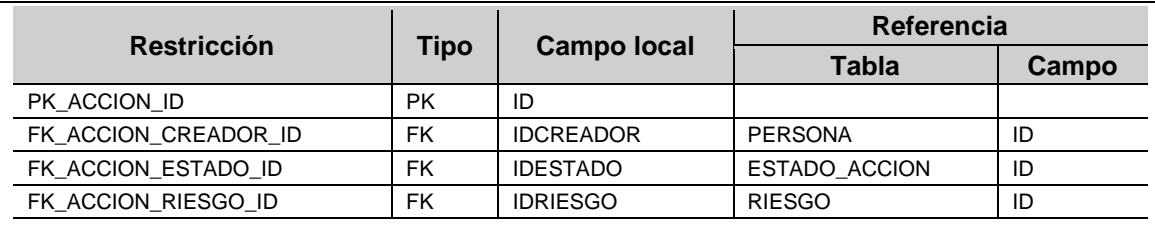

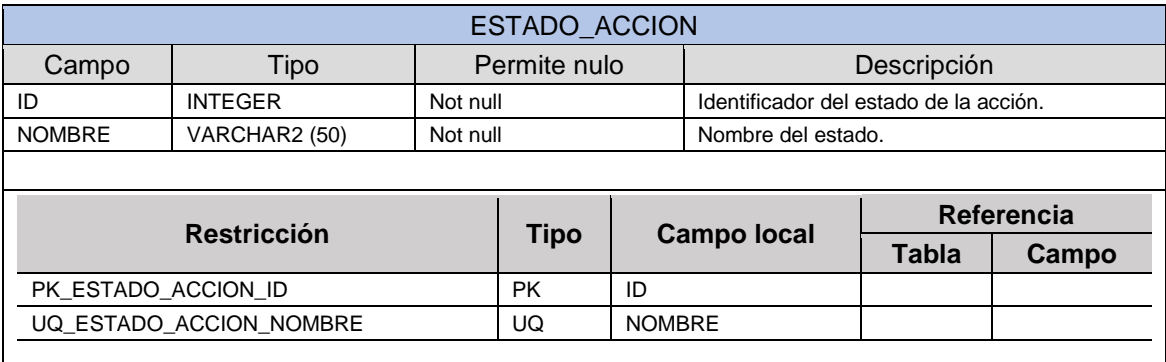

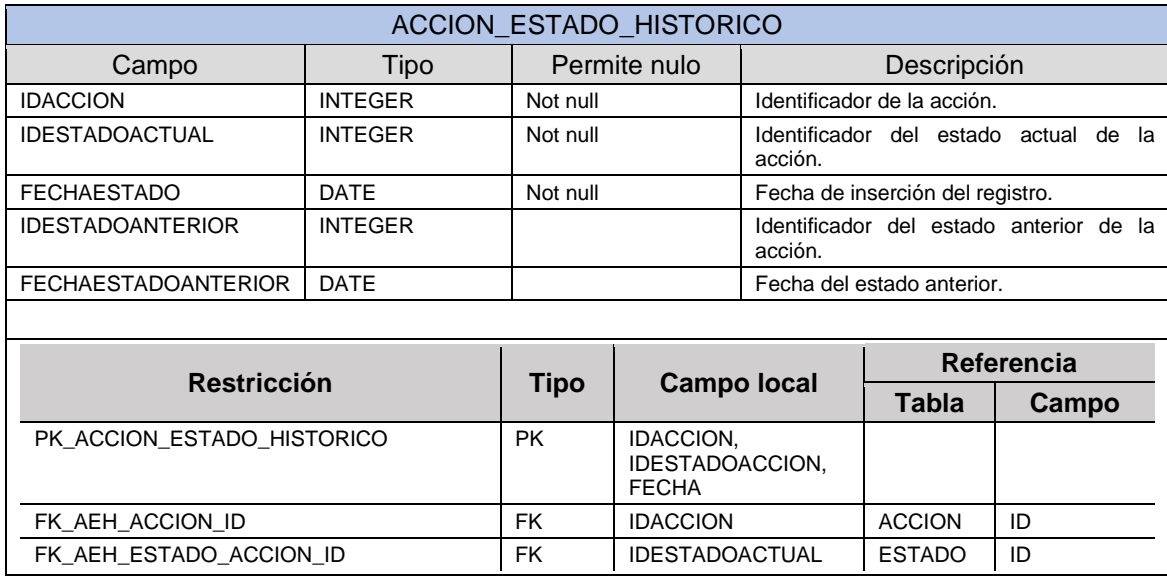

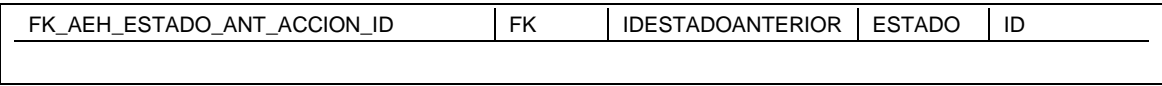

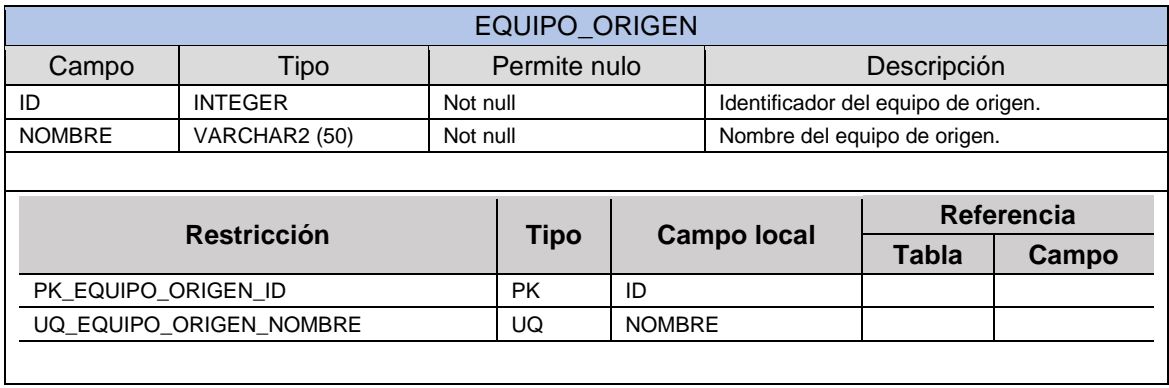

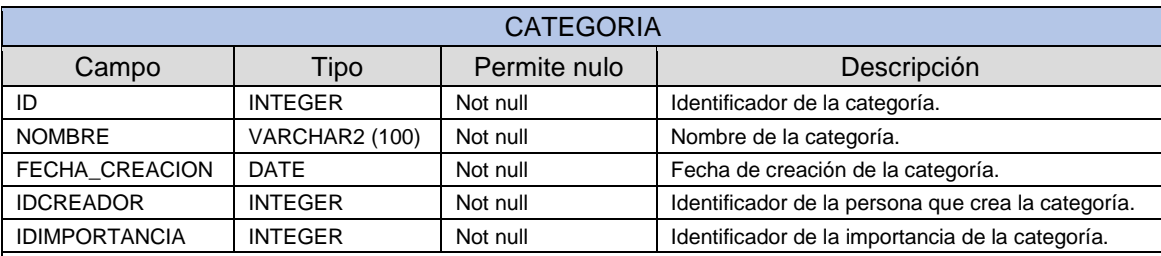

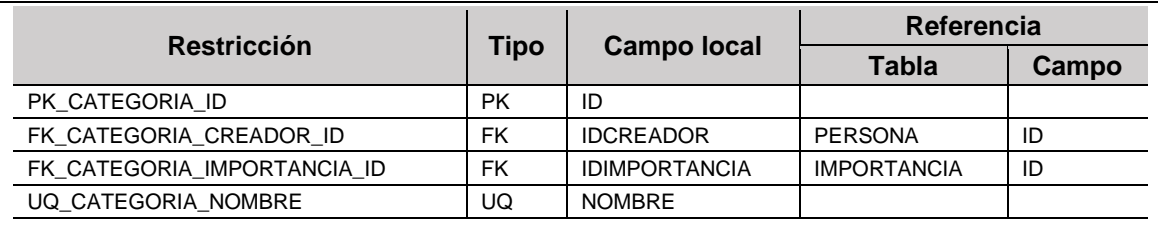

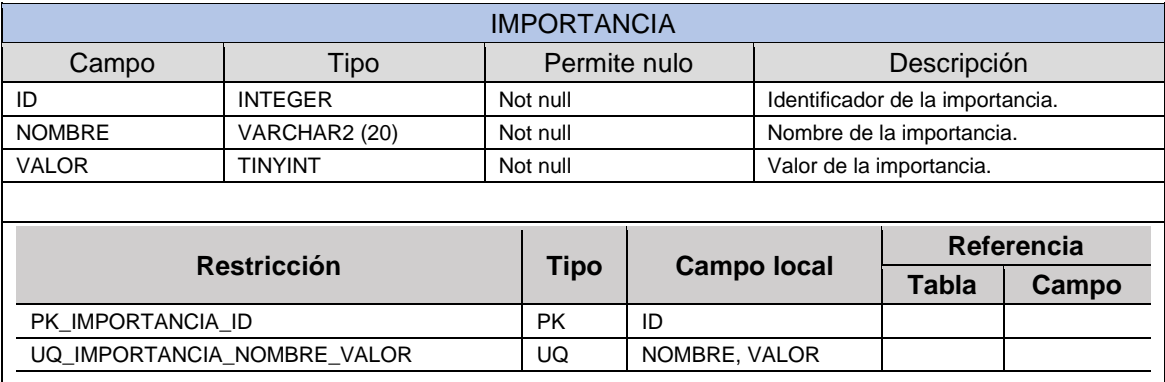

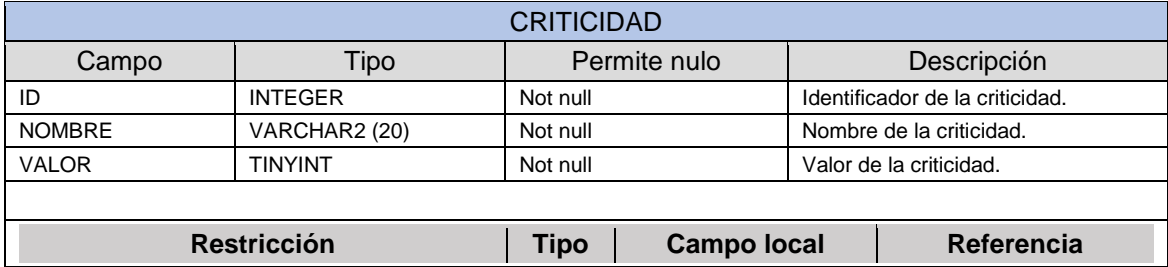

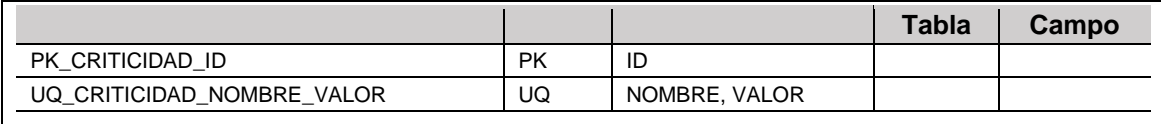

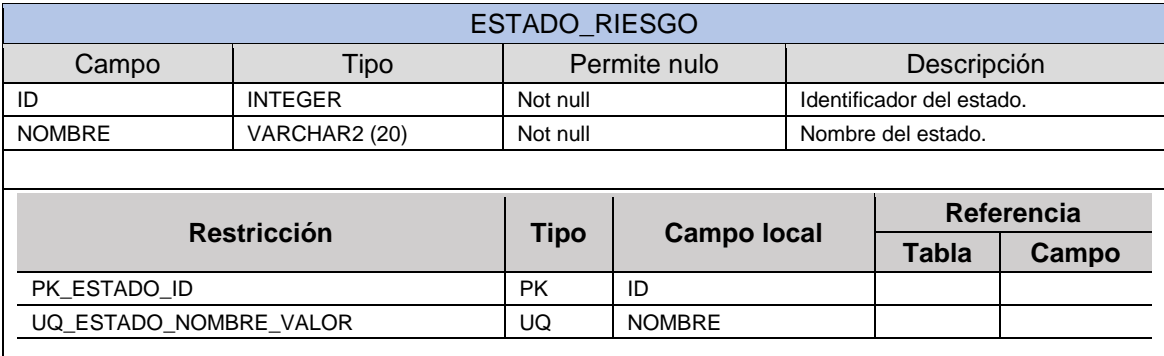

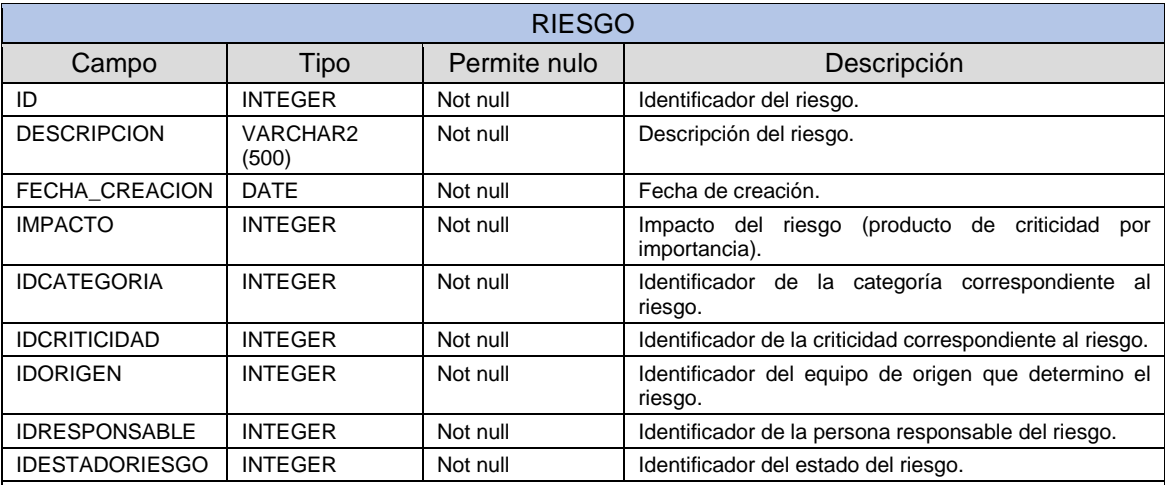

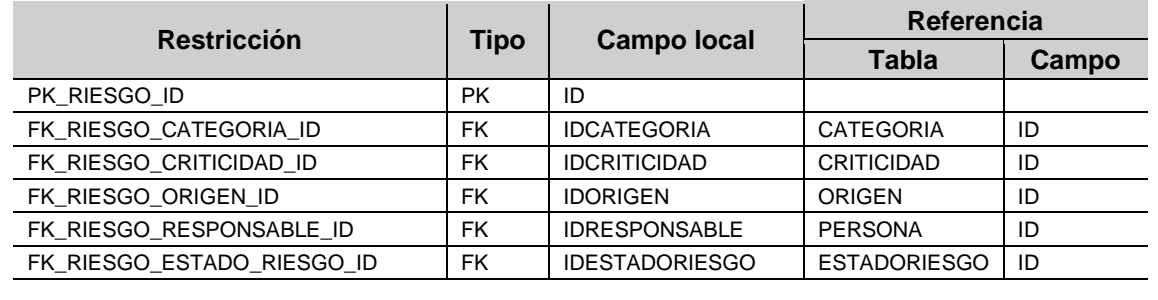

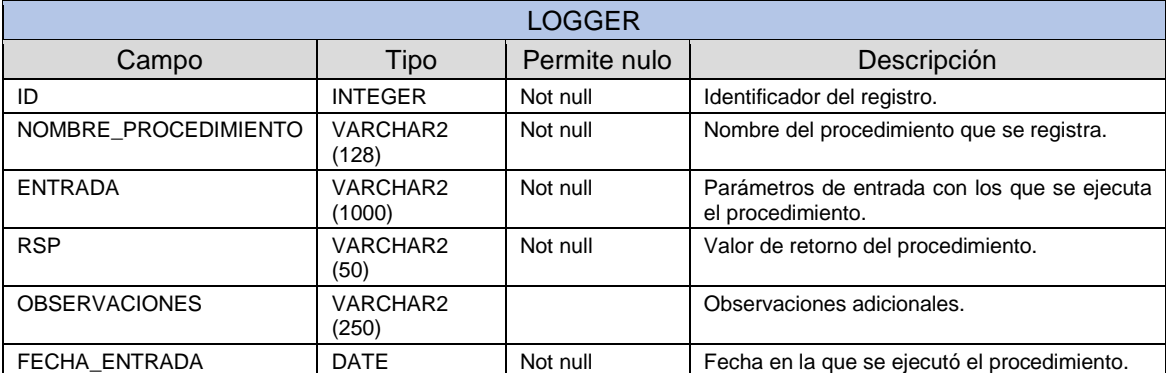

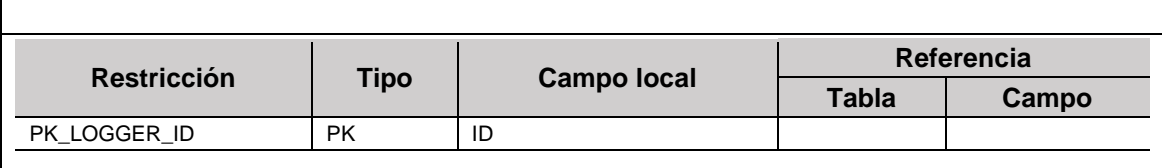

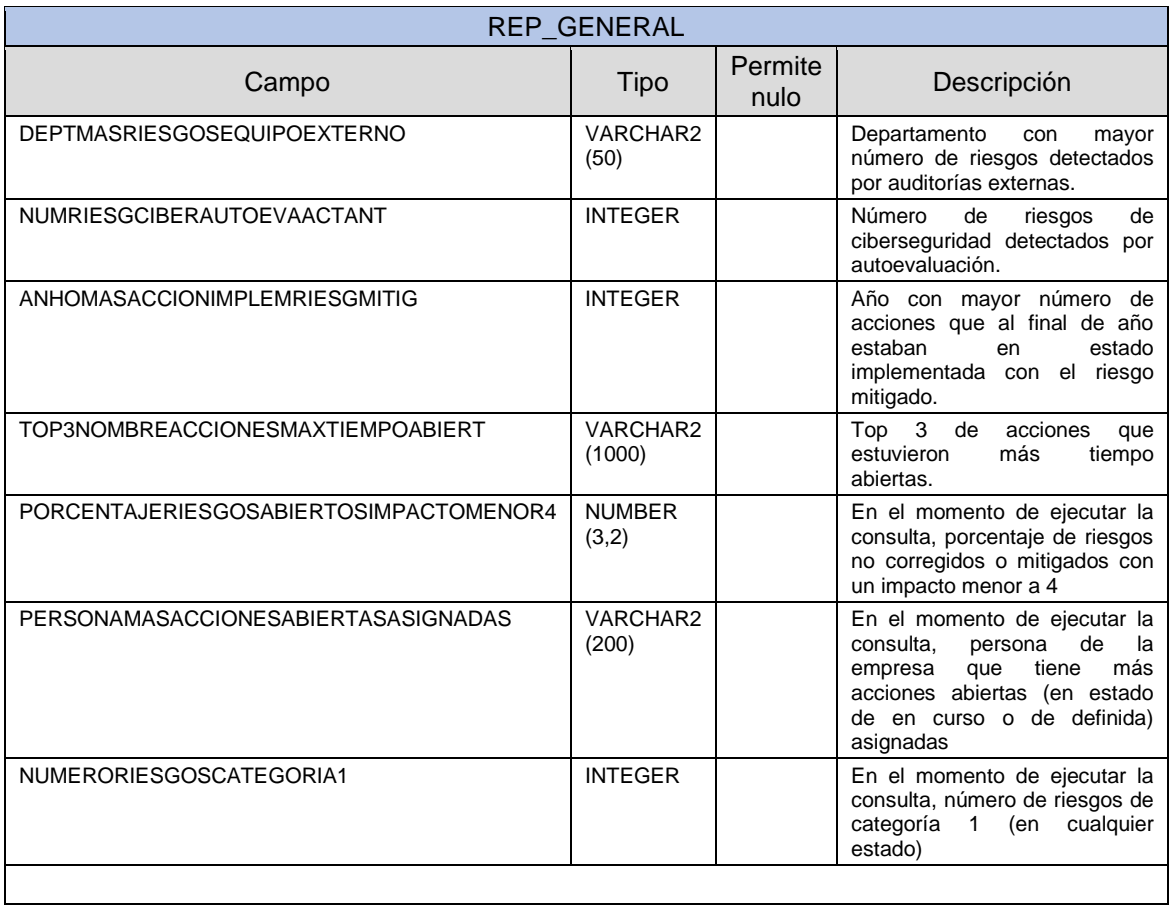

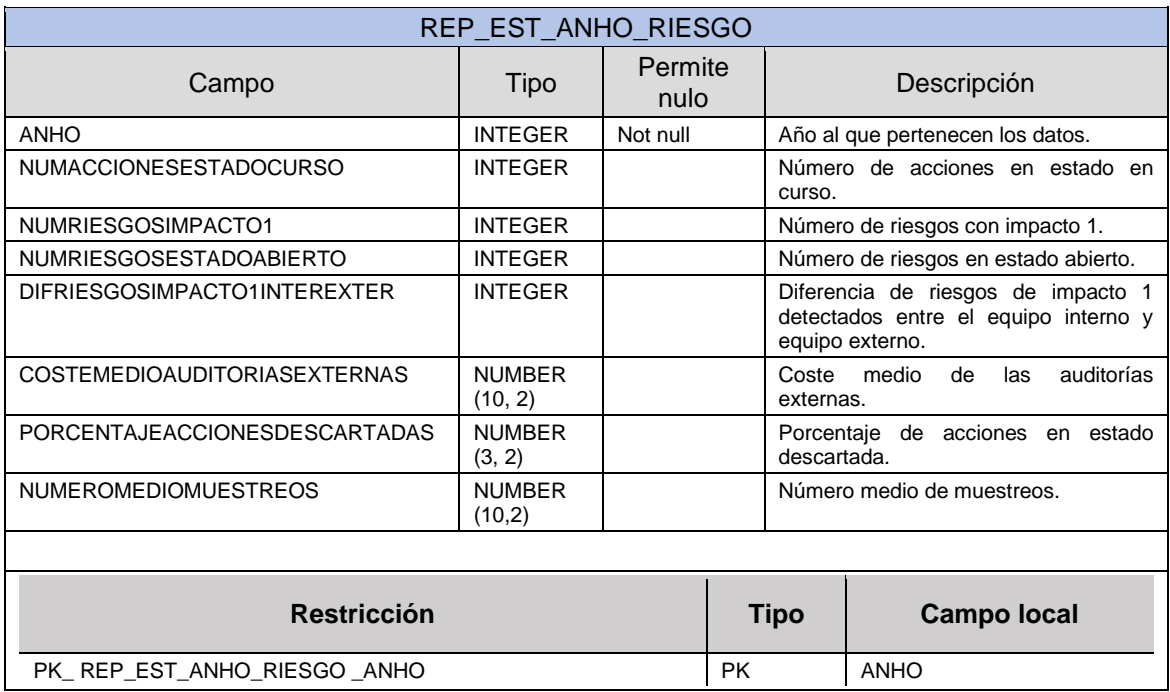

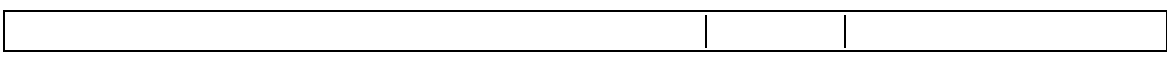

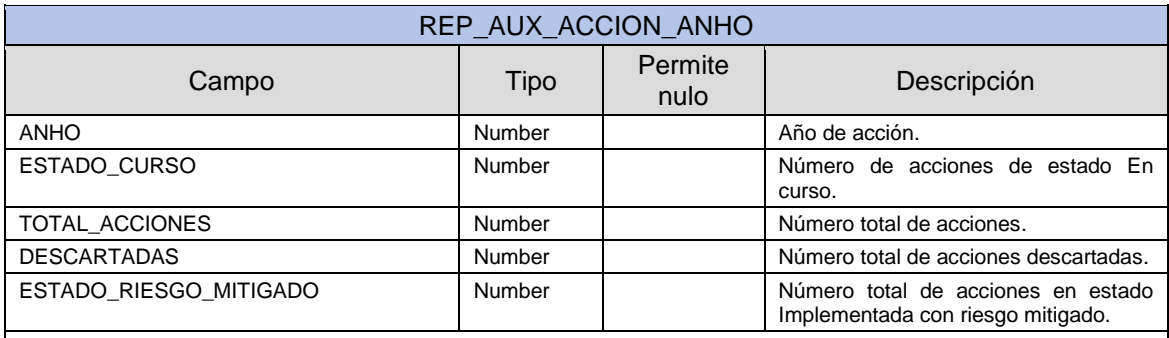

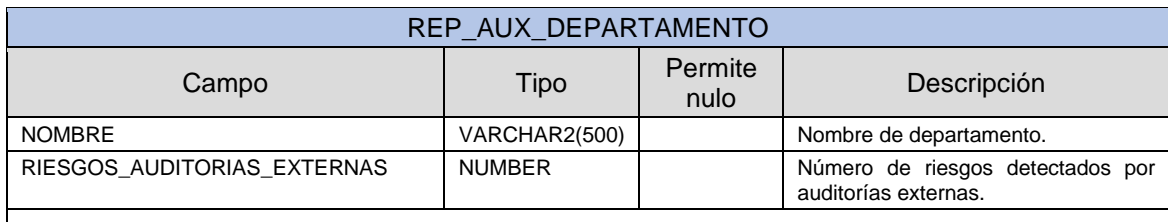

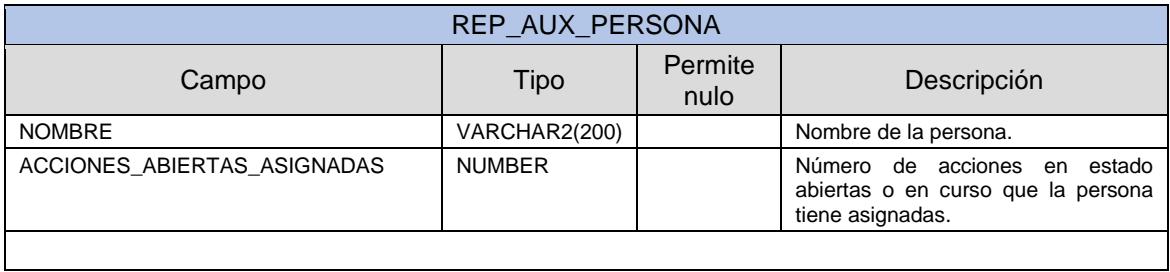

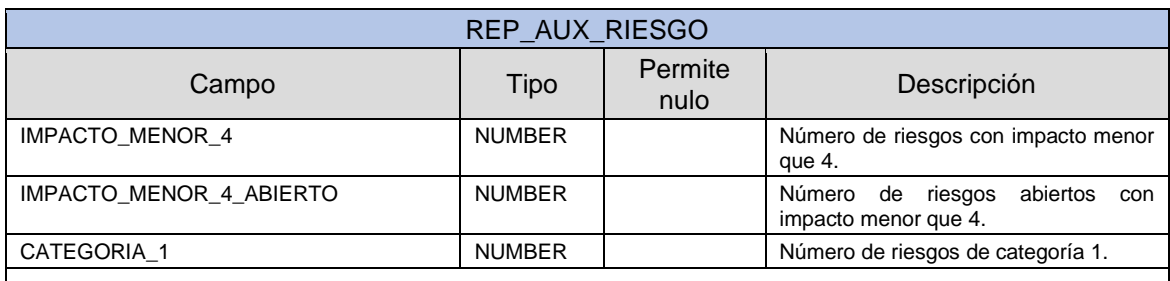

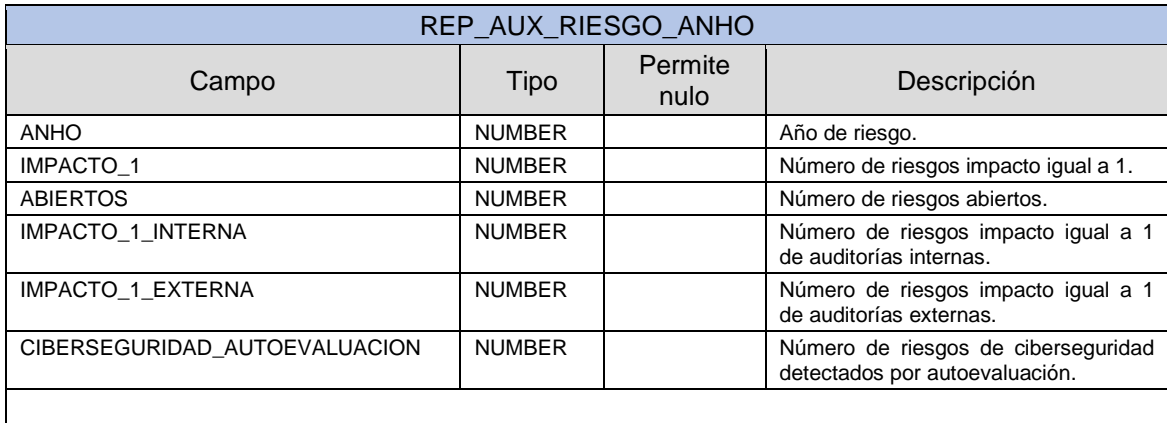

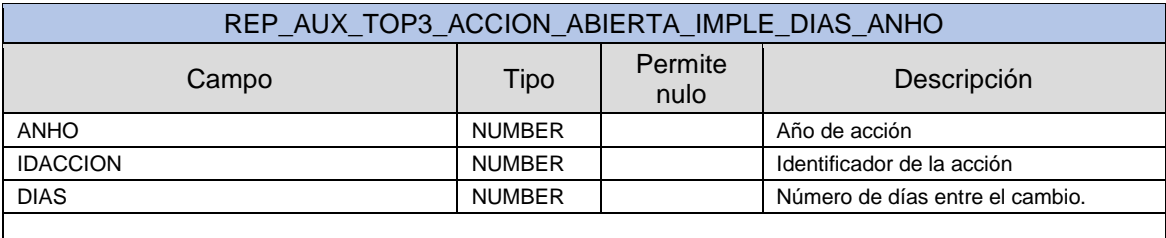

## 7.4. Índices

Los índices son estructuras de datos que mejoran la velocidad de las operaciones, de esta forma se logra realizar un acceso más rápido a los registros de una tabla. Se suelen aplicar a aquellos campos sobre los que realizan búsquedas frecuentemente.

En Oracle, cuando se crean las claves primarias en las tablas se crea automáticamente un índice único y no nulo.

Para la aplicación, además de los índices creados por defecto, se prevé crear índices por cada clave foránea de las tablas, donde su nomenclatura será IDX\_TABLA\_CAMPO.

### 7.5. Secuencias

Una secuencia es un objeto de base de datos que permite la generación automática de valores. Comúnmente son utilizados para las claves primarias de las tablas, de esa forma se garantiza de forma automática que cada registro tenga un identificador secuencial y único.

Las secuencias serán creadas usando el prefijo SEQ seguido por el nombre de la tabla y el campo sobre el que se aplicara la secuencia. Los valores se incrementarán de 1 en 1 hasta que el tamaño máximo del campo lo permita.

Las secuencias identificadas hasta el momento son las siguientes:

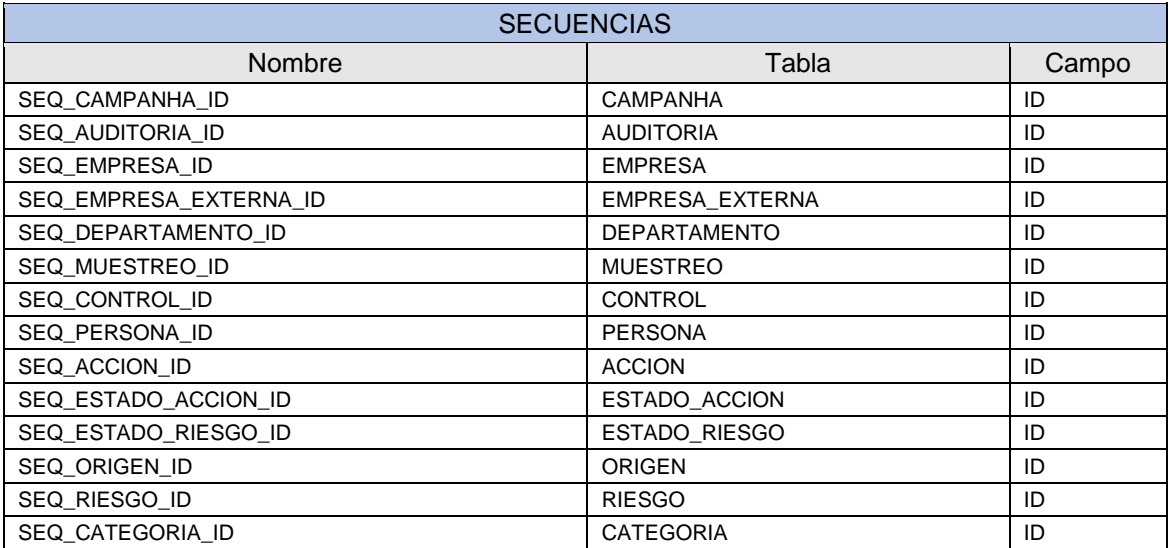

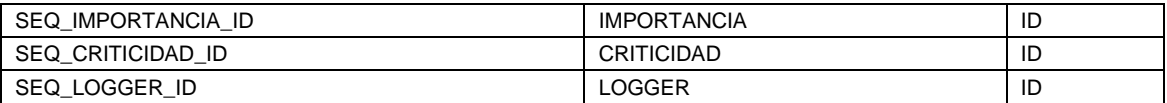

### 7.6. Triggers

Por el momento se identifica que es necesario crear los triggers que se ejecuten antes de cada inserción, para calcular el valor de la primary key sobre las tablas correspondientes, realizando un nextval de la secuencia que afecta a la tabla donde se está realizando el insert. Aprovecharemos dichos triggers para realizar el poblado de datos en los repositorios estadísticos.

Los nombres de los triggers se corresponderán con la nomenclatura T\_<<MOMENTO>>\_<<EVENTO1>>\_<<EVENTO2>>\_<<TABLA>>\_<<AUX>> donde pueden tener los siguientes valores:

MOMENTO: Indica cuando se va a ejecutar el trigger, antes o después del evento, los valores serán "ANT" para antes y "DES" para después.

EVENTOS: Indica que eventos realizara el trigger, puede ser una inserción (INS), eliminación (ELI) y actualización (ACT).

TABLA: Indica la tabla sobre la cual se ejecuta el trigger.

AUX: Un identificador opcional por si existen triggers idénticos.

De tal modo que, si queremos crear un trigger que se ejecute antes de una inserción en la tabla persona, el trigger será llamado T\_ANT\_INS\_PERSONA.

Dicho esto, se identifican que es necesario crear tantos triggers en tablas como secuencias se describieron en el apartado anterior. Cada trigger sobre su correspondiente tabla, se ejecutarán antes de realizar una inserción y la función del trigger es devolver el valor de la secuencia que será el valor que se asignará a la primary key.

Para las relaciones de secuencias con las tablas del apartado anterior se crearán los triggers de la siguiente manera:

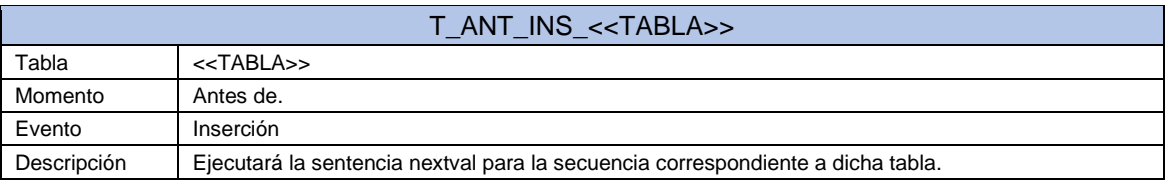

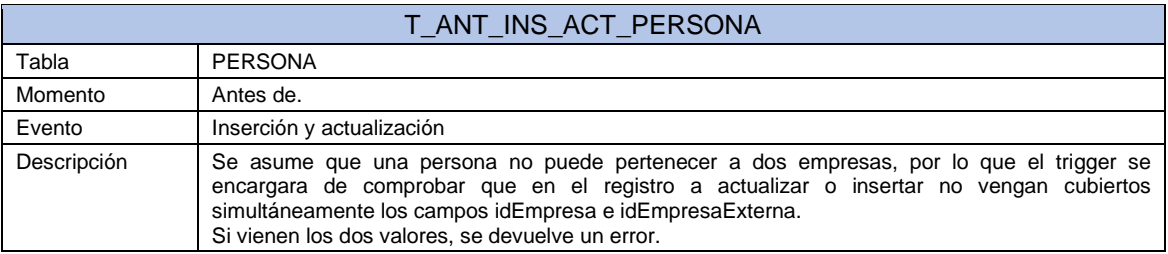

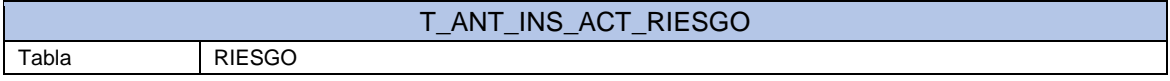

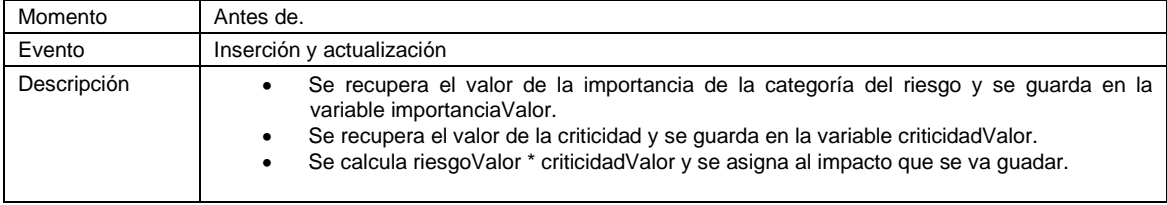

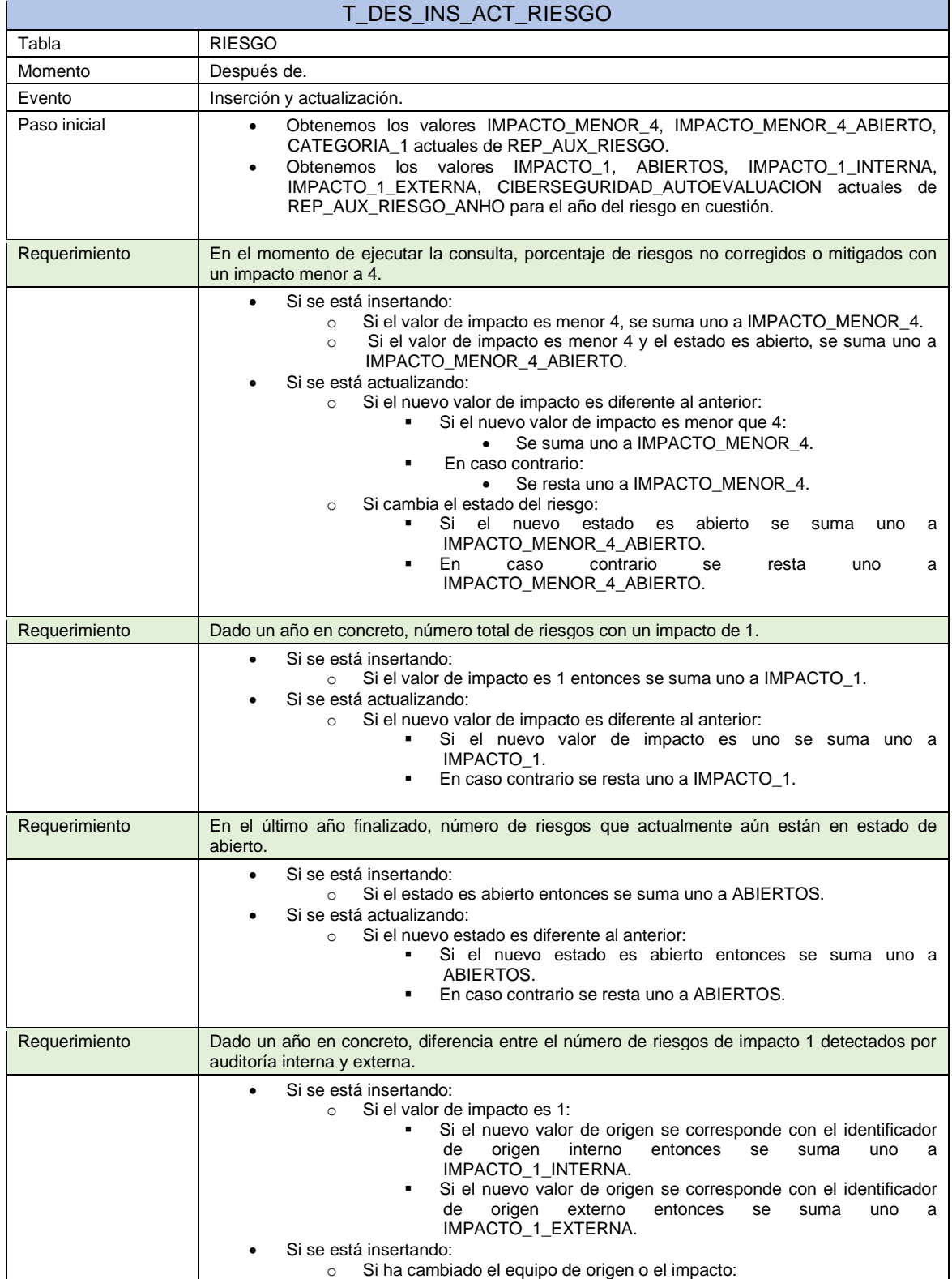

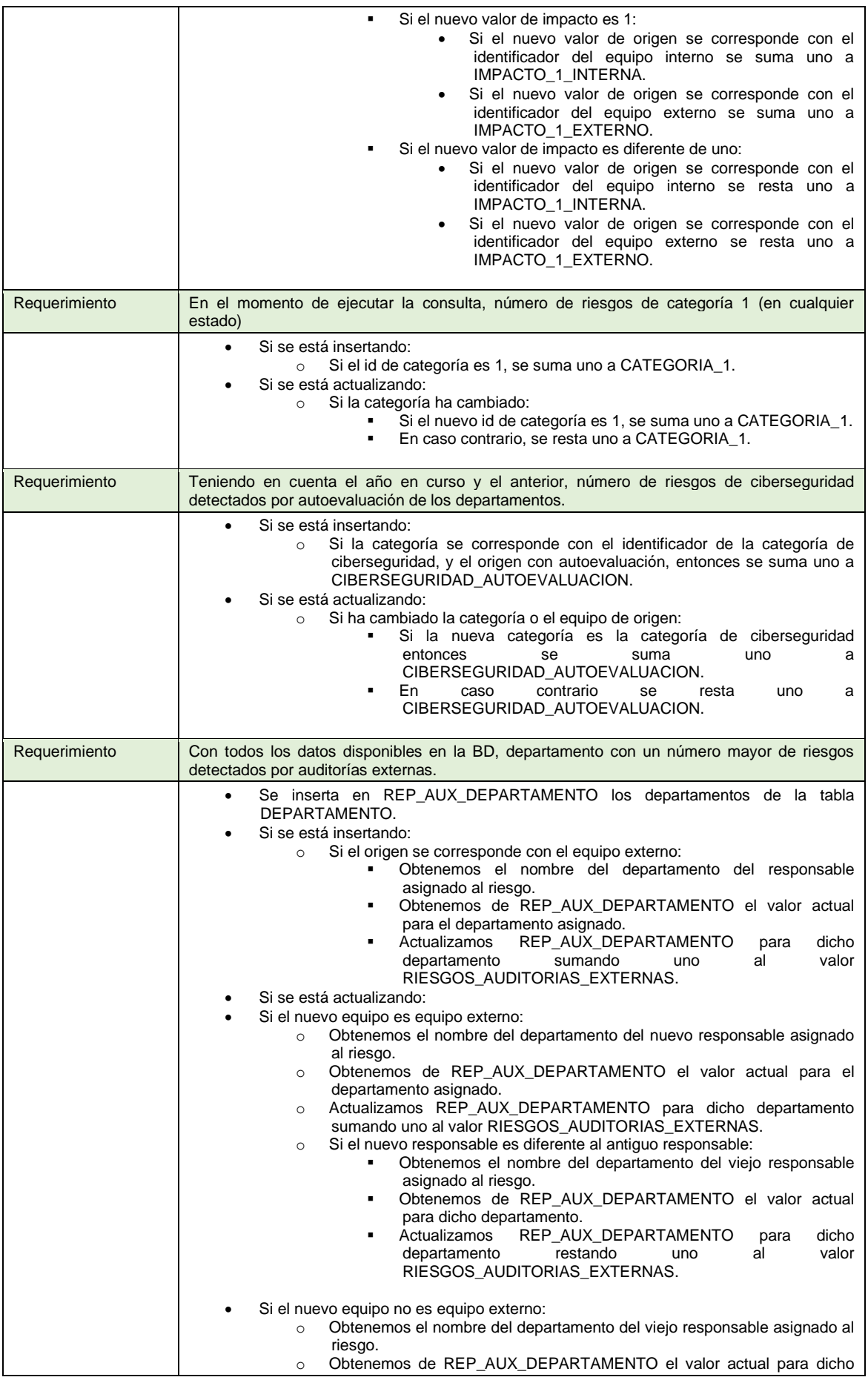

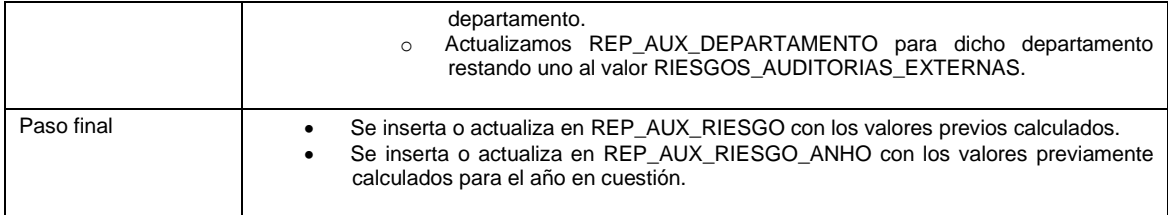

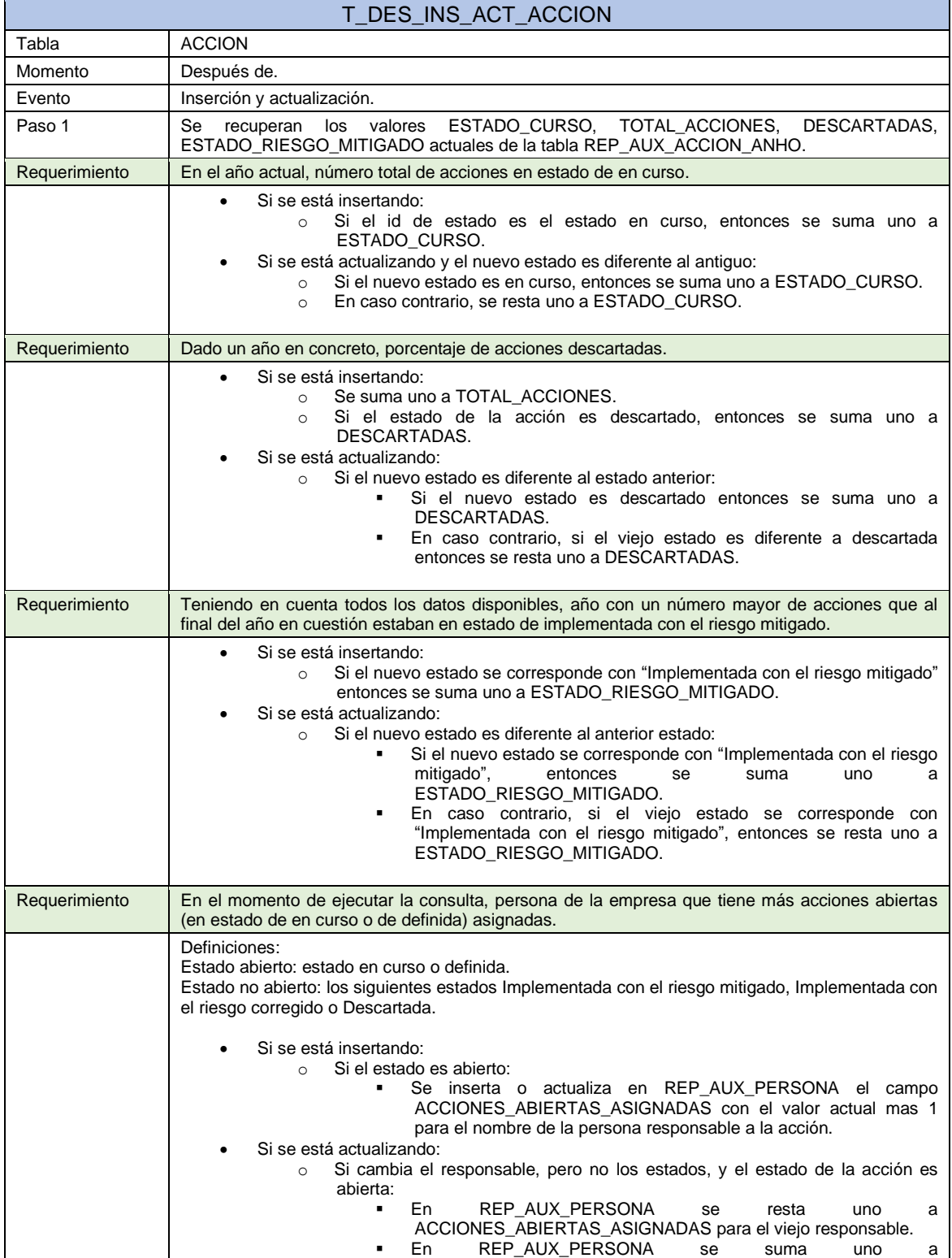

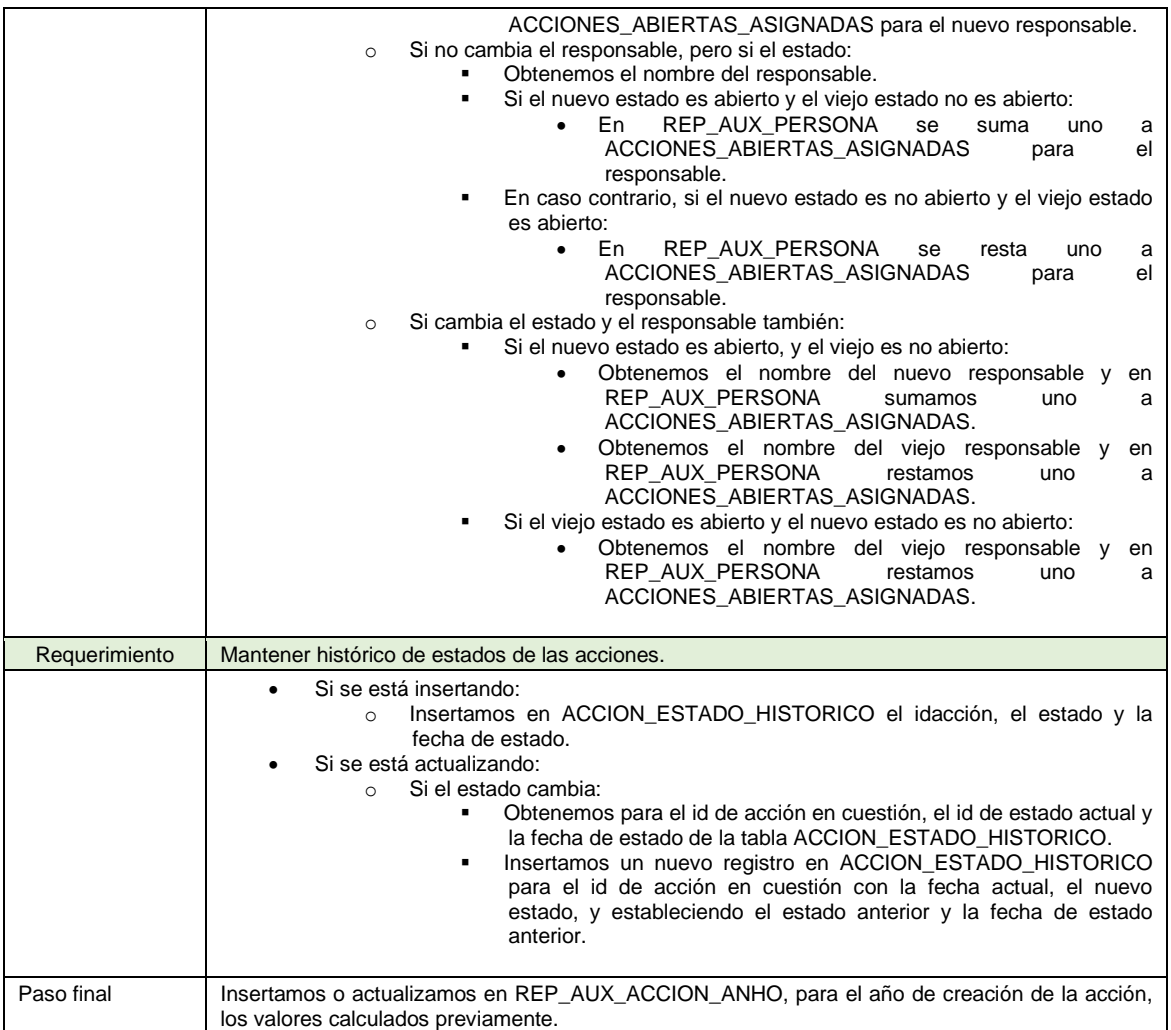

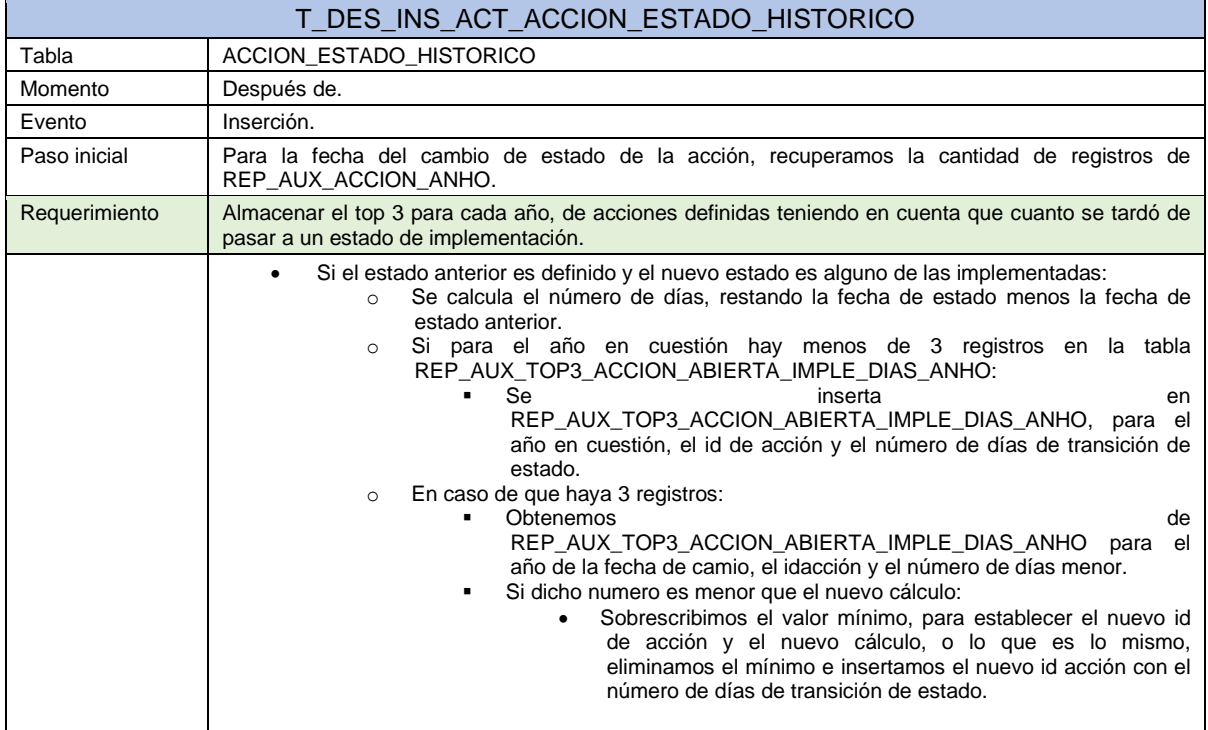

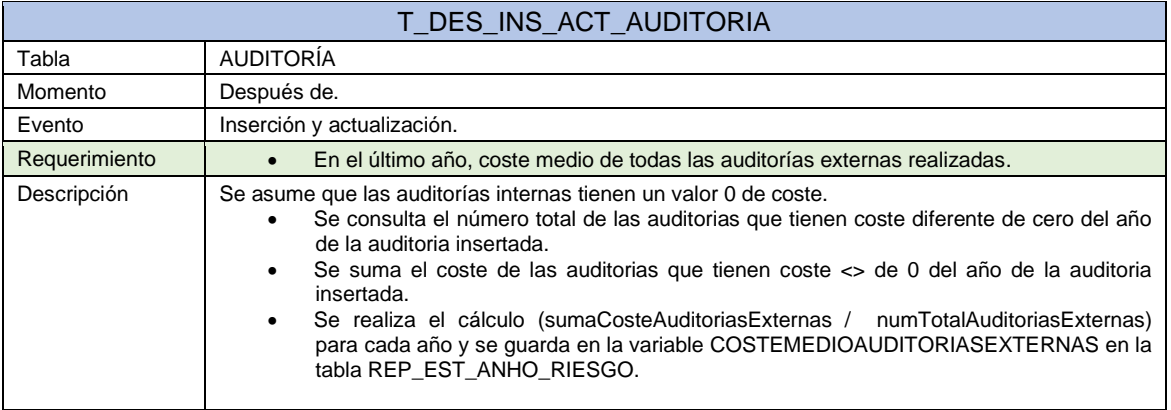

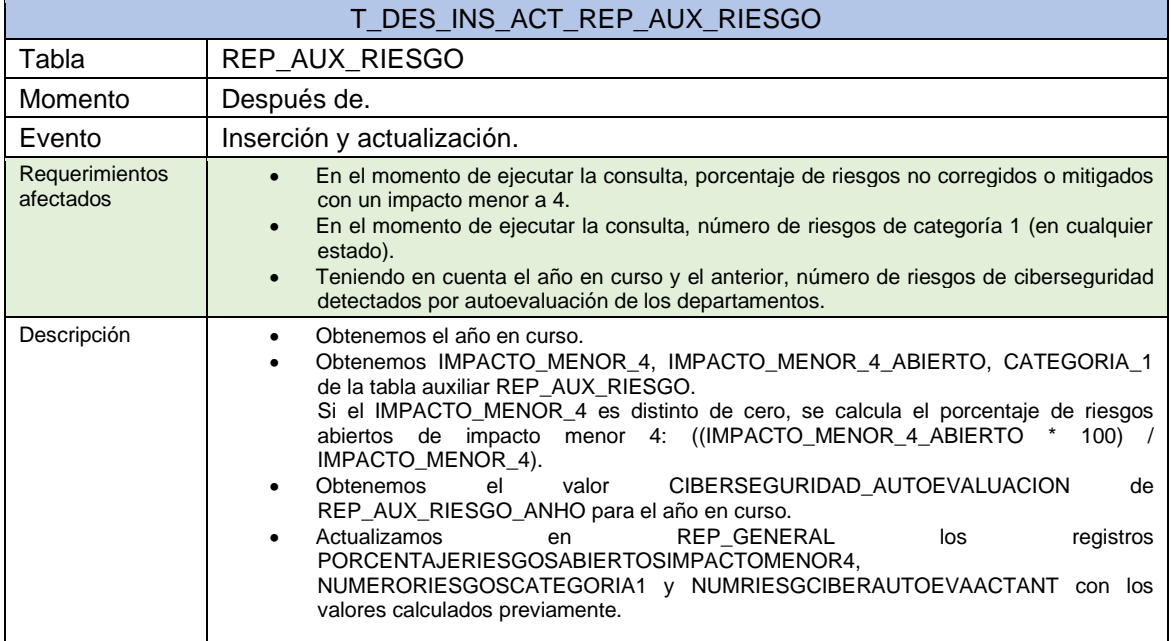

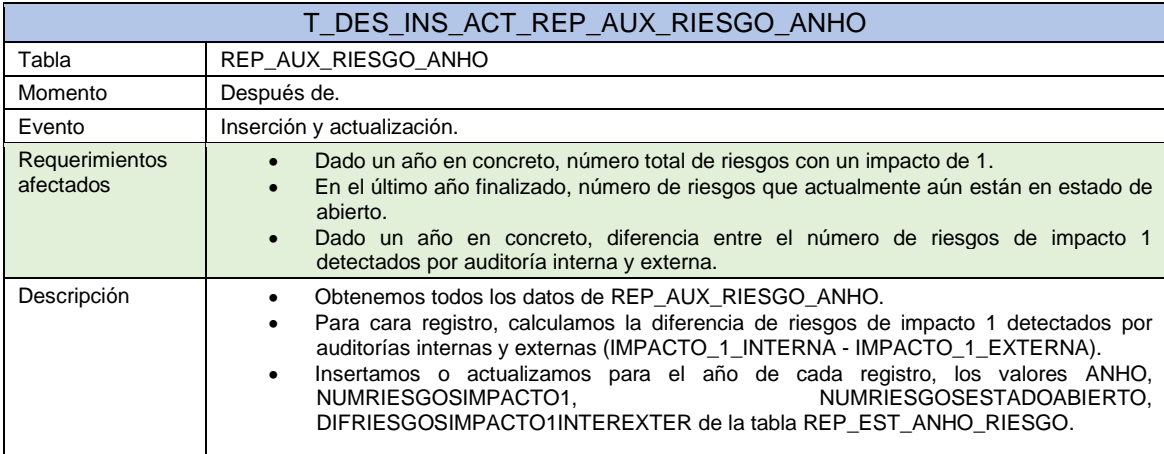

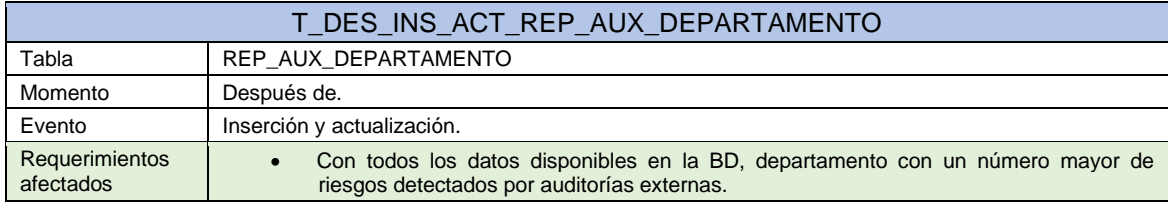

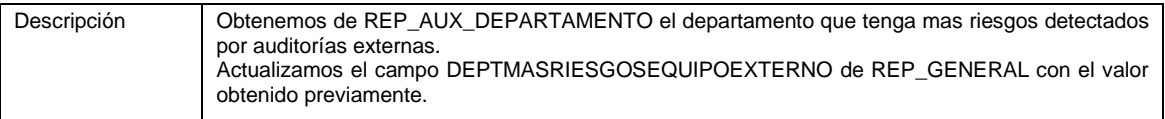

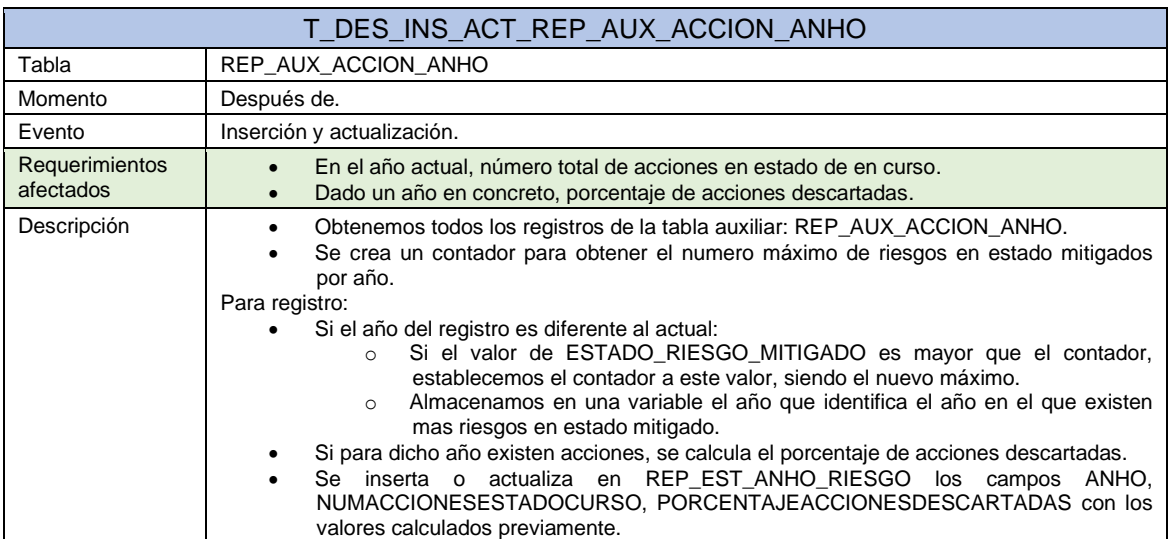

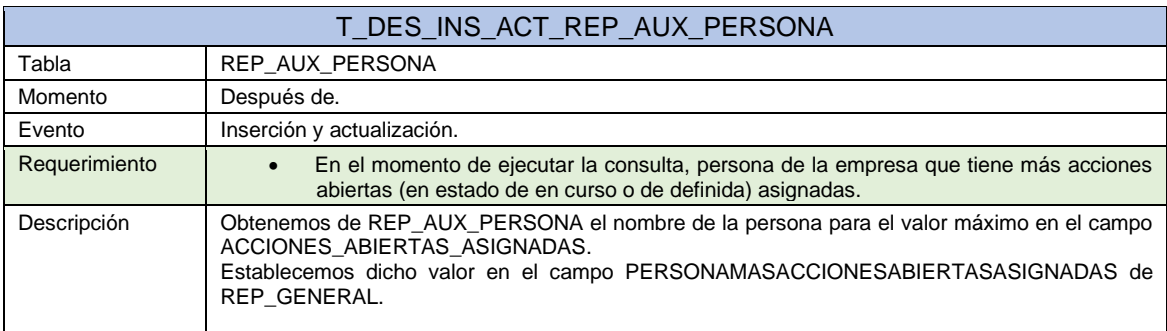

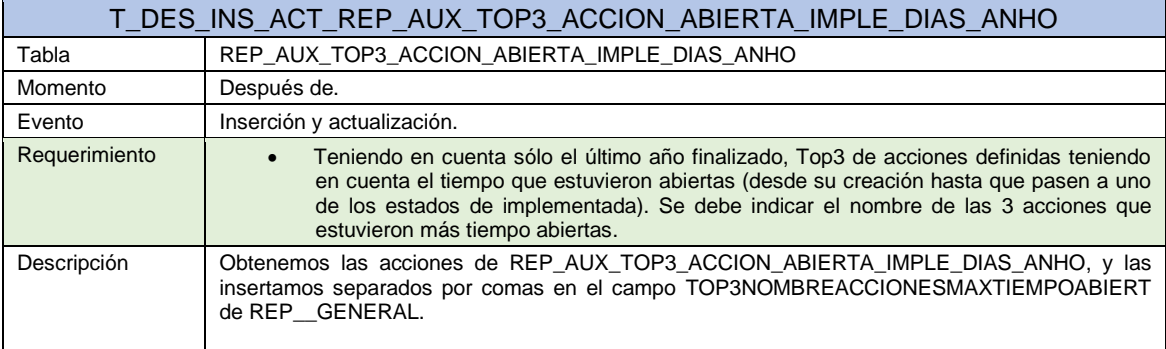

# 8. Diseño de procedimientos almacenados

Los procedimientos almacenados estarán agrupados en paquetes, un paquete por cada tabla correspondiente.

Los procedimientos que se detallan son de alta y modificación, ya que en ningún momento durante los requisitos se ha mencionado la eliminación de registros, por lo que suponemos que en caso de ser necesaria la eliminación de algún registro, la empresa deberá ponerse en contacto con el administrador de base datos para que se hagan las eliminaciones de forma manual.

Durante los procedimientos será necesario realizar comprobaciones comunes, que pueden dar lugar a excepciones, por lo que definimos la siguiente serie de excepciones que son comunes a todos los procedimientos:

- EX\_PARAMETROS\_OBLIGATORIOS: Utilizada cuando algún parámetro obligatorio tiene valor nulo.
- EX\_PK\_NO\_ENCONTRADA: Utilizada cuando no existe un registro con el identificador pasado como parámetro.
- EX\_FK\_NO\_ENCONTRADA: Utilizada cuando no existe un registro con el identificador pasado como parámetro y debe ser buscado en una tabla de referencia.

A continuación, se detallan los procedimientos almacenados identificados.

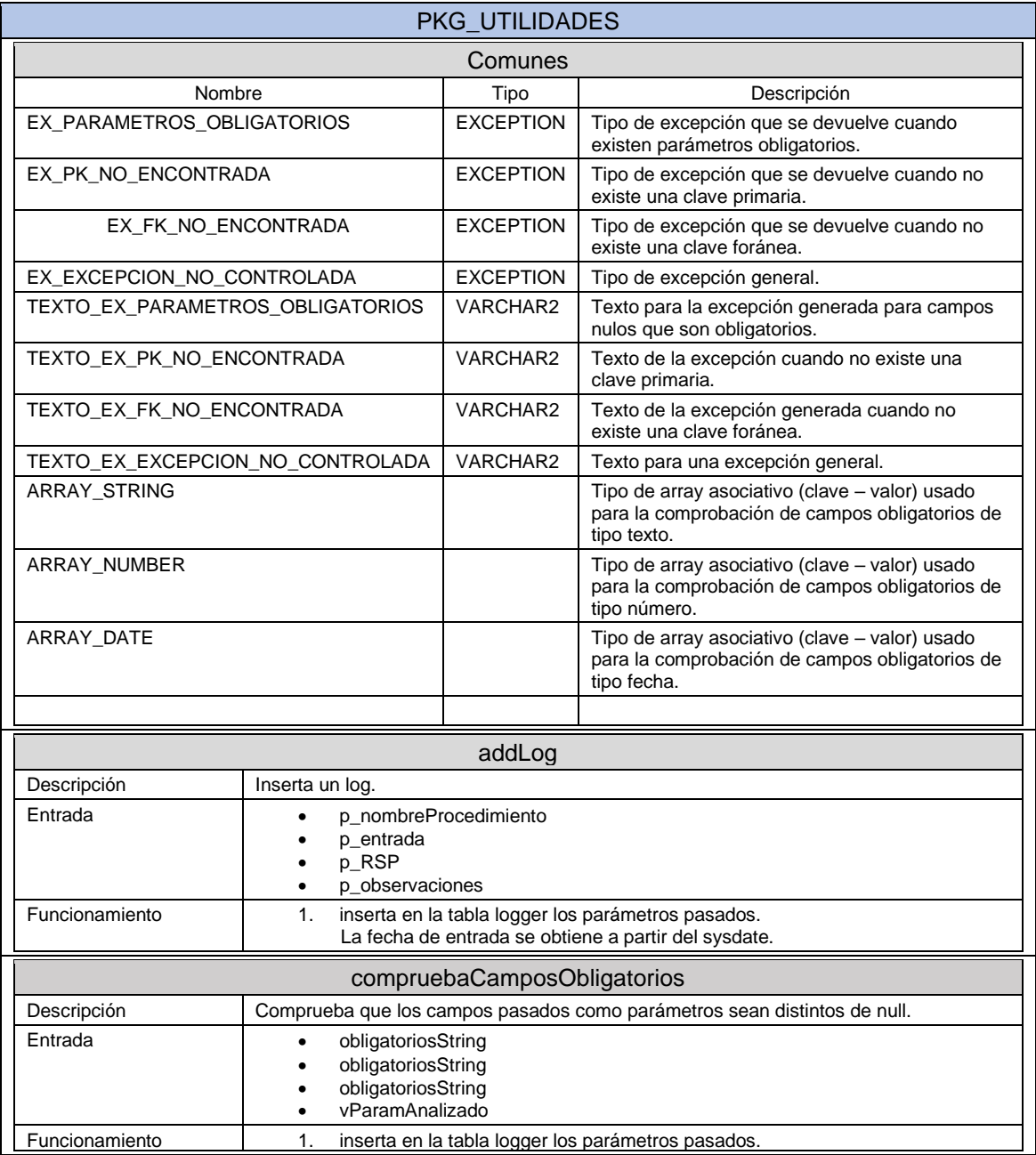

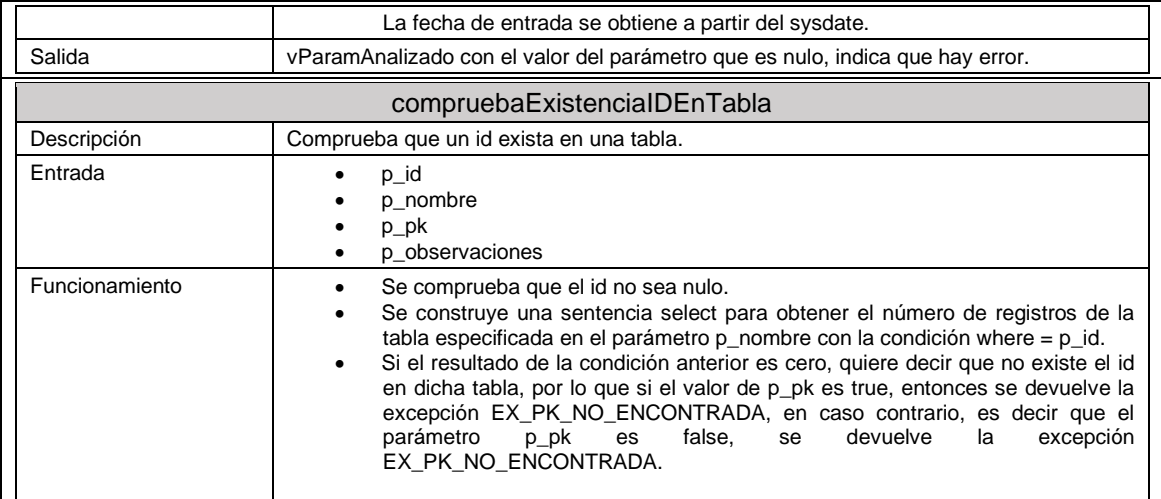

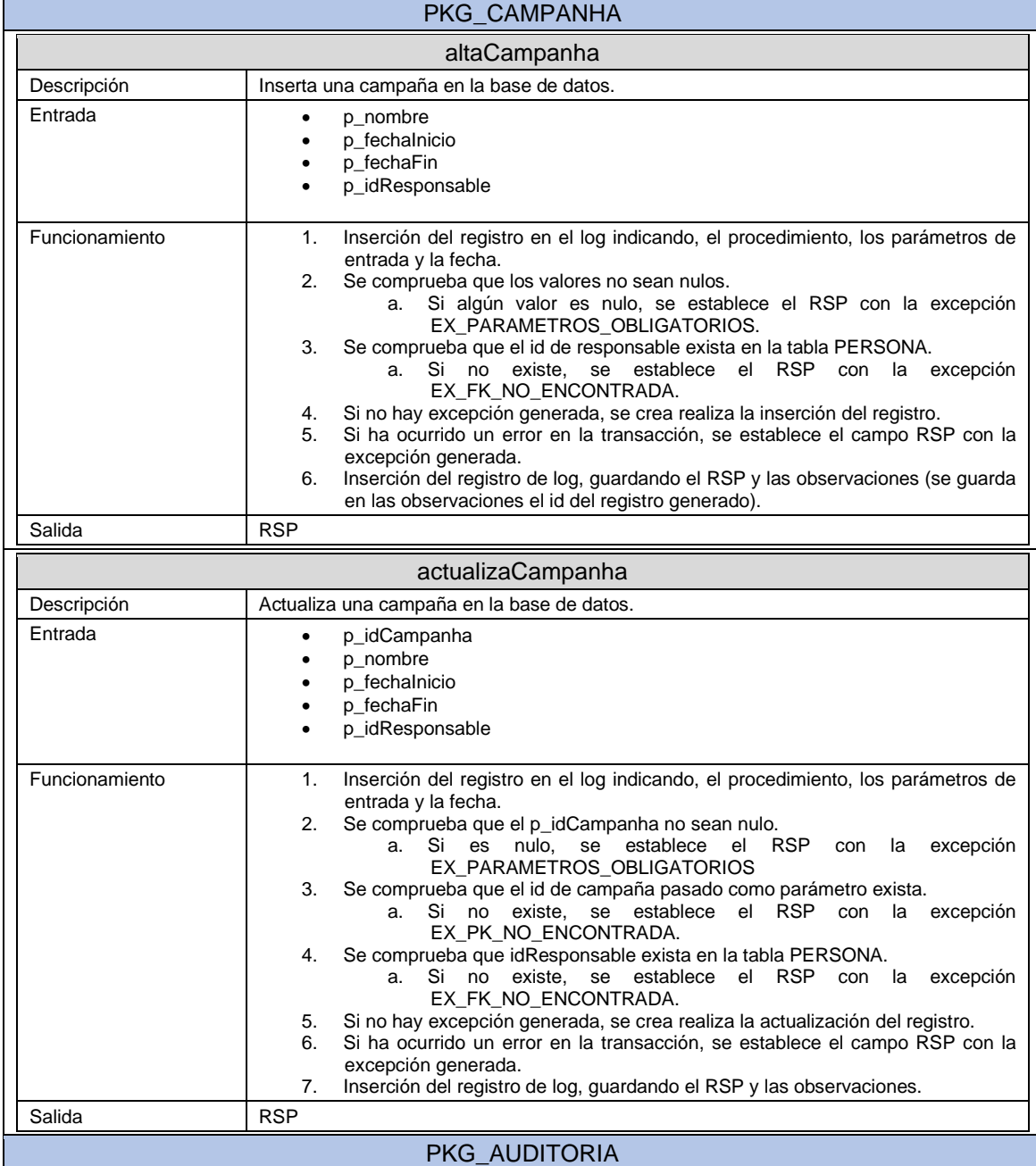

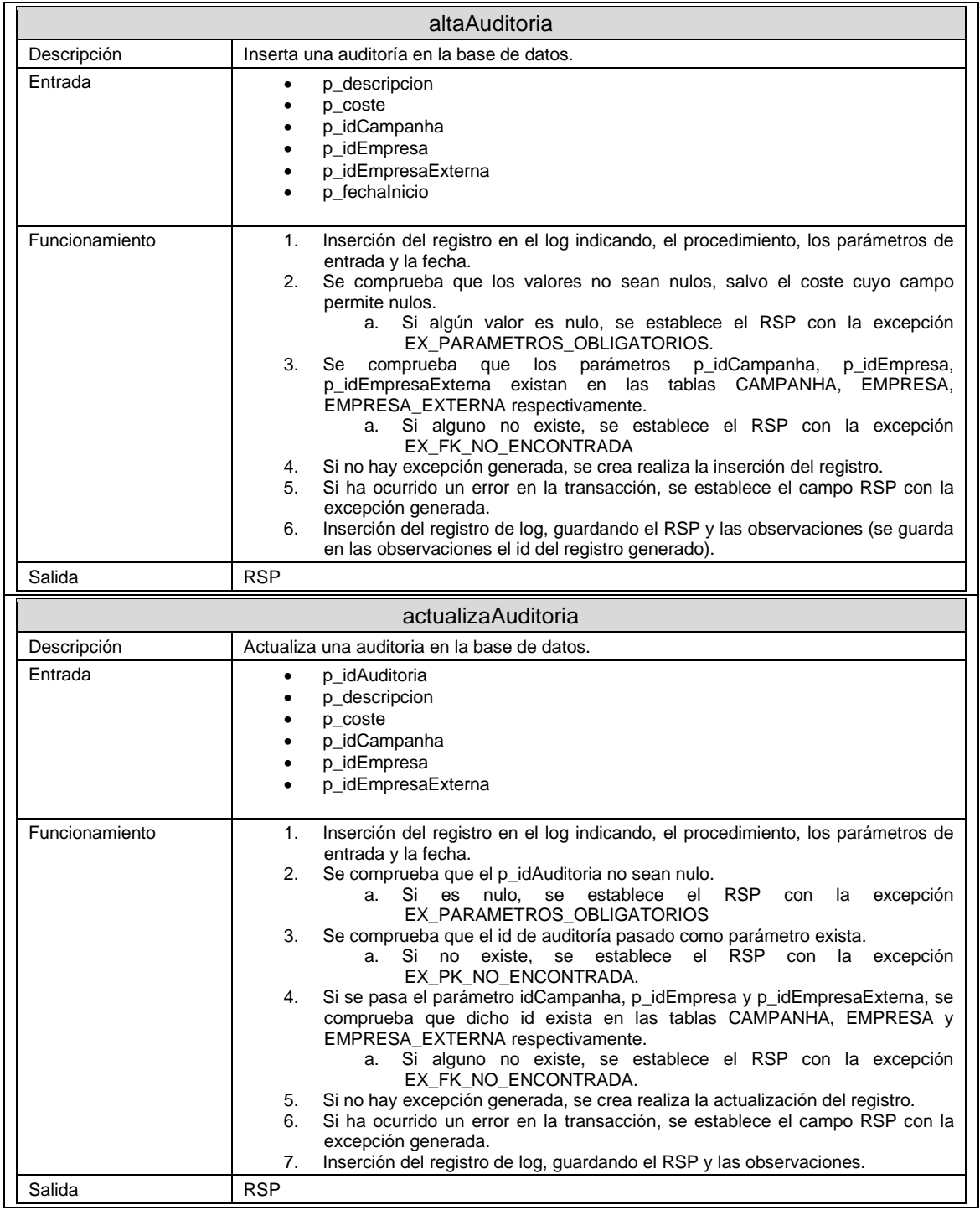

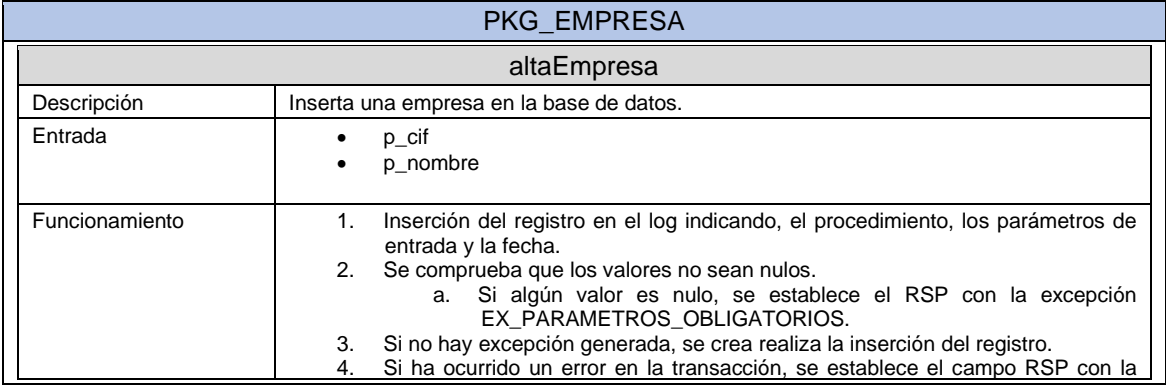

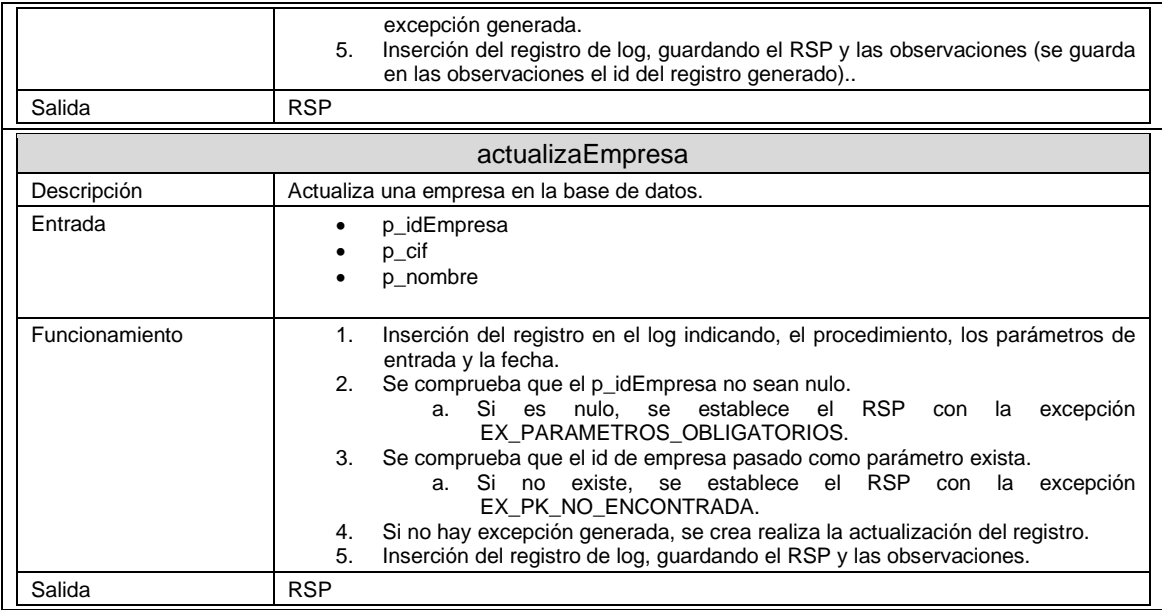

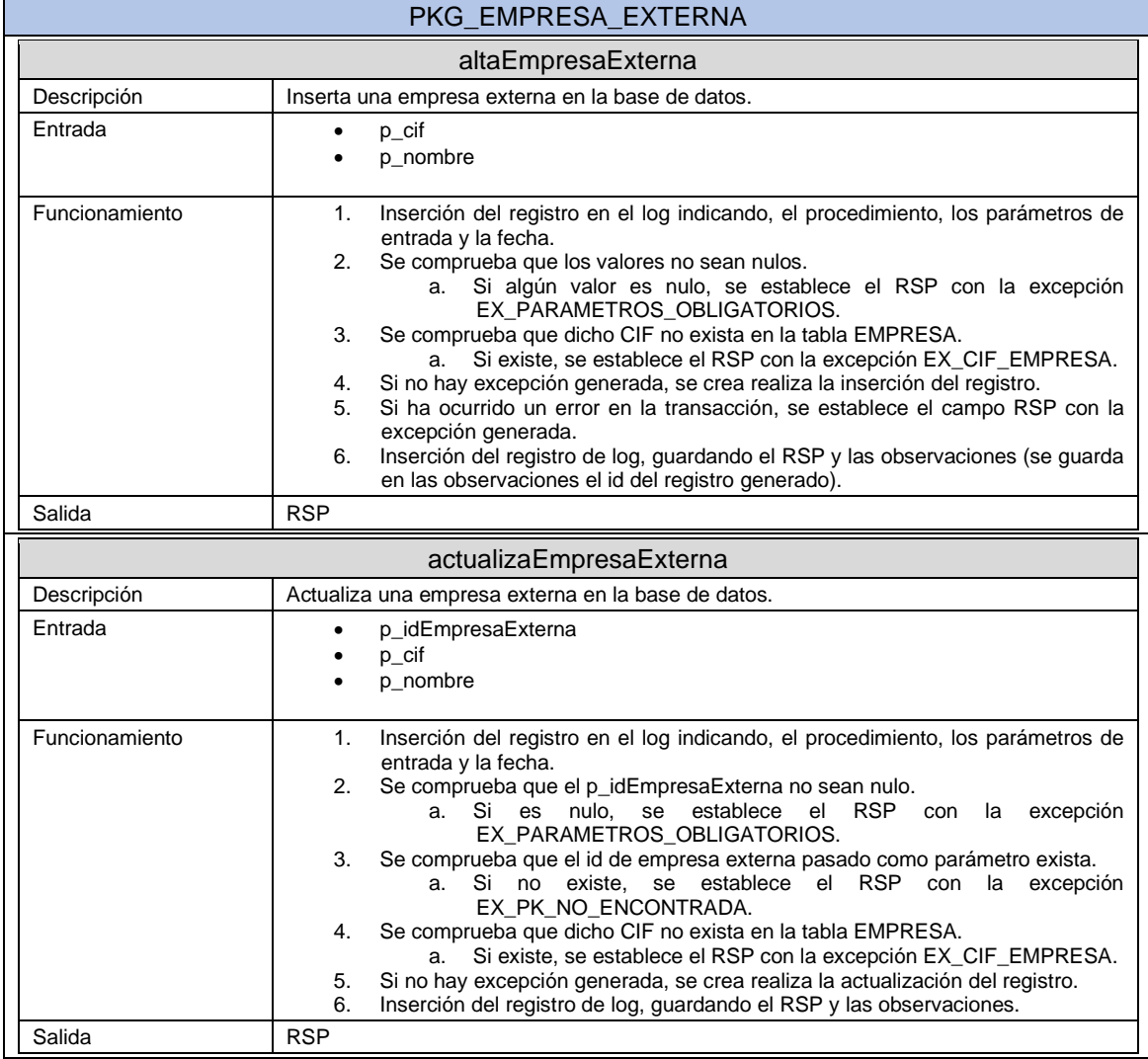

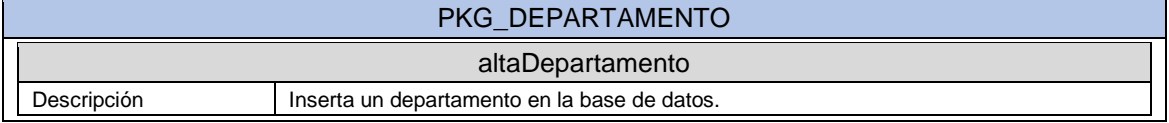

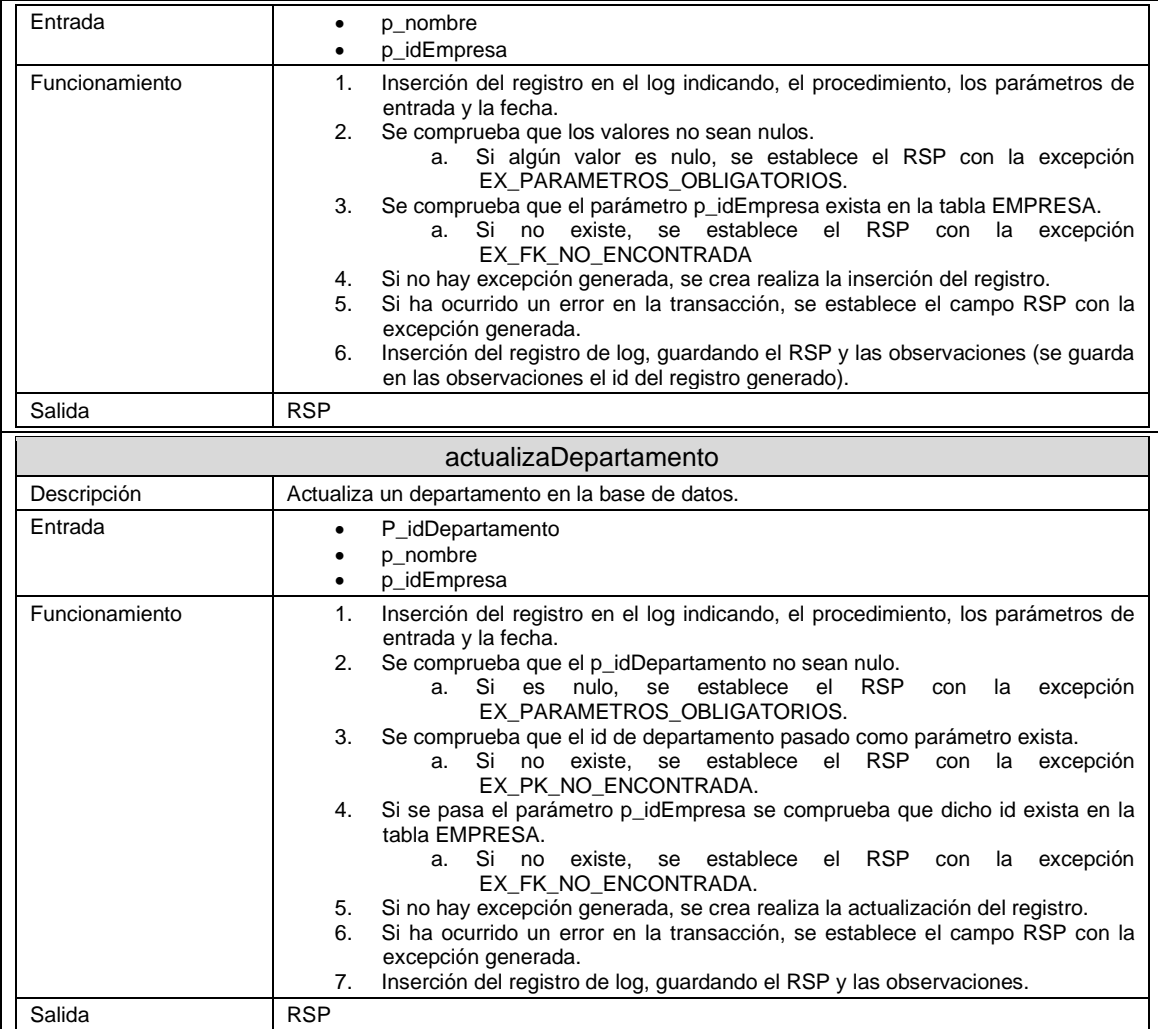

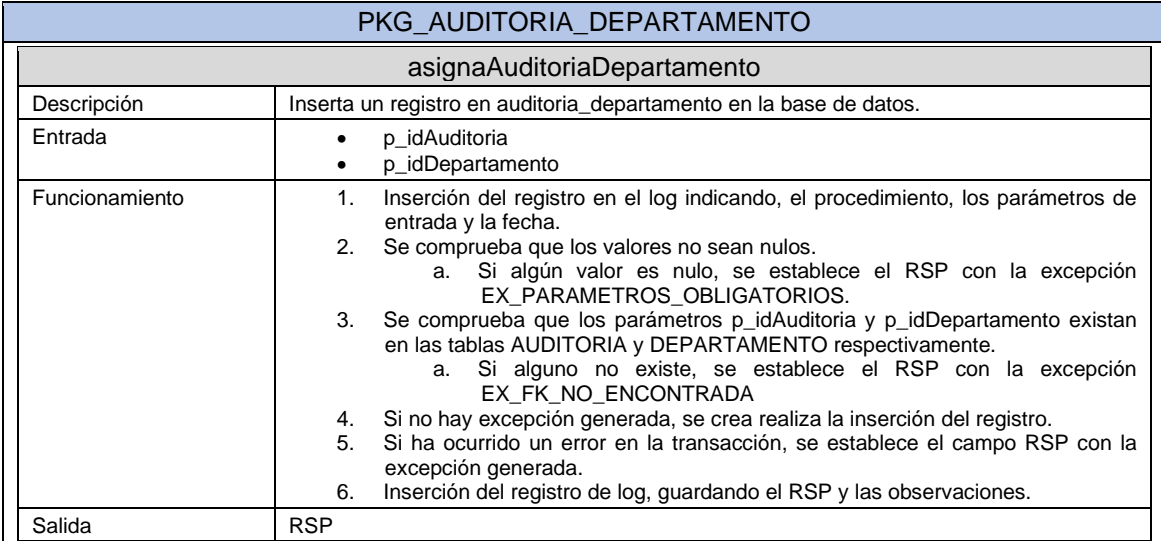

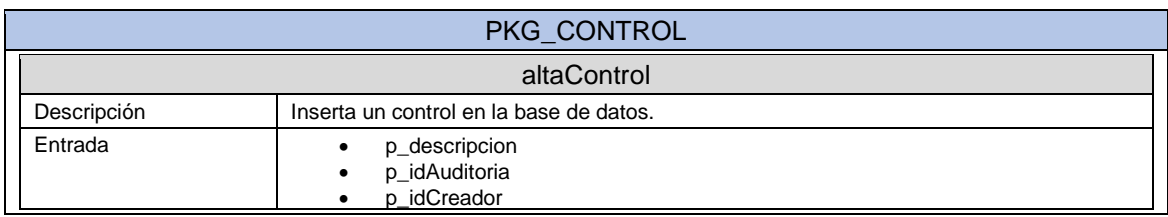

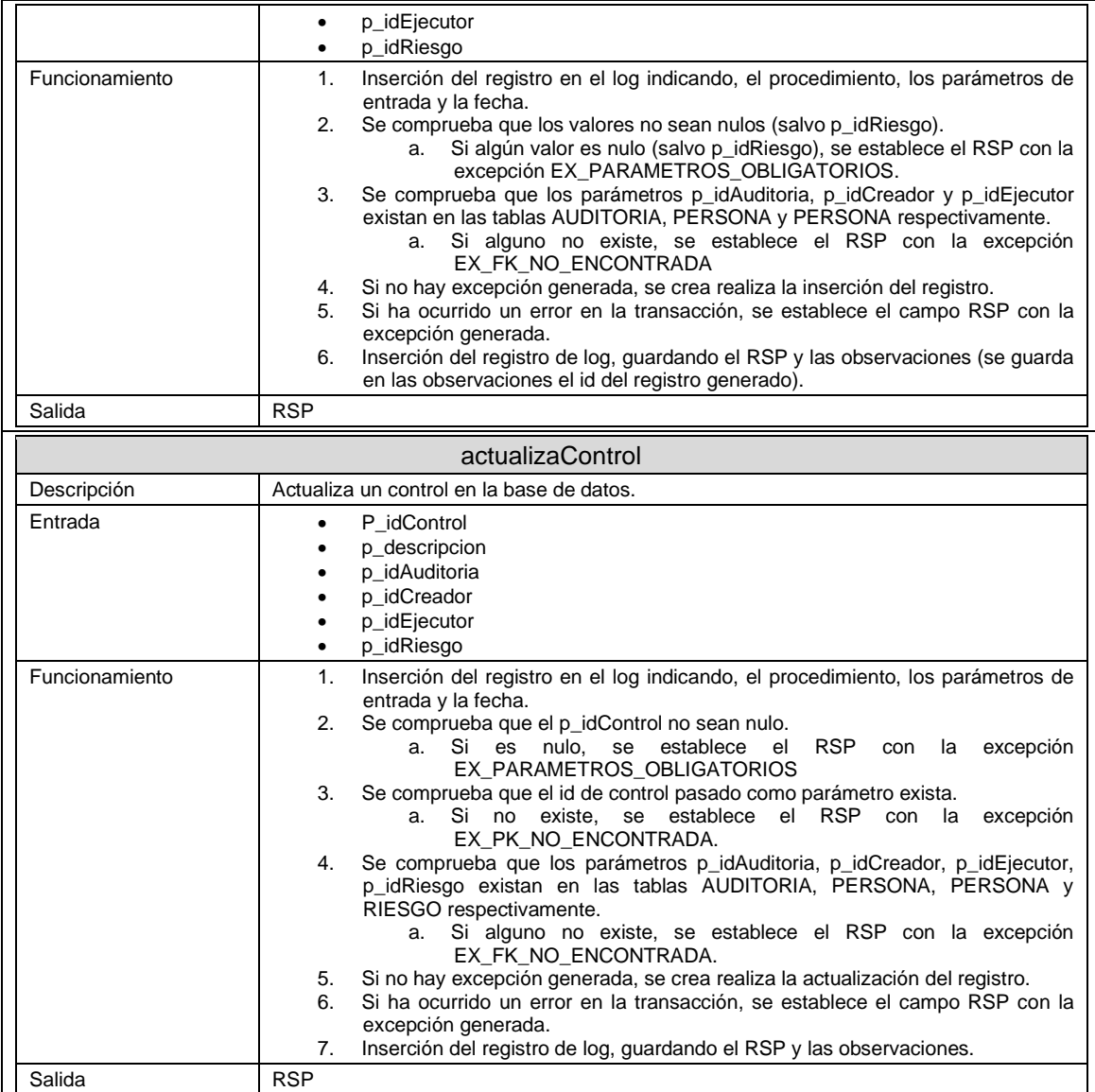

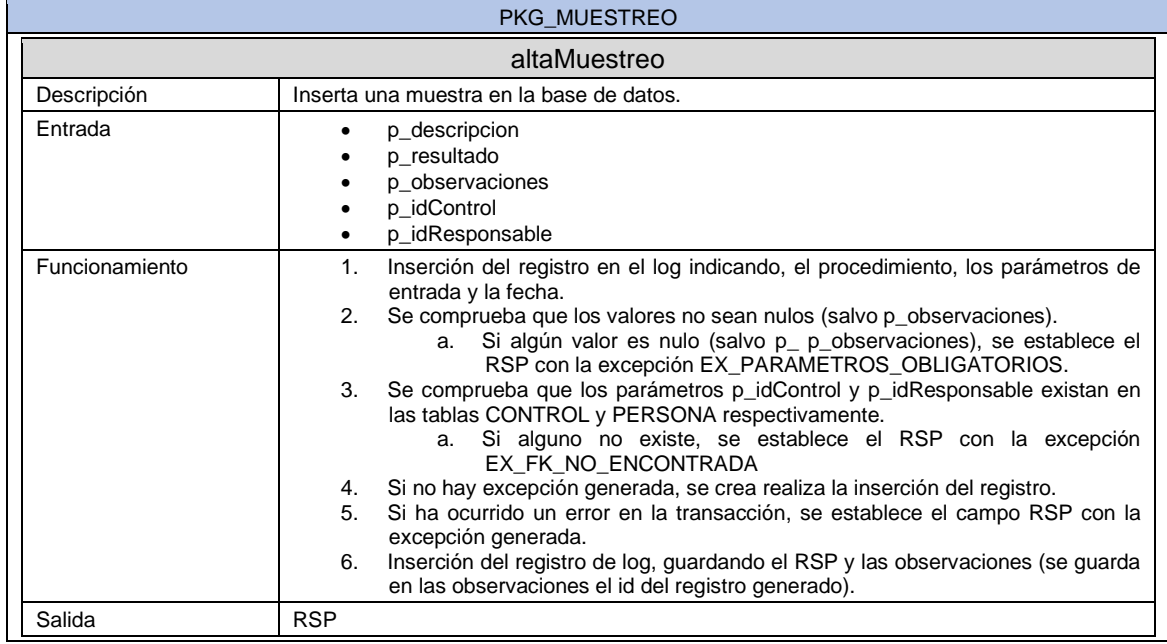

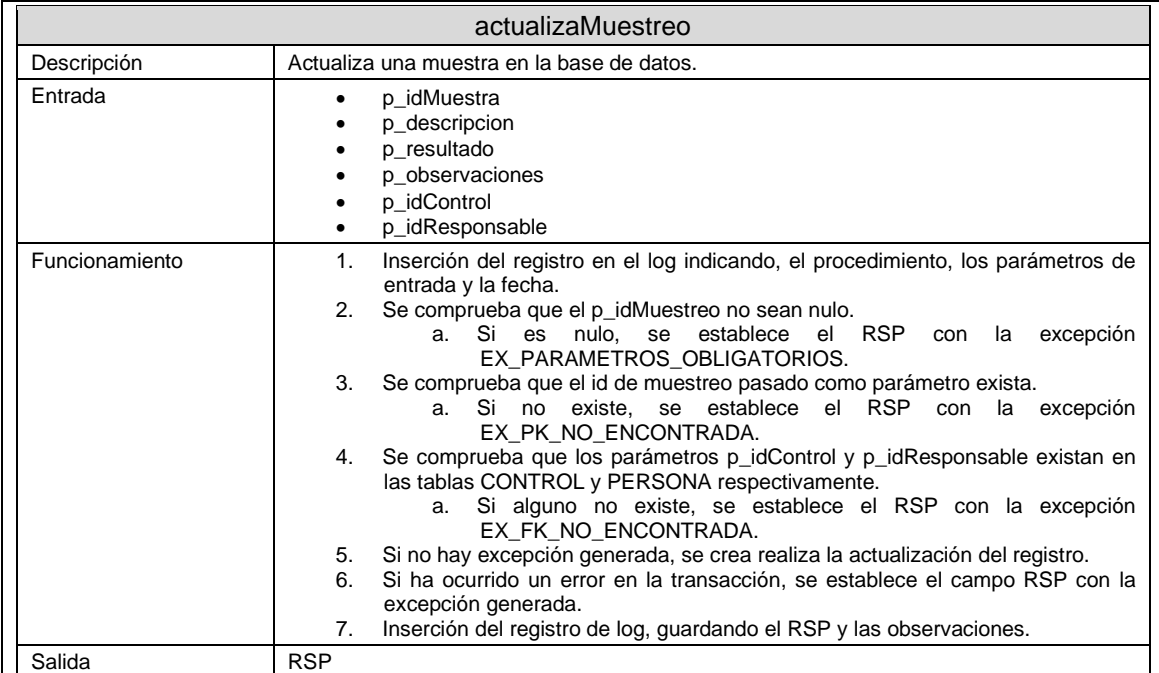

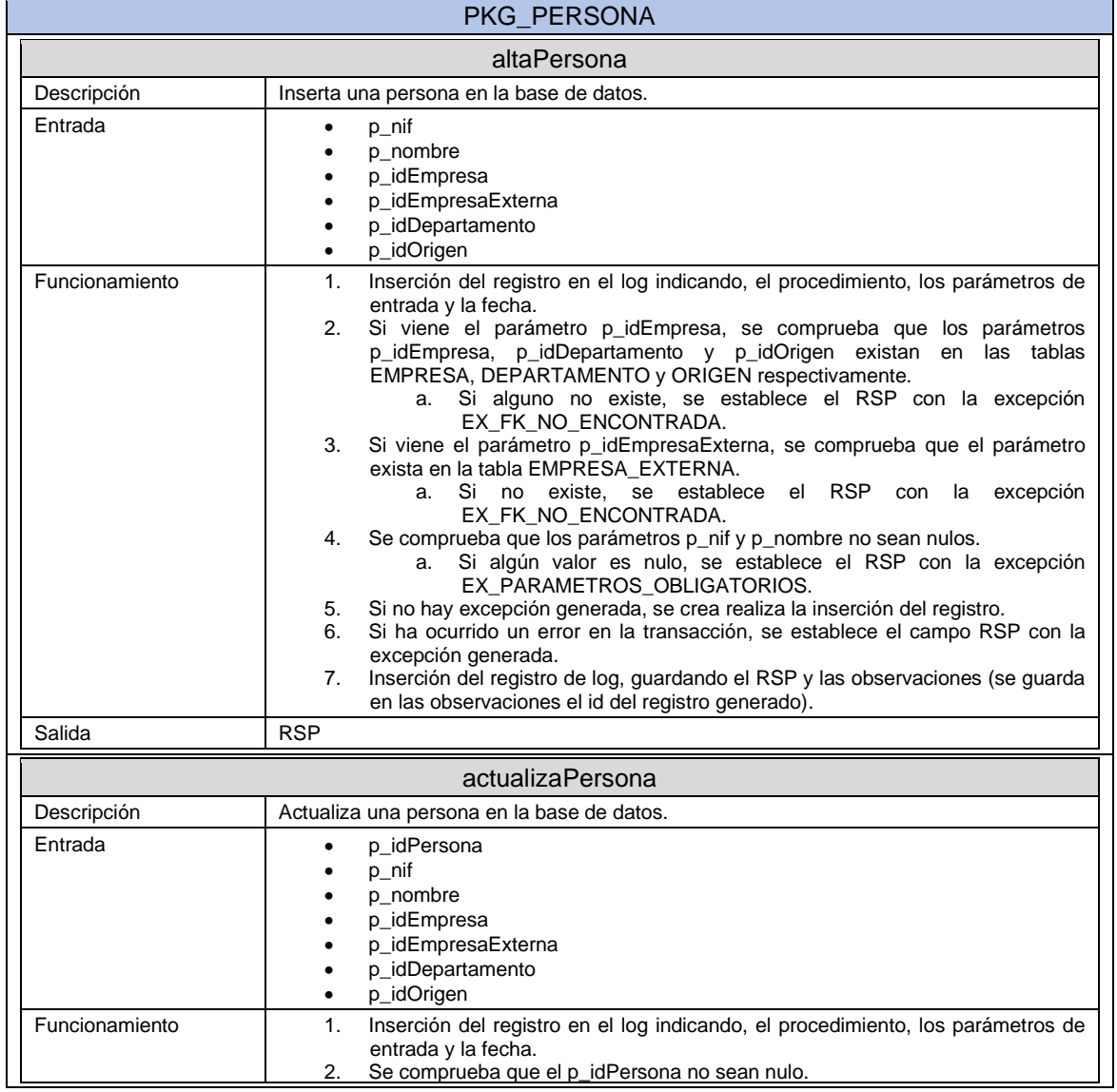

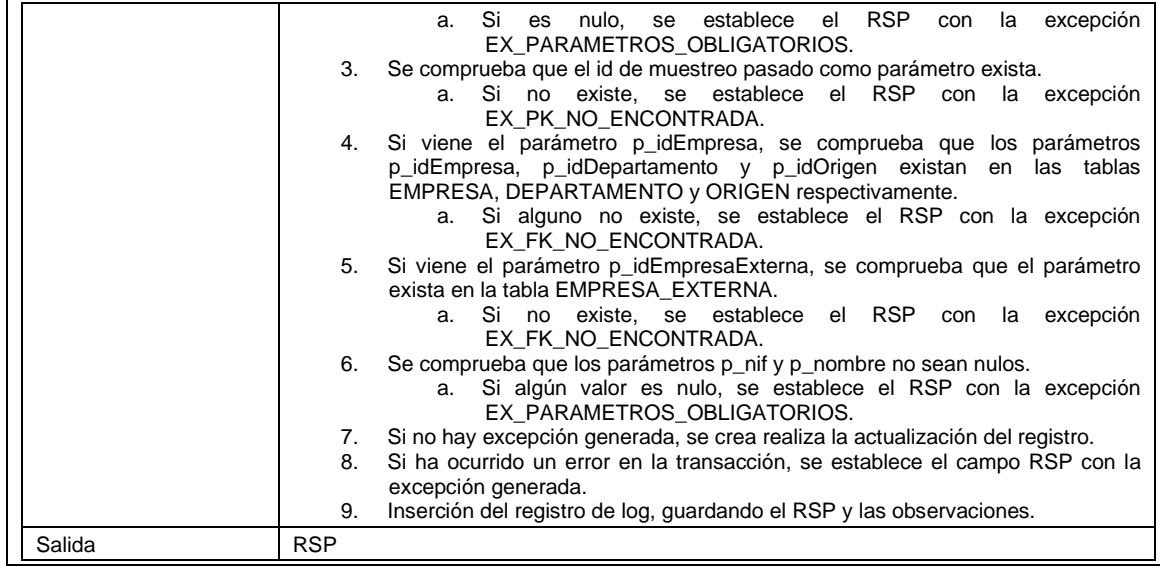

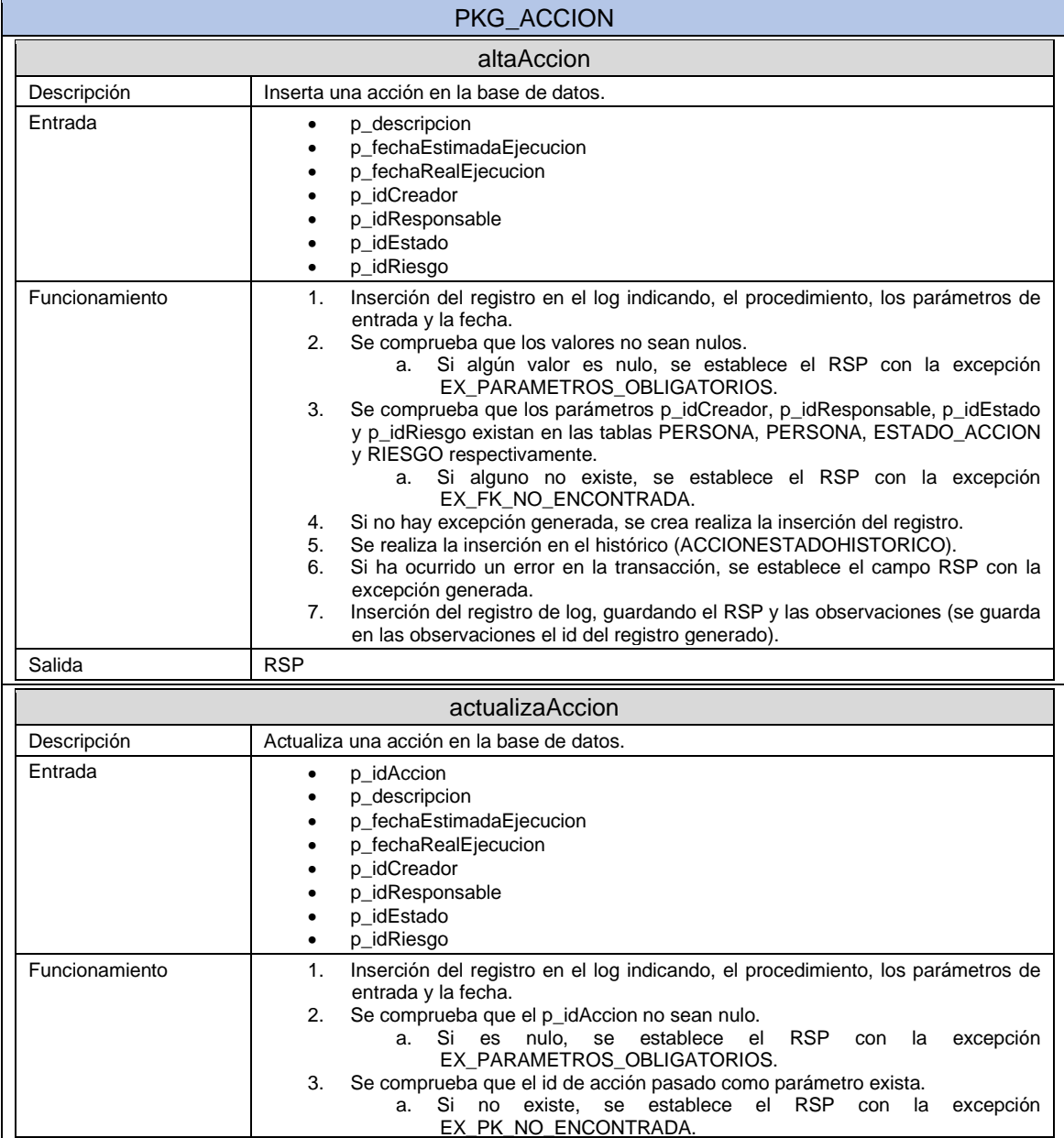

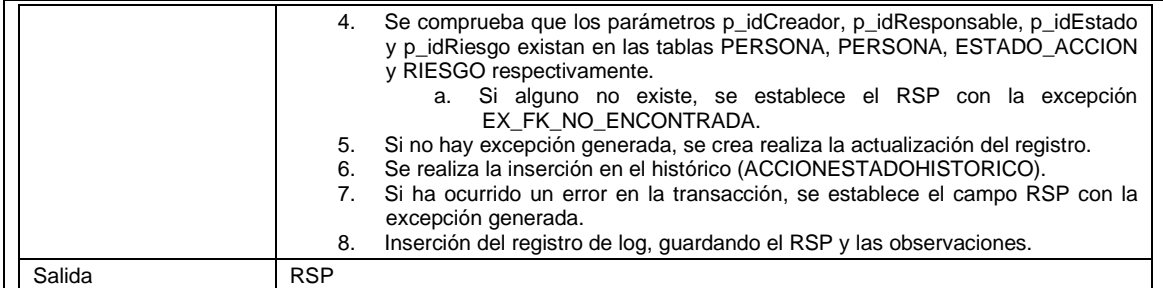

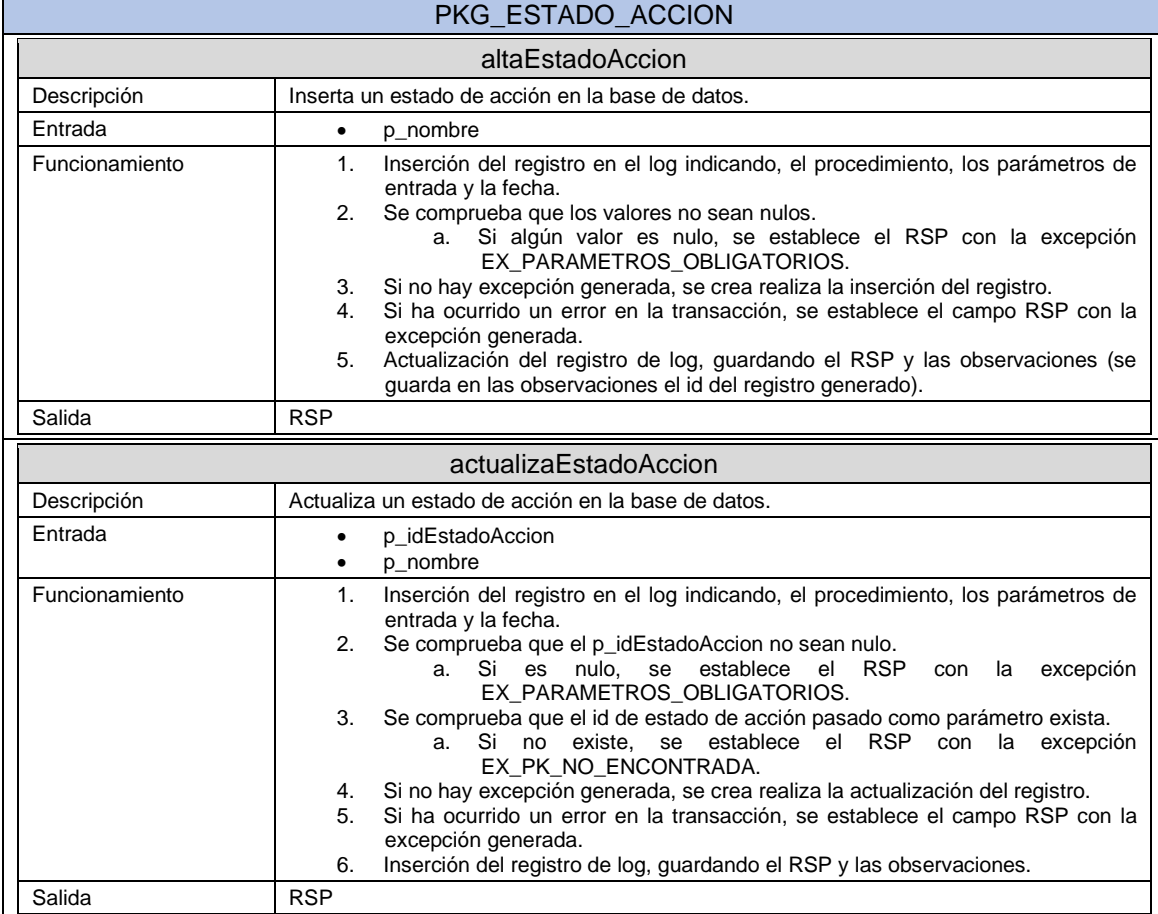

# PKG\_EQUIPO\_ORIGEN

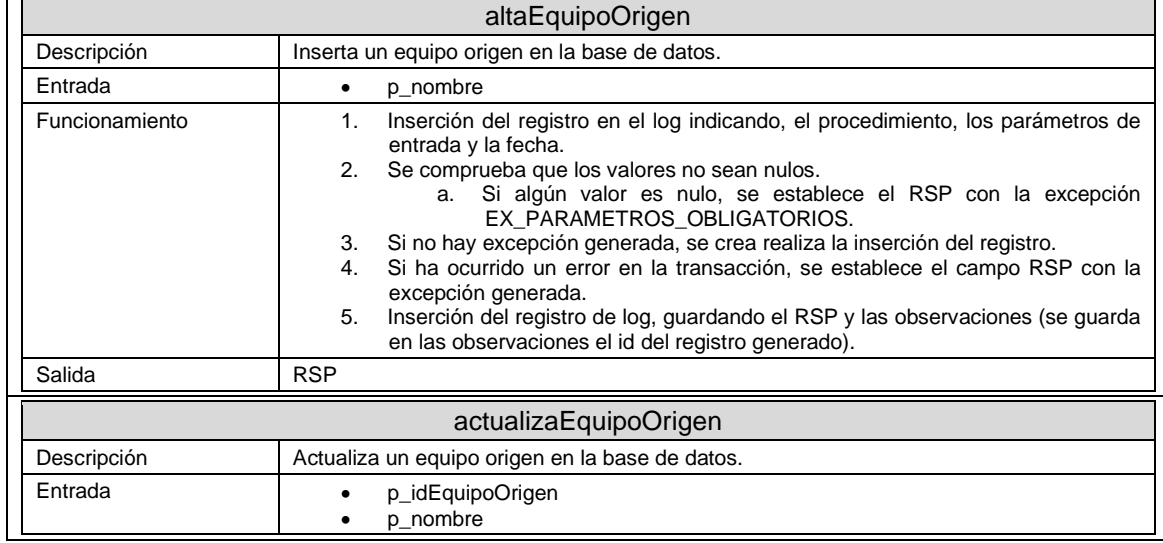

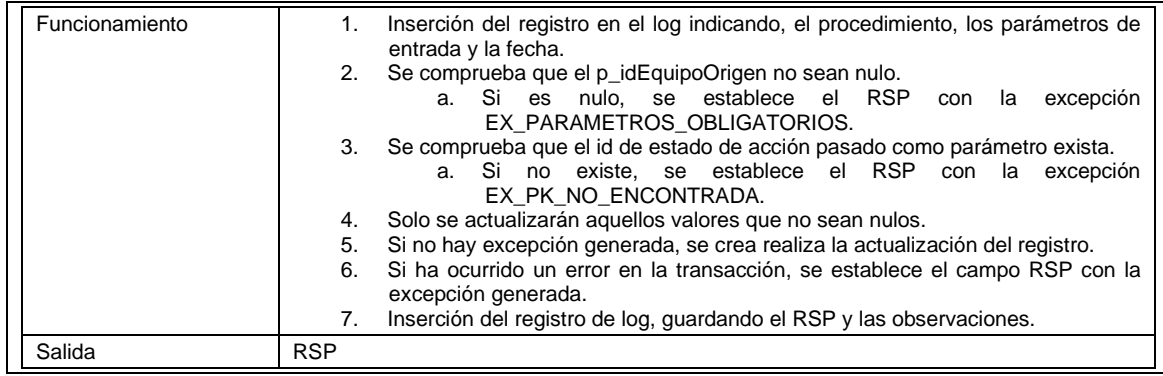

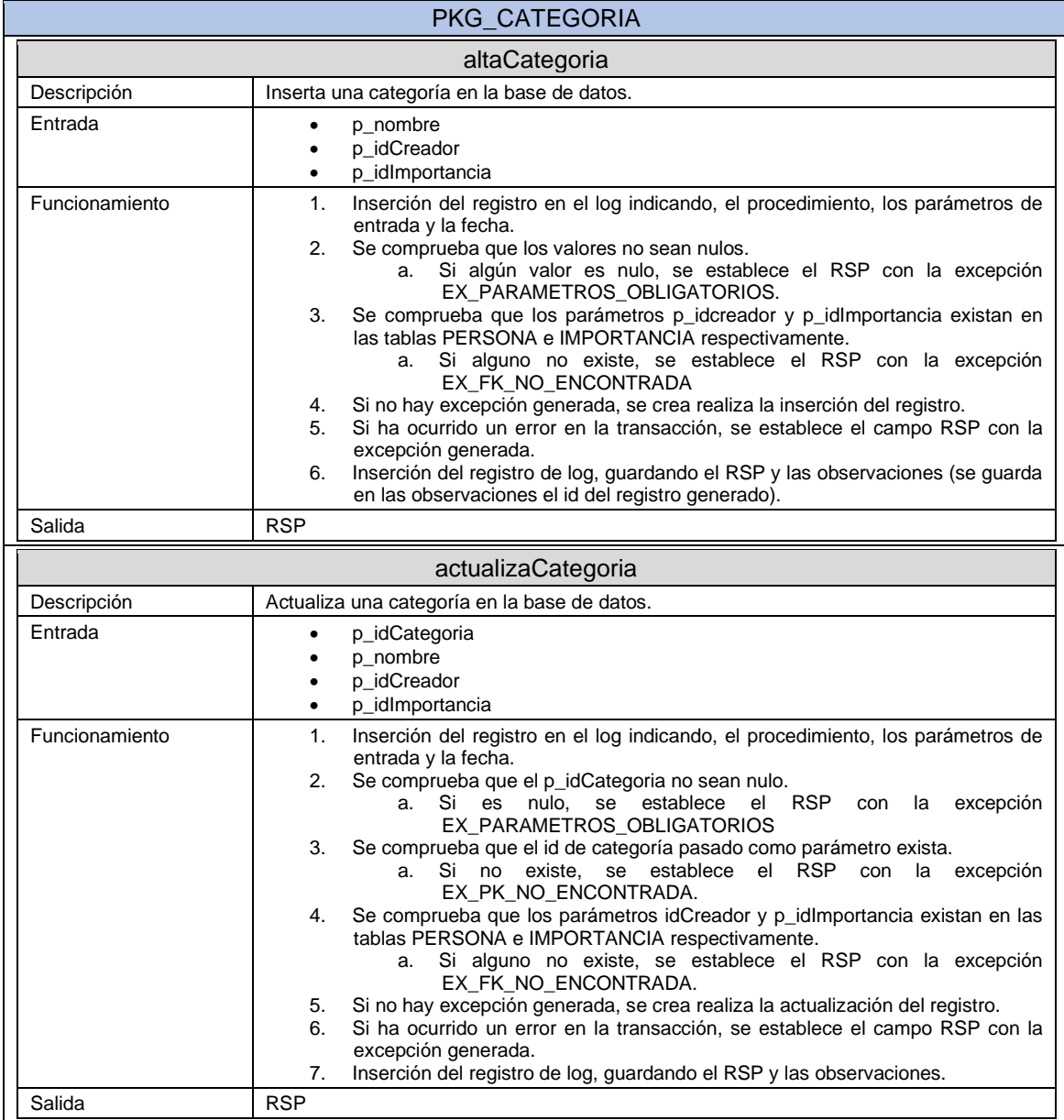

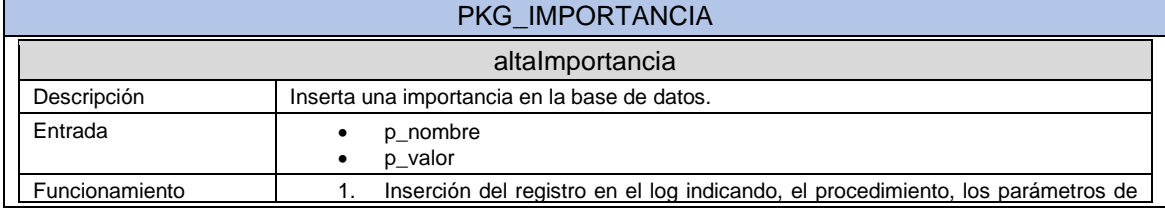

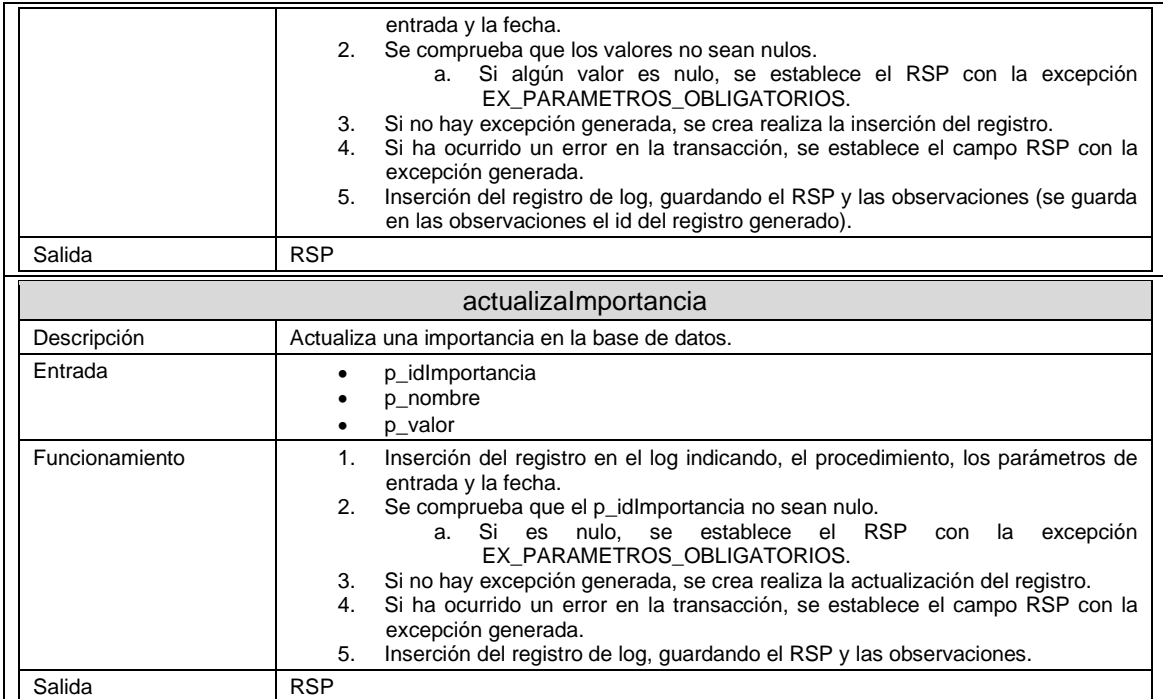

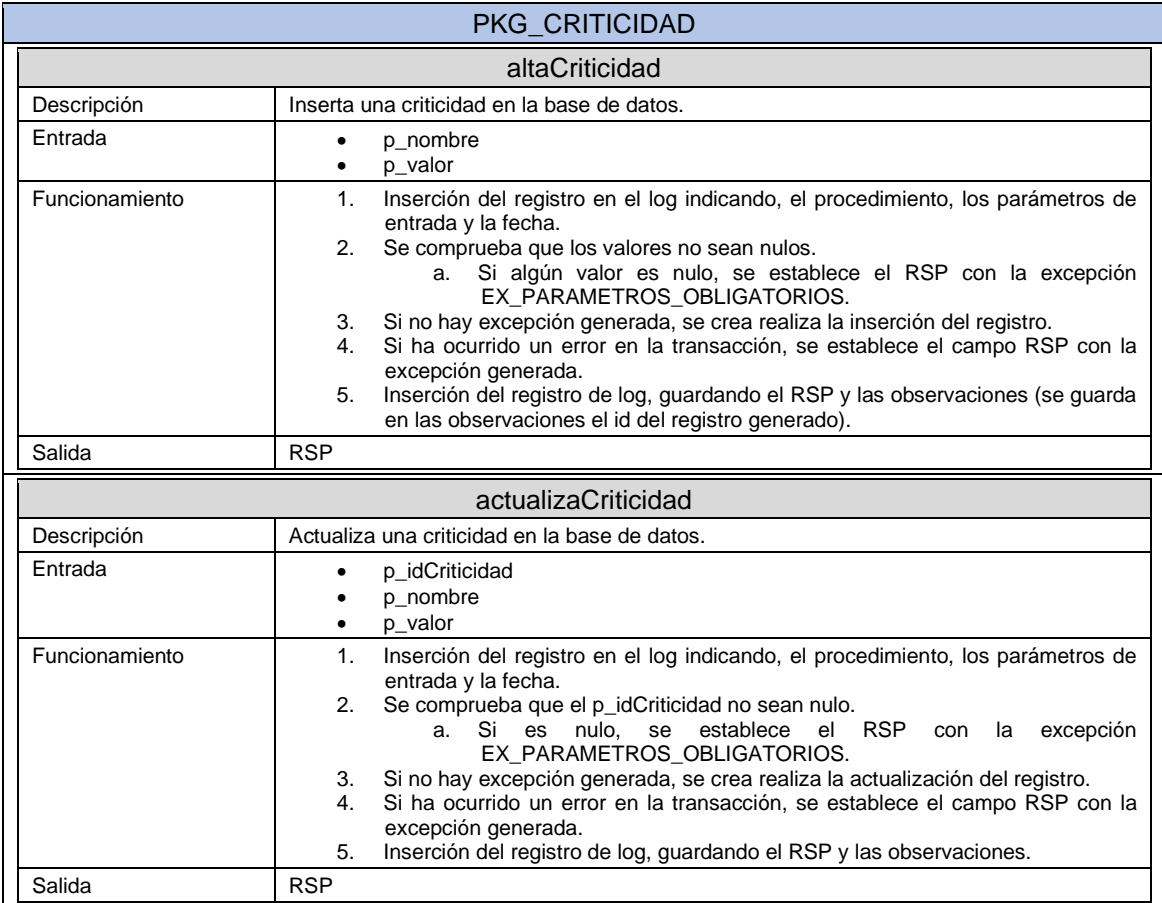

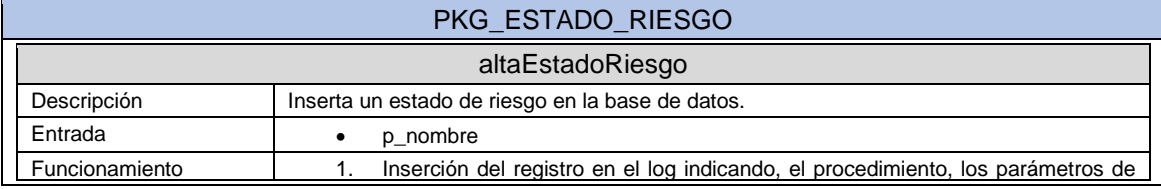

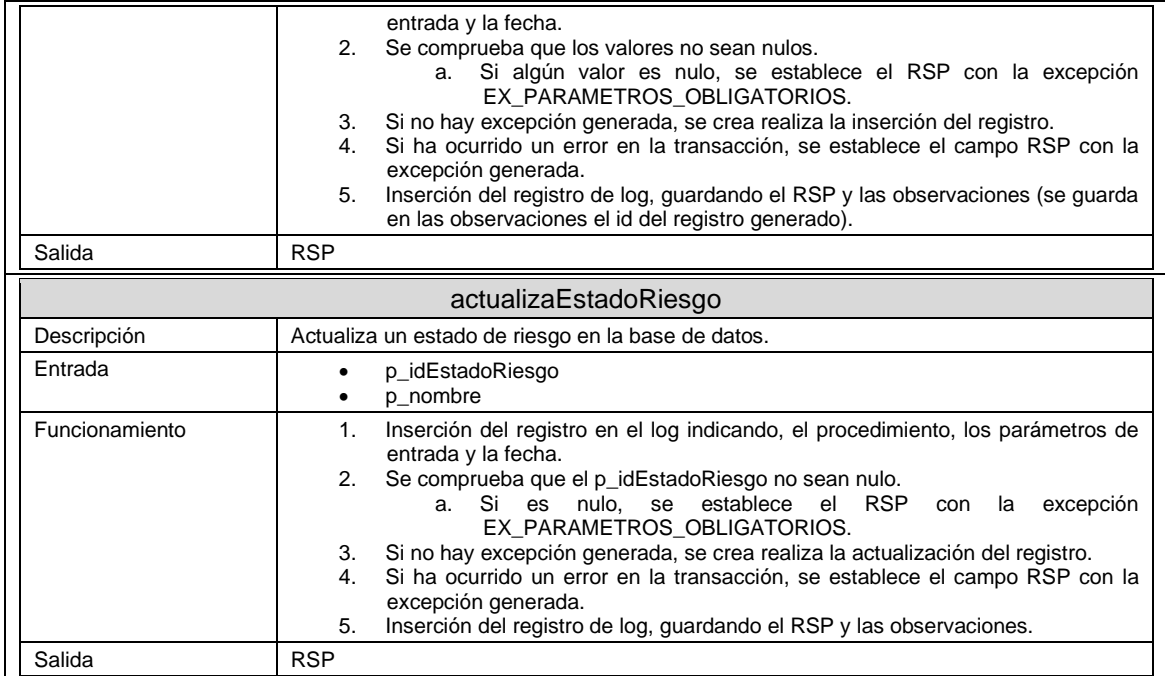

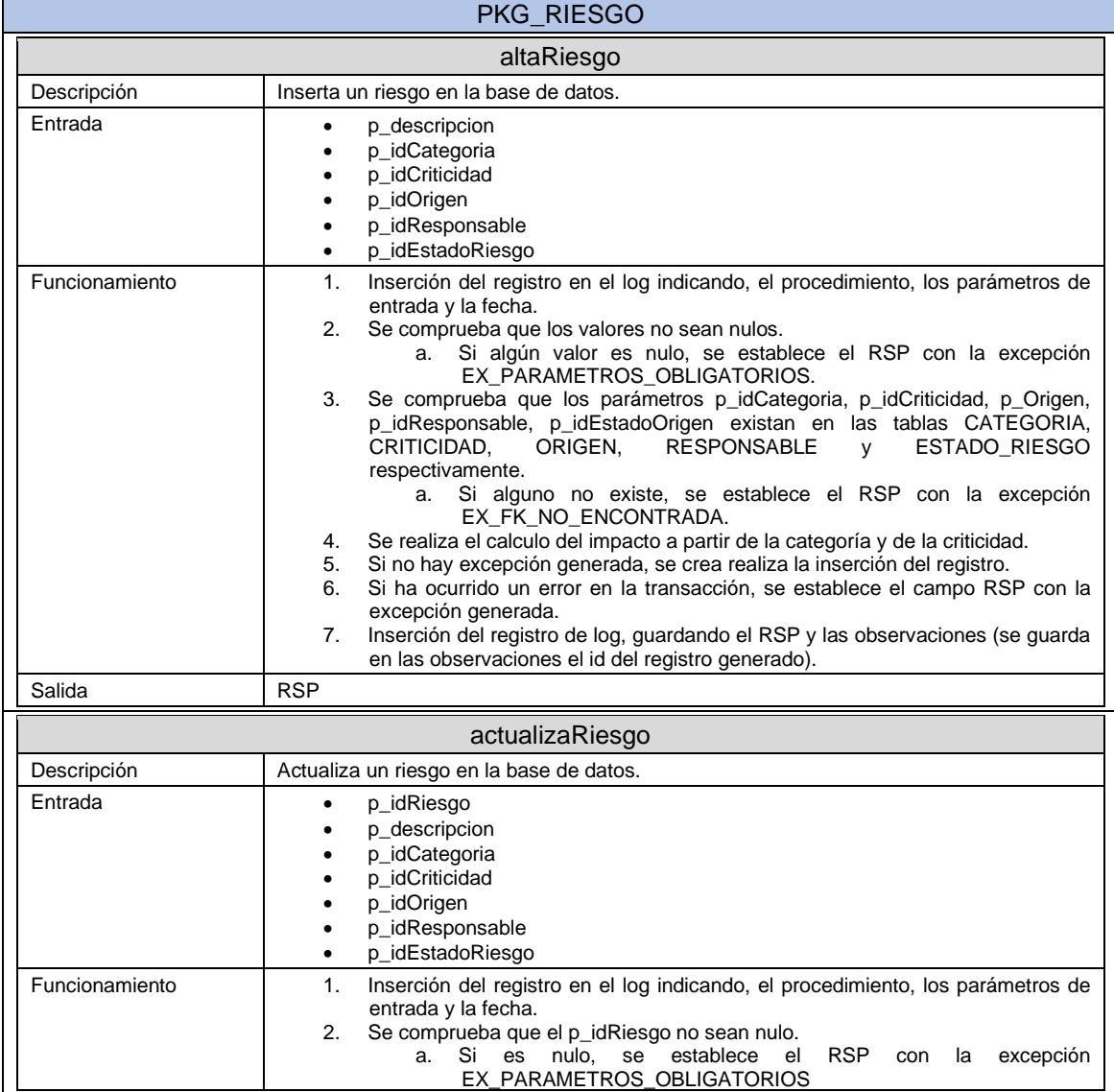

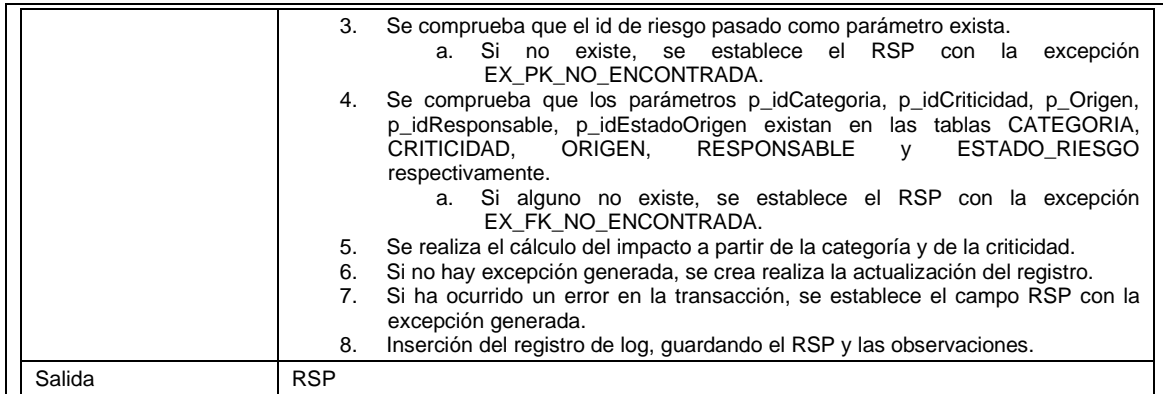

# 9. Implementación

Como se especificó anteriormente, se presupone que la empresa ya tiene un servidor SGBD con la base de datos creada, por lo que la para la implementación solo será necesario la ejecución de scripts para su contenido.

9.1. Creación de usuarios

Por tener una organización, se procede a crear un usuario administrador para la gestión de nuestra base de datos, para ello, es necesario crearlo desde el usuario SYSTEM.

El usuario que hemos creado se llama TFG\_GPOSESMZ.

El archivo script ejecutado para la creación del usuario de la aplicación se llama: "01\_usuarios.sql".

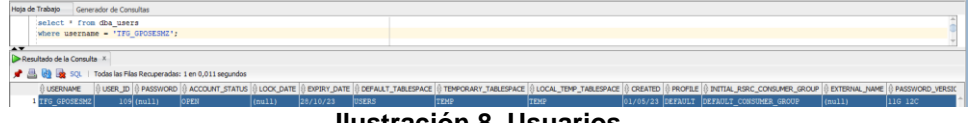

#### **Ilustración 8. Usuarios.**

#### 9.2. Creación de tablespaces

Se crean 3 tablespaces con 50 megas de almacenamiento, dicho espacio se puede modificar posteriormente en caso de ser necesario.

El script ejecutado para la creación de los tablespaces de la aplicación se llama: "02\_tablespaces.sql".

| iselect * from dba data files<br>where tablespace_name like '%TFG%';<br><b>AV</b><br>8 4 50 segundos 1 Todas las Filas Recuperadas: 3 en 0,018 segundos<br>RELATIVE FIND $\left \left\{ \right\rangle$ autoextensible $\left \left\{ \right\rangle$ maxbytes $\left \left\{ \right\rangle \right.$ maxblocks $\left \left\{ \right\rangle \right.$ increment by $\left \left\{ \right\rangle \right.$ user byte<br><b>BLOCKS &amp; STATUS</b><br>FILE_ID   TABLESPACE_NAME<br><b>BYTES</b><br>FILE NAME<br>18 TBS TFG DATOS<br>1 C:\APP\GONZALO\PRODUCT\21C\DBHOMEXE\DATABASE\TBSTFGDATOS.DBF<br>6400 AVAILABLE<br>18 NO<br>52428800<br>19 NO<br>2 C:\APP\GONZALO\PRODUCT\21C\DBHOMEXE\DATABASE\TBSTFGINDICES.DBF<br><b>19 TBS TFG INDICES</b><br>52428800<br>6400 AVAILABLE<br>$\circ$<br>$\circ$ | Hoia de Trabajo<br>Generador de Consultas |  |  |  |       |  |  |         |
|----------------------------------------------------------------------------------------------------|-------------------------------------------|--|--|--|-------|--|--|---------|
|                                                                                                    |                                           |  |  |  |       |  |  |         |
|                                                                                                    |                                           |  |  |  |       |  |  |         |
| Salda de Script X Resultado de la Consulta X                                                                                                    |                                           |  |  |  |       |  |  |         |
|                                                                                                    |                                           |  |  |  |       |  |  |         |
|                                                                                                    |                                           |  |  |  |       |  |  |         |
|                                                                                                    |                                           |  |  |  |       |  |  |         |
|                                                                                                    |                                           |  |  |  |       |  |  | 5138022 |
|                                                                                                    |                                           |  |  |  |       |  |  | 5138022 |
| 3 C:\APP\GONZALO\PRODUCT\21C\DBHOMEXE\DATABASE\TBSTFGREPOSITORIOESTADISTICO.DBF<br>20 TBS TFG REP ESTADISTICO 52428800<br>6400 AVAILABLE<br>$\circ$                                                                                                    |                                           |  |  |  | 20 NO |  |  | 5138022 |

**Ilustración 9. Tablespaces de la aplicación.**

### 9.3. Creación de tablas

Se crean todas las tablas necesarias, a partir de la sentencia de all\_tables podemos obtener todos los datos.

El script ejecutado para la creación de las tablas de la aplicación se llama: "03\_tables.sql".

| Salida de Script X Resultado de la Consulta X            |                         |
|----------------------------------------------------------|-------------------------|
| SOL   Todas las Filas Recuperadas: 28 en 0.974 segundos  |                         |
| <b><i><b>OWNER</b></i></b><br><b><i>S</i></b> TABLE NAME | TABLESPACE_NAME         |
| 1 TFG GPOSESMZ TEMP ACCION                               | $(\text{null})$         |
| 2 TFG GPOSESMZ CAMPANHA                                  | TBS TFG DATOS           |
| 3 TFG GPOSESMZ AUDITORIA                                 | TBS TFG DATOS           |
| 4 TFG GPOSESMZ EMPRESA                                   | TBS TFG DATOS           |
| 5 TFG GPOSESMZ EMPRESA EXTERNA                           | TBS TFG DATOS           |
| 6 TFG GPOSESMZ DEPARTAMENTO                              | TBS TFG DATOS           |
| 7 TFG GPOSESMZ AUDITORIA DEPARTAMENTO                    | TBS TFG DATOS           |
| 8 TFG GPOSESMZ CONTROL                                   | TBS TFG DATOS           |
| 9 TFG GPOSESMZ MUESTREO                                  | TBS TFG DATOS           |
| 10 TFG GPOSESMZ PERSONA                                  | TBS TFG DATOS           |
| 11 TFG GPOSESMZ ACCION                                   | TBS TFG DATOS           |
| 12 TFG GPOSESMZ ESTADO ACCION                            | TBS TFG DATOS           |
| 13 TFG GPOSESMZ ACCION ESTADO HISTORICO                  | TBS TFG DATOS           |
| 14 TFG GPOSESMZ EQUIPO ORIGEN                            | TBS TFG DATOS           |
| 15 TFG GPOSESMZ CATEGORIA                                | TBS TFG DATOS           |
| 16 TFG GPOSESMZ IMPORTANCIA                              | TBS TFG DATOS           |
| 17 TFG GPOSESMZ CRITICIDAD                               | TBS TFG DATOS           |
| 18 TFG GPOSESMZ ESTADO RIESGO                            | TBS TFG DATOS           |
| 19 TFG GPOSESMZ RIESGO                                   | TBS TFG DATOS           |
| 20 TFG GPOSESMZ LOGGER                                   | TBS TFG DATOS           |
| 21 TFG GPOSESMZ REP GENERAL                              | TBS TFG REP ESTADISTICO |
| 22 TFG GPOSESMZ REP EST ANHO RIESGO                      | TBS TFG REP ESTADISTICO |
| 23 TFG GPOSESMZ REP AUX RIESGO ANHO                      | TBS TFG REP ESTADISTICO |
| 24 TFG GPOSESMZ REP AUX RIESGO                           | TBS TFG REP ESTADISTICO |
| 25 TFG GPOSESMZ REP AUX DEPARTAMENTO                     | TBS TFG REP ESTADISTICO |
| 26 TFG GPOSESMZ REP AUX ACCION ANHO                      | TBS_TFG_REP_ESTADISTICO |
| 27 TFG GPOSESMZ REP AUX PERSONA                          | TBS TFG REP ESTADISTICO |

**Ilustración 10. Tablas de la aplicación.**

9.4. Adición de claves foráneas y de campos no nulos.

Una vez se crean las tablas, se modifican para añadir los campos no nulos y las claves foráneas a otras entidades.

El script ejecutado para la modificación de las tablas y así añadir los campos no nulos y claves foráneas se llama: "04\_foreingKeys.sql".

9.5. Creación de índices de claves foráneas

A continuación, se crean los índices sobre las claves foráneas.

El script ejecutado para la creación de los índices sobre las claves foráneas se llama: "05\_indicesForeingKeys.sql".

| SELECT I.OWNER, I.INDEX_NAME, I.TABLE_OWNER, I.TABLE_NAME FROM ALL_INDEXES I WHERE OWNER = 'TFG_GPOSESM2'; |                                      |  |
|----------------------------------------------------------------------------------------------------|--------------------------------------|--|
| Salida de Script X Resultado de la Consulta X                                                              |                                      |  |
| SQL   Todas las Filas Recuperadas: 58 en 0,994 segundos                                                    |                                      |  |
| <b><i><u><b>OWNER</b></u></i></b><br><b>DEX NAME</b>                                                       | TABLE OWNER OF TABLE NAME            |  |
| 1 TFG GPOSESMZ CAMPANHA PK                                                                                 | TFG GPOSESMZ CAMPANHA                |  |
| 2 TFG GPOSESMZ UQ CAMPANHA NOMBRE FECHAS                                                                   | TFG GPOSESMZ CAMPANHA                |  |
| 3 TFG GPOSESMZ AUDITORIA PK                                                                                | TFG GPOSESMZ AUDITORIA               |  |
| 4 TFG GPOSESMZ EMPRESA PK                                                                                  | TFG GPOSESMZ EMPRESA                 |  |
| 5 TFG GPOSESMZ UQ EMPRESA CIF                                                                              | TFG GPOSESMZ EMPRESA                 |  |
| 6 TFG_GPOSESMZ_EMPRESA_EXTERNA_PK                                                                          | TFG GPOSESMZ EMPRESA EXTERNA         |  |
| 7 TFG_GPOSESMZ_EMPRESA_EXTERNA_UK1                                                                         | TFG GPOSESMZ EMPRESA EXTERNA         |  |
| 8 TFG GPOSESMZ DEPARTAMENTO PK                                                                             | TFG GPOSESMZ DEPARTAMENTO            |  |
| 9 TFG GPOSESMZ UQ DEPARTAMENTO NOMBRE IDEMPRESA                                                            | TFG GPOSESMZ DEPARTAMENTO            |  |
| 10 TFG GPOSESMZ CONTROL PK                                                                                 | TFG GPOSESMZ CONTROL                 |  |
| 11 TFG GPOSESMZ MUESTREO PK                                                                                | TFG GPOSESMZ MUESTREO                |  |
| 12 TFG GPOSESMZ PERSONA PK                                                                                 | TFG GPOSESMZ PERSONA                 |  |
| 13 TFG GPOSESMZ ACCION PK                                                                                  | TFG GPOSESMZ ACCION                  |  |
| 14 TFG GPOSESMZ ESTADO ACCION PK                                                                           | TFG GPOSESMZ ESTADO ACCION           |  |
| 15 TFG GPOSESMZ UQ ESTADO ACCION NOMBRE                                                                    | TFG GPOSESMZ ESTADO ACCION           |  |
| 16 TFG_GPOSESMZ_ACCION_ESTADO_HISTORICO_PK                                                                 | TFG GPOSESMZ ACCION ESTADO HISTORICO |  |
| 17 TFG GPOSESMZ EQUIPO ORIGEN PK                                                                           | TFG GPOSESMZ EQUIPO ORIGEN           |  |
| 18 TFG_GPOSESMZ UQ_EQUIPO_ORIGEN_NOMBRE                                                                    | TFG GPOSESMZ EQUIPO ORIGEN           |  |
| 19 TFG GPOSESMZ CATEGORIA PK                                                                               | TFG GPOSESMZ CATEGORIA               |  |
| 20 TFG GPOSESMZ UQ CATEGORIA NOMBRE                                                                        | TFG GPOSESMZ CATEGORIA               |  |
| 21 TFG GPOSESMZ IMPORTANCIA PK                                                                             | TFG GPOSESMZ IMPORTANCIA             |  |
| 22 TFG GPOSESMZ UQ IMPORTANCIA NOMBRE VALOR                                                                | TFG GPOSESMZ IMPORTANCIA             |  |
| 23 TFG GPOSESMZ CRITICIDAD PK                                                                              | TFG GPOSESMZ CRITICIDAD              |  |
| 24 TFG_GPOSESMZ_UQ_CRITICIDAD_NOMBRE_VALOR                                                                 | TFG GPOSESMZ CRITICIDAD              |  |
| 25 TFG GPOSESMZ ESTADO RIESGO PK                                                                           | TFG GPOSESMZ ESTADO RIESGO           |  |
| 26 TFG GPOSESMZ UQ ESTADO NOMBRE VALOR                                                                     | TFG GPOSESMZ ESTADO RIESGO           |  |
| 27 TFG GPOSESMZ RIESGO PK                                                                                  | TFG GPOSESMZ RIESGO                  |  |
| 28 TFG GPOSESMZ LOGGER PK                                                                                  | TFG GPOSESMZ LOGGER                  |  |
| 29 TFG GPOSESMZ REP EST ANHO RIESGO PK                                                                     | TFG GPOSESMZ REP EST ANHO RIESGO     |  |
| 30 TFG GPOSESMZ IDX CAMPANHA IDLIDER                                                                       | TFG GPOSESMZ CAMPANHA                |  |
| 31 TFG GPOSESMZ IDX AUDITORIA IDCAMPANHA                                                                   | TFG GPOSESMZ AUDITORIA               |  |
| 32 TFG GPOSESMZ IDX AUDITORIA IDEMPRESA                                                                    | TFG GPOSESMZ AUDITORIA               |  |
| 33 TFG GPOSESMZ IDX AUDITORIA IDEMPRESAEXTERNA                                                             | TFG GPOSESMZ AUDITORIA               |  |
| 34 TFG GPOSESMZ IDX DEPARTAMENTO IDEMPRESA                                                                 | TFG GPOSESMZ DEPARTAMENTO            |  |

**Ilustración 11. Algunos de los índices de la aplicación.**

9.6. Creación de secuencias

Se crean las secuencias necesarias, para ello se ejecuta el archivo "06\_secuencias.sql".

| Salida de Script X Resultado de la Consulta X |                                                         |                               |                            |
|-----------------------------------------------|---------------------------------------------------------|-------------------------------|----------------------------|
| ∜ SEQUENCE_OWNER   V SEQUENCE_NAME            | SQL   Todas las Filas Recuperadas: 17 en 0,016 segundos | ⊕ MIN_VALUE   ⊕ MAX_VALUE     | <b><i>INCREMENT BY</i></b> |
| 1 TFG GPOSESMZ                                | SEQ ACCION ID                                           | 1 999999999999999999999999999 |                            |
| 2 TFG GPOSESMZ                                | SEQ AUDITORIA ID                                        |                               |                            |
| 3 TFG GPOSESMZ                                | SEQ CAMPANHA ID                                         | 1999999999999999999999999999  |                            |
| 4 TFG GPOSESMZ                                | SEQ CATEGORIA ID                                        |                               |                            |
| 5 TFG GPOSESMZ                                | SEQ CONTROL ID                                          | 1999999999999999999999999999  |                            |
| 6 TFG GPOSESMZ                                | SEQ CRITICIDAD ID                                       |                               |                            |
| 7 TFG GPOSESMZ                                | SEQ DEPARTAMENTO ID                                     | 1999999999999999999999999999  |                            |
| 8 TFG GPOSESMZ                                | SEQ EMPRESA EXTERNA ID                                  |                               |                            |
| 9 TFG GPOSESMZ                                | SEQ EMPRESA ID                                          | 1999999999999999999999999999  |                            |
| 10 TFG GPOSESMZ                               | SEQ ESTADO ACCION ID                                    |                               |                            |
| 11 TFG GPOSESMZ                               | SEQ ESTADO RIESGO ID                                    |                               |                            |
| 12 TFG GPOSESMZ                               | SEQ IMPORTANCIA ID                                      |                               |                            |
| 13 TFG GPOSESMZ                               | SEQ LOGGER ID                                           |                               |                            |
| 14 TFG GPOSESMZ                               | SEQ MUESTREO ID                                         |                               |                            |
| 15 TFG GPOSESMZ                               | SEQ ORIGEN ID                                           | 1999999999999999999999999999  |                            |
| 16 TFG GPOSESMZ                               | SEQ PERSONA ID                                          |                               |                            |

**Ilustración 12. Secuencias.**

9.7. Creación de triggers

Una vez que tenemos las tablas, claves foráneas, índices y secuencias, procedemos a crear los triggers a través del archivo "07\_triggers.sql".

|                  | alida de Script X <b>D</b> Resultado de la Consulta X                                                                                                  |                        |                                                 |                                                       |
|------------------|----------------------------------------------------------------------------------------------------|------------------------|-------------------------------------------------|-------------------------------------------------------|
|                  | <b>4 B9</b> B SOL   Todas las Flas Recuperadas: 29 en 0, 161 segundos                                                                                  |                        |                                                 |                                                       |
| <b>III</b> OWNER | <b>I TRIGGER NAME</b>                                                                                                    | <b>INTRIGGER TYPE</b>  | I TRIGGERING EVENT I TABLE NAME                 |                                                       |
|                  | 1 TFG GPOSESMZ T ANT INS MUESTRED                                                                                                    | BEFORE EACH ROW INSERT |                                                 | <b>MUESTREO</b>                                       |
|                  | 2 TFG GPOSESM2 T ANT INS CONTROL                                                                                                    | BEFORE EACH ROW INSERT |                                                 | <b>CONTROL</b>                                        |
|                  | 3 TFG GPOSESMZ T DES INS ACT AUDITORIA                                                                                                    |                        | AFTER STATEMENT INSERT OR UPDATE AUDITORIA      |                                                       |
|                  | 4 TFG_GPOSESM2 T_ANT_INS_AUDITORIA                                                                                                    | BEFORE EACH ROW INSERT |                                                 | <b>AUDITORIA</b>                                      |
|                  | 5 TFG GPOSESMZ T ANT INS CAMPANHA                                                                                                    | BEFORE EACH ROW INSERT |                                                 | САМРАННА                                              |
|                  | 6 TFG GPOSESM2 T ANT INS EMPRESA EXTERNA                                                                                                    | BEFORE EACH ROW INSERT |                                                 | EMPRESA EXTERNA                                       |
|                  | 7 TFG GPOSESMZ T ANT INS EMPRESA                                                                                                    | BEFORE EACH ROW INSERT |                                                 | <b>EMPRESA</b>                                        |
|                  | 8 TFG GROSESM2 T ANT INS ESTADO ACCION                                                                                                    | BEFORE EACH ROW INSERT |                                                 | <b>ESTADO ACCION</b>                                  |
|                  | 9 TFG_GPOSESMZ T_ANT_INS_ESTADO_RIESGO                                                                                                    | BEFORE EACH ROW INSERT |                                                 | ESTADO RIESGO                                         |
|                  | 10 TFG GPOSESME T DES INS ACT REP AUX RIESGO                                                                                                    |                        | AFTER STATEMENT INSERT OR UPDATE REP AUX RIESGO |                                                       |
|                  | 11 TFG GPOSESM2 T DES INS ACT REP AUX RIESGO ANHO                                                                                                    |                        |                                                 | AFTER STATEMENT INSERT OR UPDATE REP AUX RIESGO ANNO  |
|                  | 12 TFG GPOSKSMZ T DES INS ACT REP AUX DEPARTAMENTO                                                                                                    |                        |                                                 | AFTER STATEMENT INSERT OR UPDATE REP_AUX_DEPARTAMENTO |
|                  | 13 TFG_GPOSESM2 T_DES_INS_ACT_REP_AUX_ACCION_ANHO                                                                                                    |                        |                                                 | AFTER STATEMENT INSERT OR UPDATE REP AUX ACCION ANHO  |
|                  | 14 TFG GPOSESMZ T DES INS ACT REP AUX PERSONA                                                                                                    |                        |                                                 | AFTER STATEMENT INSERT OR UPDATE REP AUX PERSONA      |
|                  | 15 TFG_GROSESNZ T_DES_INS_ACT_RER_AUX_TOR9_ACCION_ABIERTA_IMPLE_DIAS_ANHO AFTER STATEMENT INSERT OR UPDATE RER_AUX_TOR9_ACCION_ABIERTA_IMPLE_DIAS_ANHO |                        |                                                 |                                                       |
|                  | 16 TFG GPOSESMZ T ANT INS LOGGER                                                                                                    | BEFORE EACH ROW INSERT |                                                 | LOGGER                                                |
|                  | 17 TEG GROSESMZ T ANT INS CATEGORIA                                                                                                    | BEFORE EACH ROW INSERT |                                                 | CATEGORIA                                             |
|                  | 18 TFG GPOSESMZ T ANT INS ACT PERSONA                                                                                                    |                        | BEFORE EACH ROW INSERT OR UPDATE PERSONA        |                                                       |
|                  | 19 TFG GPOSESMZ T_ANT_INS_PERSONA                                                                                                    | BEFORE EACH ROW INSERT |                                                 | <b>PERSONA</b>                                        |
|                  | 20 TFG GPOSESMZ T ANT INS IMPORTANCIA                                                                                                    | BEFORE EACH ROW INSERT |                                                 | IMPORTANCIA                                           |
|                  | 21 TFG GPOSESMZ T ANT INS CRITICIDAD                                                                                                    | BEFORE EACH ROW INSERT |                                                 | CRITICIDAD                                            |
|                  | 22 TFG GPOSESM2 T ANT INS ORIGEN                                                                                                    | BEFORE EACH ROW INSERT |                                                 | EQUIPO ORIGEN                                         |
|                  | 23 TFG GPOSESMZ T ANT INS DEPARTAMENTO                                                                                                    | BEFORE EACH ROW INSERT |                                                 | <b>DEPARTAMENTO</b>                                   |
|                  | 24 TFG GPOSESMZ T DES INS ACT ACCION ESTADO HISTORICO                                                                                                  | AFTER EACH ROW INSERT  |                                                 | ACCION ESTADO MISTORICO                               |
|                  | 25 TFG GPOSESMZ T DES INS ACT ACCION                                                                                                    |                        | AFTER EACH ROW INSERT OR UPDATE ACCION          |                                                       |
|                  | 26 TFG GPOSESMZ T ANT INS ACCION                                                                                                    | BEFORE EACH ROW INSERT |                                                 | <b>ACCTON</b>                                         |
|                  | 27 TFG GPOSESM2 T DES INS ACT RIESGO                                                                                                    |                        | AFTER EACH ROW INSERT OR UPDATE RIESGO          |                                                       |
|                  | 28 TFG GPOSESM2 T ANT INS RIESGO                                                                                                    | BEFORE EACH ROW INSERT |                                                 | RIESSO                                                |
|                  | 29 TFG GPOSESMZ T ANT INS ACT RIESGO                                                                                                    |                        | BEFORE EACH ROW INSERT OR UPDATE RIESGO         |                                                       |

**Ilustración 13. Triggers.**

# 9.8. Creación de procedimientos almacenados

Por último, creamos los paquetes y los procedimientos almacenados con el archivo: "08\_procedimientos.sql".

|                                | Salida de Script X   Resultado de la Consulta X                                                                     |                                                                       |  |
|--------------------------------|----------------------------------------------------------------------------------------------------|-----------------------------------------------------------------------|--|
|                                | $\blacksquare$ $\blacksquare$ $\blacksquare$ $\blacksquare$ SQL   Todas las Filas Recuperadas: 36 en 0,043 segundos |                                                                       |  |
|                                | <b><i>⊕</i> OWNER <i><b></b> ⊕ OBJECT NAME</i></b>                                                                  | <b>PROCEDURE_NAME</b>                                                 |  |
| 1 TFG GPOSESMZ PKG ACCION      |                                                                                                    | <b>ACTUALIZAACCION</b>                                                |  |
| 2 TFG GPOSESMZ PKG ACCION      |                                                                                                    | <b>ALTAACCION</b>                                                     |  |
|                                | 3 TFG GPOSESMZ PKG AUDITORIA                                                                                        | ACTUALIZAAUDITORIA                                                    |  |
| 4 TFG GPOSESMZ PKG AUDITORIA   |                                                                                                    | ALTAAUDITORIA                                                         |  |
|                                |                                                                                                    | 5 TFG GPOSESMZ PKG AUDITORIA DEPARTAMENTO ASIGNAAUDITORIADEPARTAMENTO |  |
| 6 TFG GPOSESMZ PKG CAMPANHA    |                                                                                                    | АСТИАТ ТААСАМРАННА                                                    |  |
| 7 TFG GPOSESMZ PKG CAMPANHA    |                                                                                                    | <b>ALTACAMPANHA</b>                                                   |  |
| 8 TFG GPOSESMZ PKG CATEGORIA   |                                                                                                    | <b>ACTUALIZACATEGORIA</b>                                             |  |
| 9 TFG GPOSESMZ PKG CATEGORIA   |                                                                                                    | ALTACATEGORIA                                                         |  |
| 10 TFG GPOSESMZ PKG CONTROL    |                                                                                                    | <b>ACTUALIZACONTROL</b>                                               |  |
| 11 TFG GPOSESMZ PKG CONTROL    |                                                                                                    | <b>ALTACONTROL</b>                                                    |  |
| 12 TFG GPOSESMZ PKG CRITICIDAD |                                                                                                    | ACTUALIZACRITICIDAD                                                   |  |
| 13 TFG GPOSESMZ PKG CRITICIDAD |                                                                                                    | <b>ALTACRITICIDAD</b>                                                 |  |
|                                | 14 TFG GPOSESMZ PKG DEPARTAMENTO                                                                                    | <b>ACTUALIZADEPARTAMENTO</b>                                          |  |
|                                | 15 TFG GPOSESMZ PKG DEPARTAMENTO                                                                                    | ALTADEPARTAMENTO                                                      |  |
| 16 TFG GPOSESMZ PKG EMPRESA    |                                                                                                    | <b>ACTUALIZAEMPRESA</b>                                               |  |
| 17 TFG GPOSESMZ PKG EMPRESA    |                                                                                                    | <b>ALTAEMPRESA</b>                                                    |  |
|                                | 18 TFG GPOSESMZ PKG EMPRESA EXTERNA                                                                                 | <b>ACTUALIZAEMPRESAEXTERNA</b>                                        |  |
|                                | 19 TFG GPOSESMZ PKG EMPRESA EXTERNA                                                                                 | <b>ALTAEMPRESAEXTERNA</b>                                             |  |
|                                | 20 TFG GPOSESMZ PKG EQUIPO ORIGEN                                                                                   | <b>ACTUALIZAEOUIPOORIGEN</b>                                          |  |
|                                | 21 TFG GPOSESMZ PKG EQUIPO ORIGEN                                                                                   | ALTAEOUIPOORIGEN                                                      |  |
|                                | 22 TFG GPOSESMZ PKG ESTADO ACCION                                                                                   | <b>ACTUALIZAESTADOACCION</b>                                          |  |
|                                | 23 TFG GPOSESMZ PKG ESTADO ACCION                                                                                   | <b>ALTAESTADOACCION</b>                                               |  |
|                                | 24 TFG GPOSESMZ PKG ESTADO RIESGO                                                                                   | <b>ACTUALIZAESTADORIESGO</b>                                          |  |
|                                | 25 TFG GPOSESMZ PKG ESTADO RIESGO                                                                                   | <b>ALTAESTADORIESGO</b>                                               |  |
|                                | 26 TFG GPOSESMZ PKG IMPORTANCIA                                                                                     | ACTUALIZAIMPORTANCIA                                                  |  |
|                                | 27 TFG GPOSESMZ PKG IMPORTANCIA                                                                                     | ALTAIMPORTANCIA                                                       |  |
| 28 TFG GPOSESMZ PKG MUESTREO   |                                                                                                    | <b>ACTUALIZAMUESTREO</b>                                              |  |
| 29 TFG GPOSESMZ PKG MUESTREO   |                                                                                                    | <b>ALTAMUESTREO</b>                                                   |  |
|                                | 30 TFG GPOSESMZ PKG PERSONA                                                                                         | <b>ACTUALIZAPERSONA</b>                                               |  |

**Ilustración 14. Algunos de los paquetes y procedimientos.**

9.9. Borrado de base de datos.

Existe también un archivo "borradoBD.sql" que contiene las sentencias para eliminar todos los registros creados anteriormente.

# 10. Pruebas

Antes de iniciar las pruebas, cabe destacar que se ha realizado un script para inserción de datos de pruebas y de diferentes datos como las categorías, importancias, criticidades, equipos de origen entre otras tablas de datos maestros. En dicho script, también se realiza la inserción de empresa, empresa externa, departamentos y personas (con nombres y NIFs ficticios<sup>8</sup> salvo el mío) para comenzar con las pruebas de acuerdo con las auditorias, campañas, acciones y riesgos, así como también se realizan las inserciones de todos los datos que puedan estar relacionados, y poder probar el repositorio estadístico.

El script que realiza dicho poblado de datos se llama "09\_inicializacionDatos.sql".

10.1. Creación de plan de pruebas.

Se ha definido un plan de pruebas para comprobar los procesos de inserción y de actualización de los procedimientos almacenados que se encuentra detallado en el anexo: Anexo\_II-Pruebas\_Altas\_Actualizaciones.xlsx.

10.2. Ejecución pruebas.

Por un lado, las pruebas de los procedimientos almacenados se han realizado modificando, por lo general, los nombres y descripciones de los registros generados, es decir, la prueba consta de la realización de una inserción, posteriormente la recuperación de dicho registro, y para terminar la actualización de éste.

Por ejemplo, para las pruebas de la tabla de categorías se realiza lo siguiente:

- 1. Inserción de una categoría con el nombre: TFG\_PR\_Categoria\_Alta.
- 2. Recuperación de dicho registro.
- 3. Actualización del nombre de dicho registro a: TFG\_PR\_Categoria\_Actualizada.

Al finalizar la prueba deberá existir un registro en la tabla categoría con el nombre TFG\_PR\_Categoria\_Actualizada. Y en la tabla LOGGER, deberá existir dos registros, uno correspondiente a la inserción y otro a la actualización.

<sup>8</sup> Para la generación de nombres y de NIFs ficticios se han usado las siguientes webs respectivamente: [https://generadordni.es](https://generadordni.es/) y [https://generadordenombres.online/.](https://generadordenombres.online/)

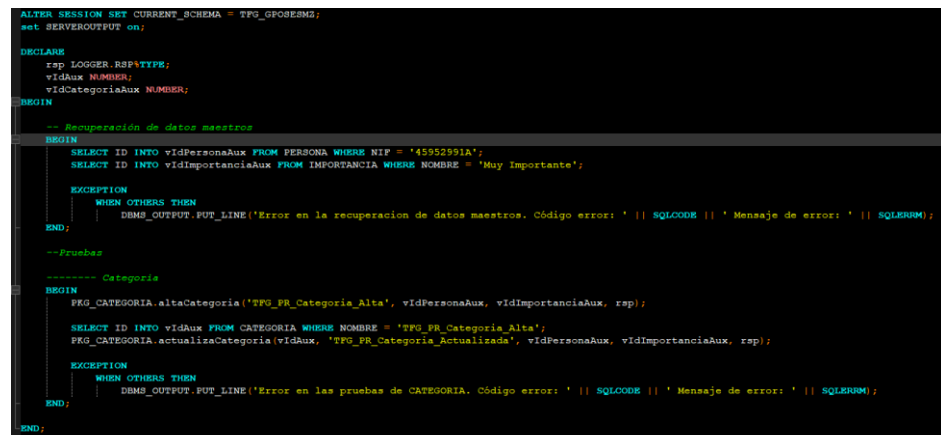

**Ilustración 15. Script de ejemplo para pruebas de la tabla de CATEGORIA.**

| ALTER SESSION SET CURRENT SCHEMA = TFG GPOSESMZ;              |   |                                                                                |                                                  |  |  |  |
|---------------------------------------------------------------|---|--------------------------------------------------------------------------------|--------------------------------------------------|--|--|--|
| SELECT * FROM CATEGORIA;                                      |   |                                                                                |                                                  |  |  |  |
|                                                               |   |                                                                                |                                                  |  |  |  |
| $\overline{\phantom{a}}$                                      |   | Salida de Script X   Resultado de la Consulta X   Resultado de la Consulta 1 X |                                                  |  |  |  |
| (d) En SOL   Todas las Filas Recuperadas: 5 en 0,004 segundos |   |                                                                                |                                                  |  |  |  |
|                                                               |   | <b><i><b>O</b></i></b> ID <b><i>O</i></b> NOMBRE                               | 1 FECHA CREACION   1 IDCREADOR   1 IDIMPORTANCIA |  |  |  |
|                                                               |   | 1 Ciberseguridad                                                               | 28/05/23                                         |  |  |  |
|                                                               | 2 | 2 Aplicaciones informáticas                                                    | 28/05/23                                         |  |  |  |
|                                                               | 3 | 3 Finanzas                                                                     | 28/05/23                                         |  |  |  |
|                                                               | 4 | 4 Seguridad física de las instalaciones 28/05/23                               |                                                  |  |  |  |
|                                                               | 5 | 5 TFG PR Categoria Actualizada                                                 | 28/05/23                                         |  |  |  |

#### **Ilustración 16. Resultado de la tabla de CATEGORIA después de la prueba.**

|                                                                                | Hoja de Trabajo<br>Generador de Consultas                                 |                                                                        |                                                                                                    |  |                                             |               |  |  |
|--------------------------------------------------------------------------------|---------------------------------------------------------------------------|------------------------------------------------------------------------|----------------------------------------------------------------------------------------------------|--|---------------------------------------------|---------------|--|--|
| ALTER SESSION SET CURRENT SCHEMA = TFG GPOSESMZ;                               |                                                                           |                                                                        |                                                                                                    |  |                                             |               |  |  |
|                                                                                | SELECT * FROM LOGGER                                                      |                                                                        |                                                                                                    |  |                                             |               |  |  |
|                                                                                | WHERE ENTRADA LIKE '&TFG PR Cates';                                       |                                                                        |                                                                                                    |  |                                             |               |  |  |
| $\overline{1}$                                                                 |                                                                           |                                                                        |                                                                                                    |  |                                             |               |  |  |
| Salida de Script X   Resultado de la Consulta X   Resultado de la Consulta 1 X |                                                                           |                                                                        |                                                                                                    |  |                                             |               |  |  |
|                                                                                | <b>A A A B B B</b> SOL   Todas las Filas Recuperadas: 2 en 0.003 secundos |                                                                        |                                                                                                    |  |                                             |               |  |  |
|                                                                                | <b>ID B NOMBRE PROCEDIMIENTO</b><br><b>ENTRADA</b>                        |                                                                        |                                                                                                    |  | <b><i>ARSP A OBSERVACIONES</i></b>          | FECHA ENTRADA |  |  |
|                                                                                | 77 PKG CATEGORIA.altaCategoria                                            | p nombre = TFG PR Categoria Alta, p idCreador = 1, p idImportancia = 1 |                                                                                                    |  | Categoria creada con el id: 5               | 28/05/23      |  |  |
|                                                                                |                                                                           |                                                                        | 78 PKG CATEGORIA.actualizaCategoria p idCategoria = 5, p nombre = TFG PR Categoria Actualizada, p idCreador = 1, p idImportancia = 1 OK |  | Categoria actualizada con el id: 5 28/05/23 |               |  |  |

**Ilustración 17. Resultado de la tabla de LOGGER después de la prueba.**

Las pruebas correspondientes a los procedimientos almacenados se ejecutan a través del archivo: "10\_pruebas\_procedimientos\_almacenados.sql".

Por otra parte, las pruebas del repositorio estadístico se han realizado de forma secuencial a los requerimientos especificados, para ello se han insertado datos manualmente para los años 2021, 2022 y 2023 y al finalizar se comprueban los datos que existen en las tablas con las consultas y/o operaciones realizadas de forma manual.

El script para la insercción de datos de pruebas es el correspondiente al archivo: "11\_datosPruebasRepositorioEstadistico.sql".

También se proporciona el script que tiene las querys para la comprobación de los datos cuyo nombre es "consultas\_comprobaciones\_RE.sql".

Dicho script contiene por cada requisito dos consultas, una primera que se realiza la obtención de los datos a partir de las tablas de la aplicación, sin tener en cuenta el repositorio estadístico, en esta consulta se obtienen los datos con agrupaciones, operaciones y conteos, es decir, estas consultas no son de tiempo constante igual a 1. A continuación de esta consulta, se realiza una nueva consulta directamente sobre la tabla del repositorio estadístico, sin agrupaciones ni uniones con otras tablas, esta consulta sí es de tiempo constante igual a 1. El resultado de ambas consultas debe ser el mismo.

Se procede a mostrar dicha comprobación de los datos después de haber realizado las pruebas.

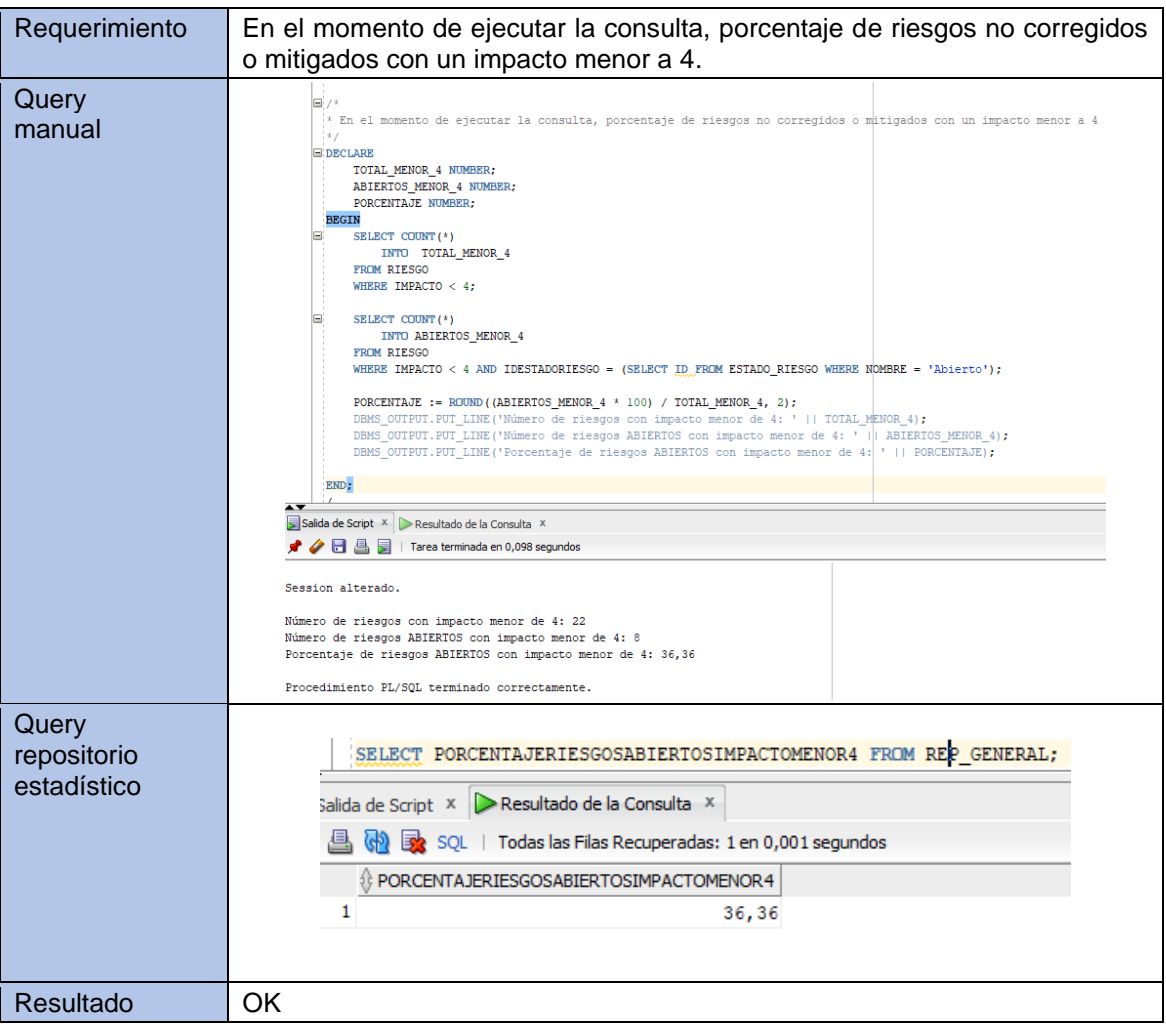

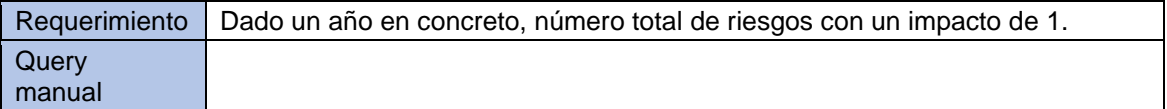

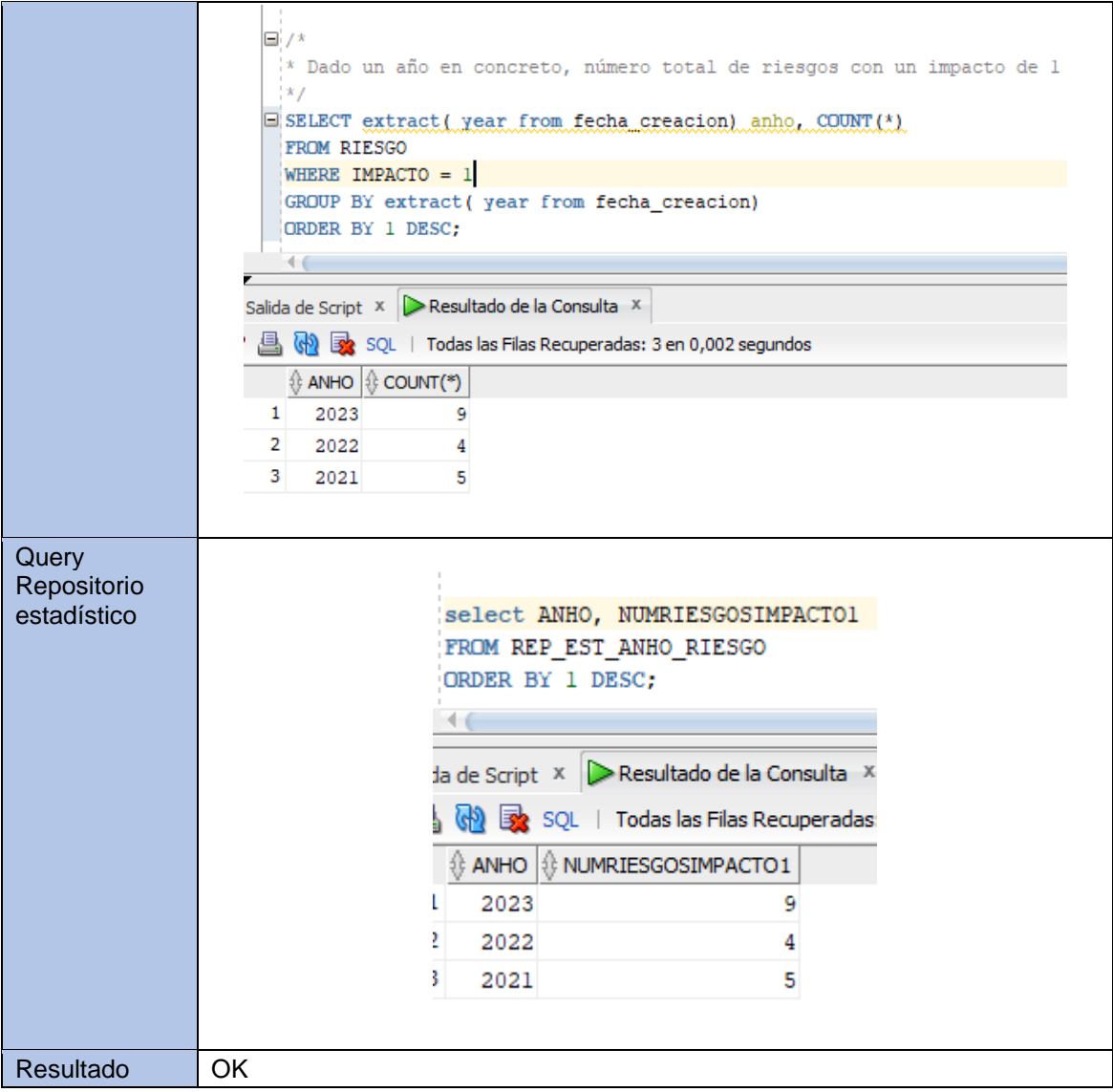

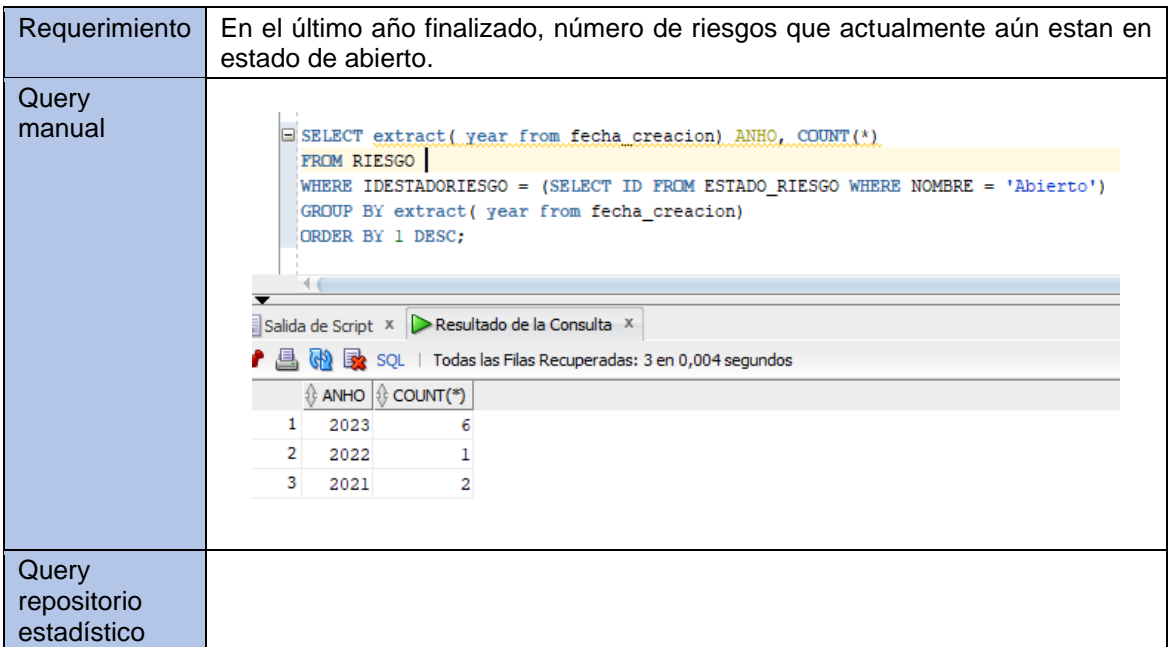

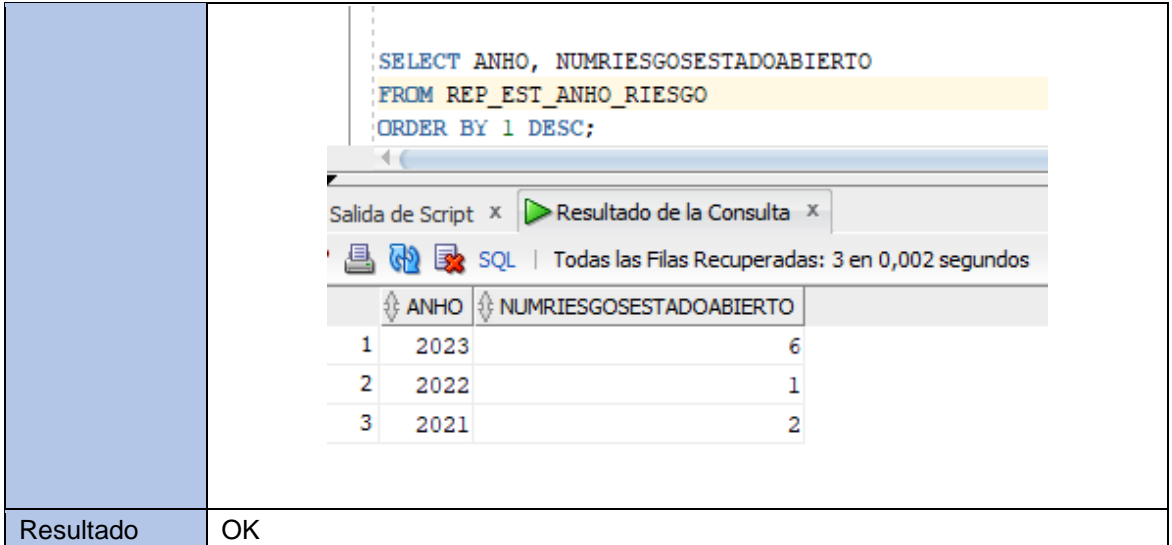

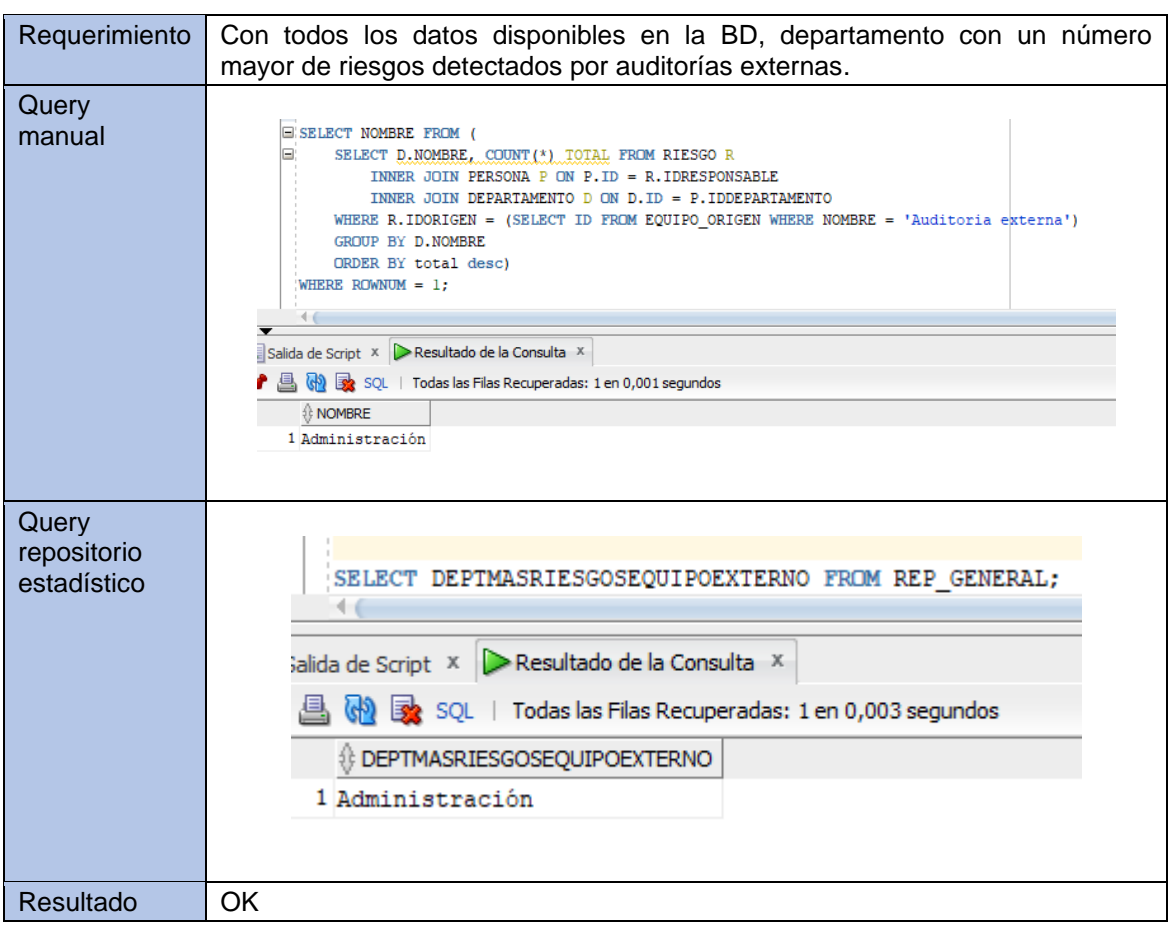

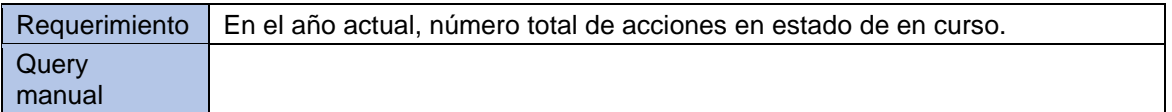

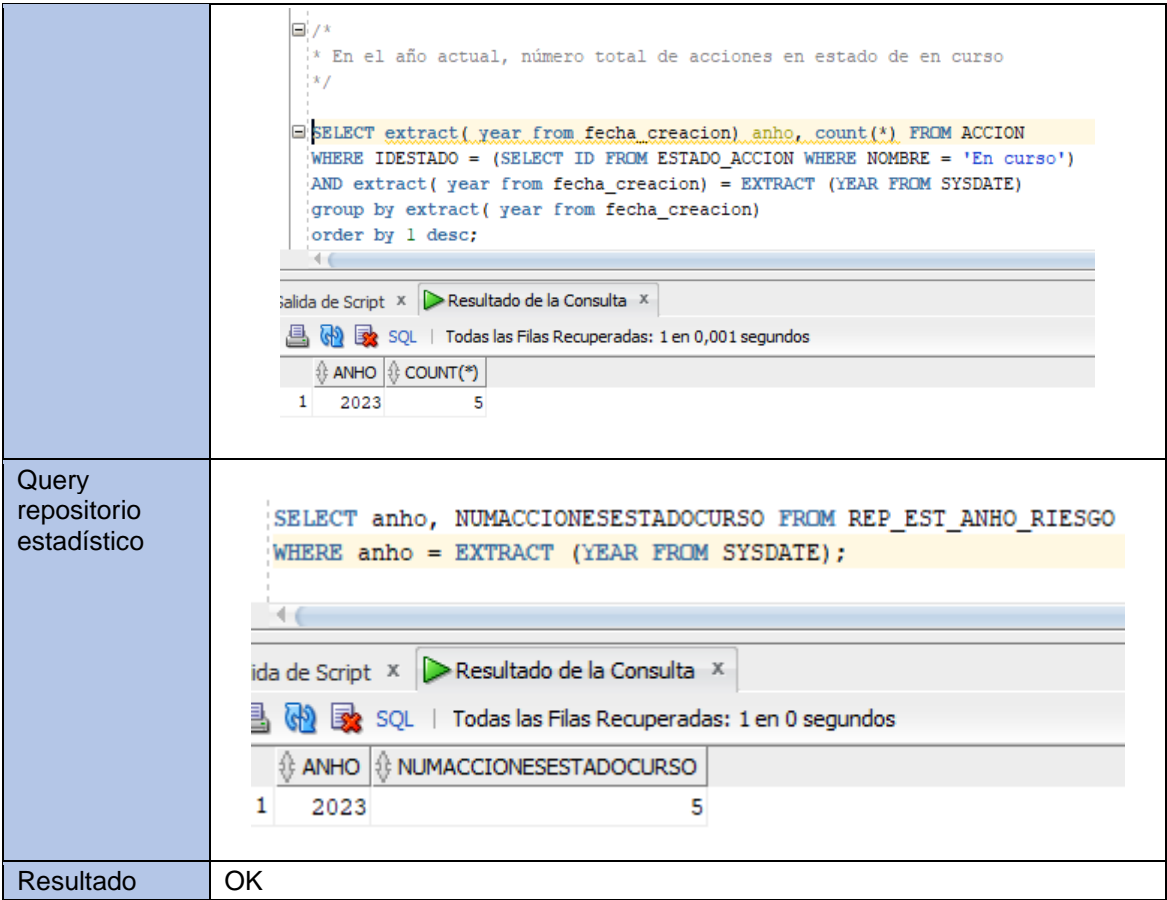

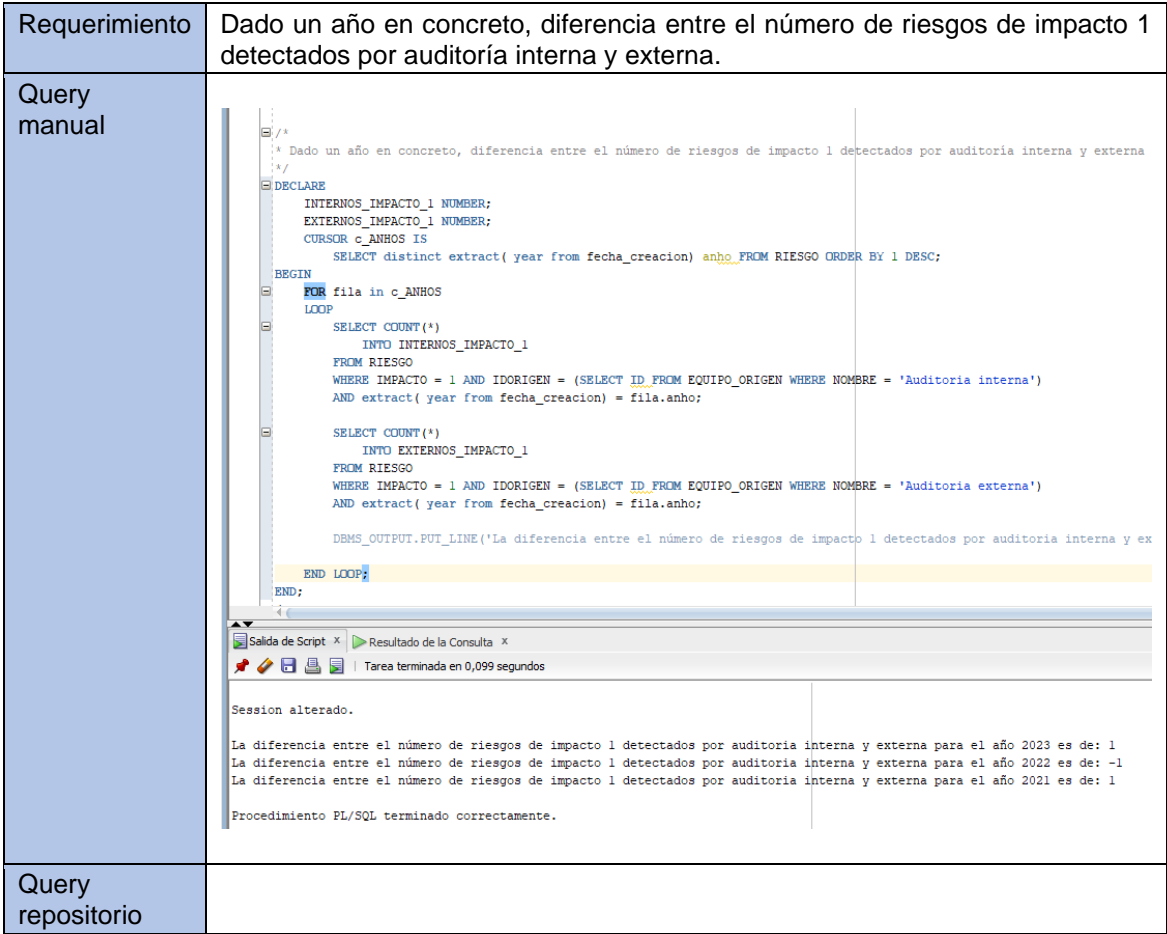
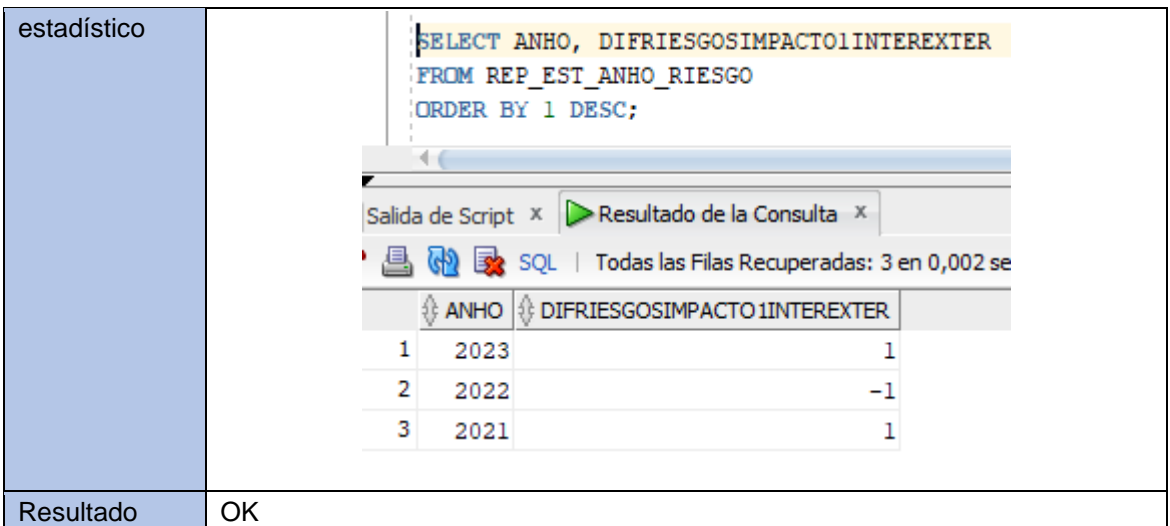

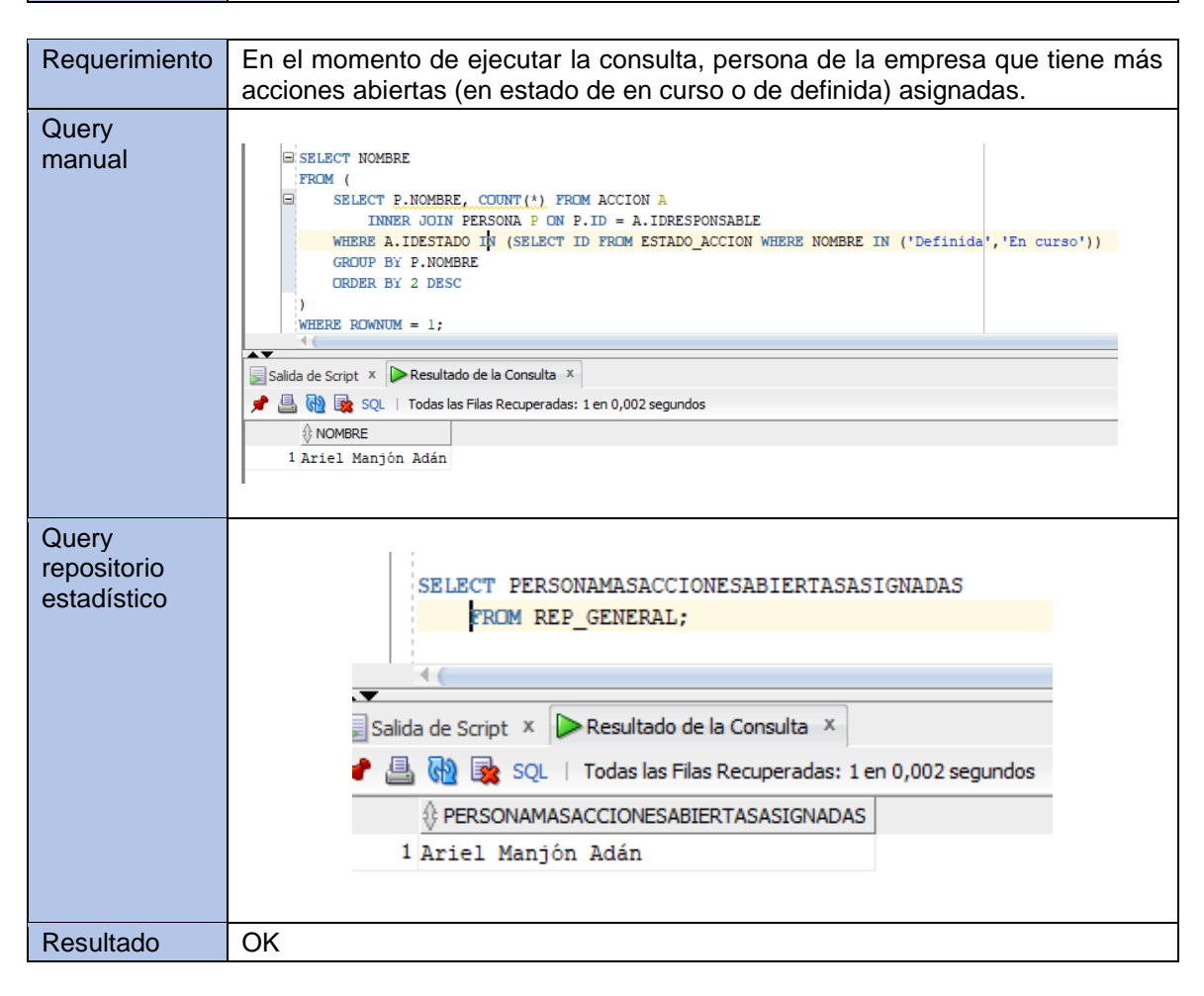

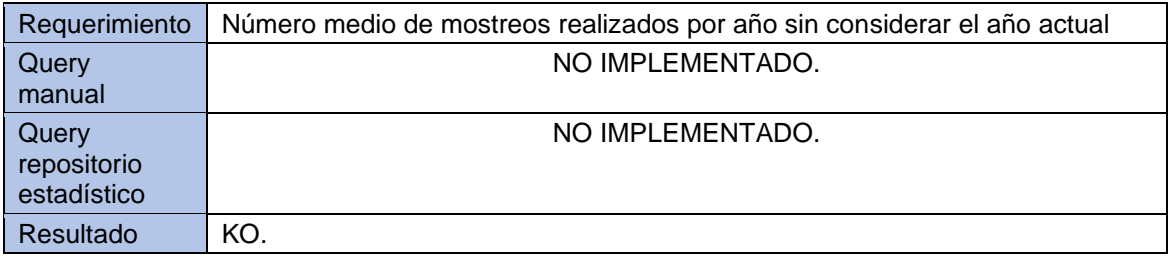

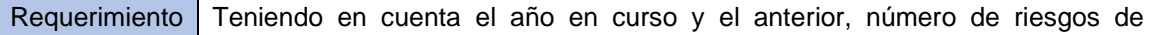

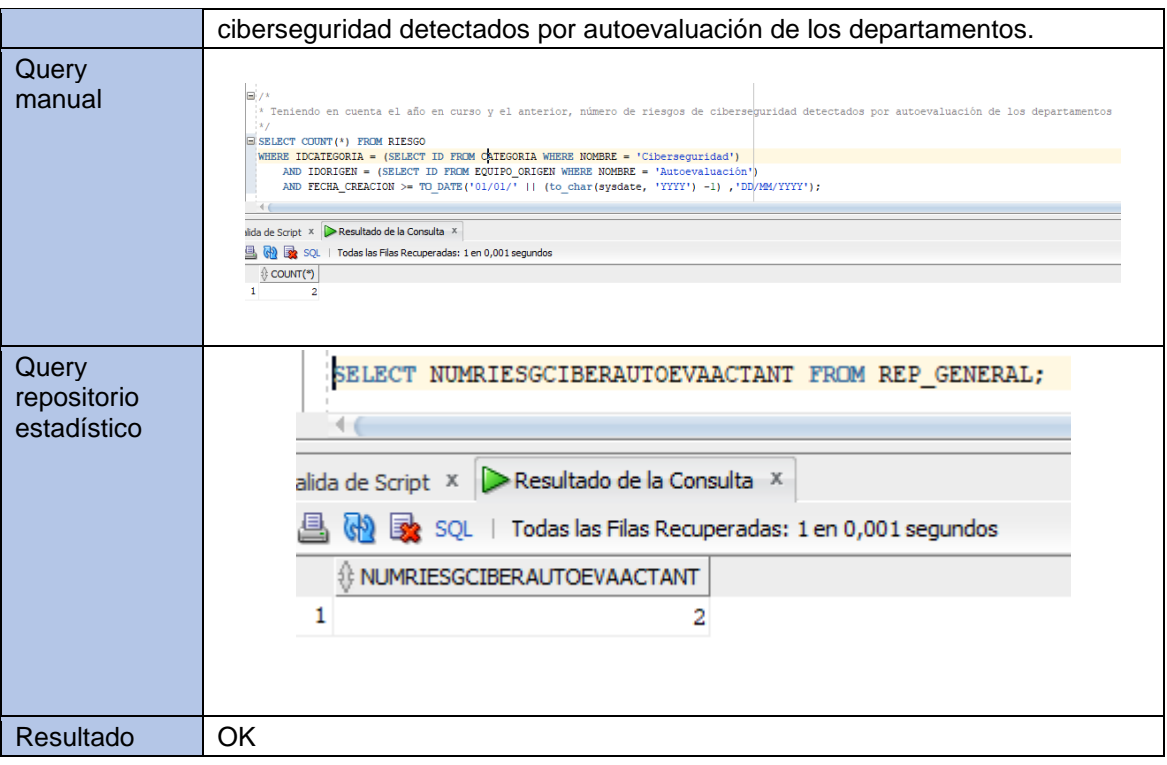

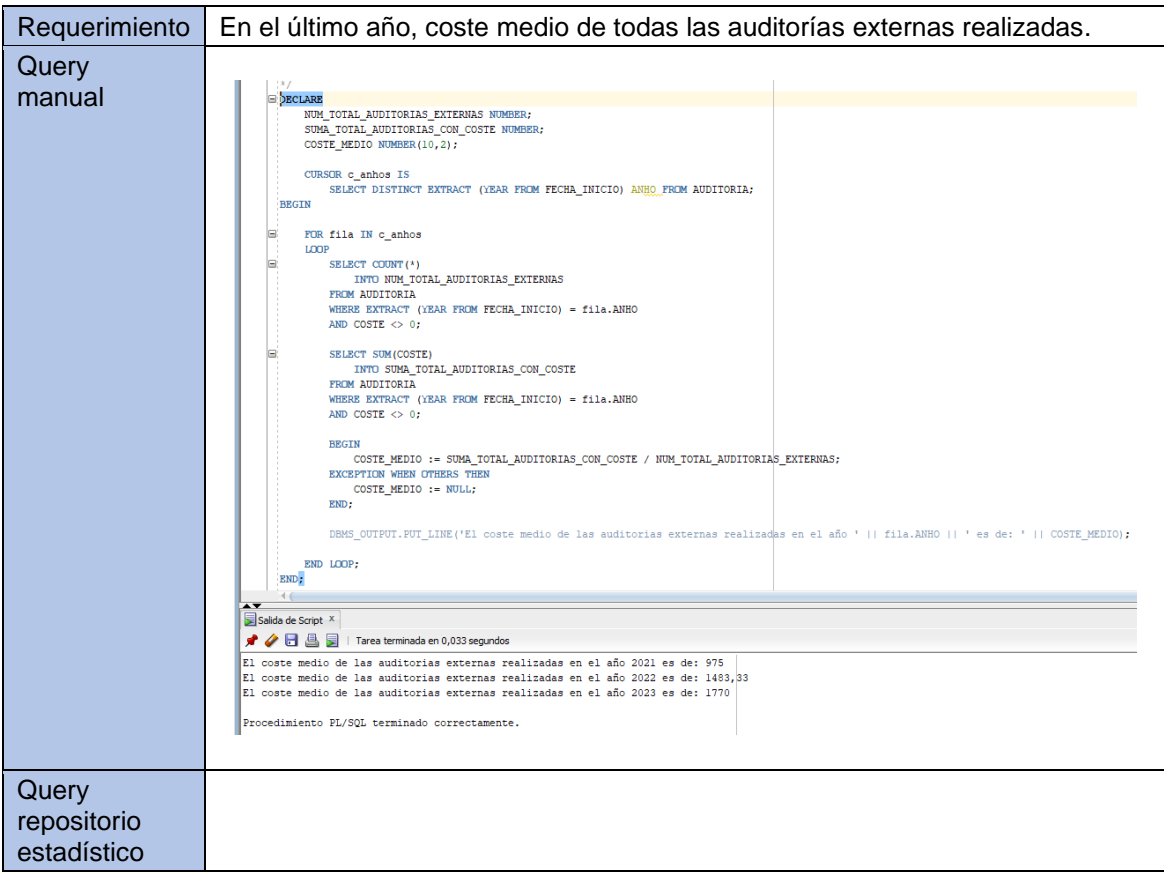

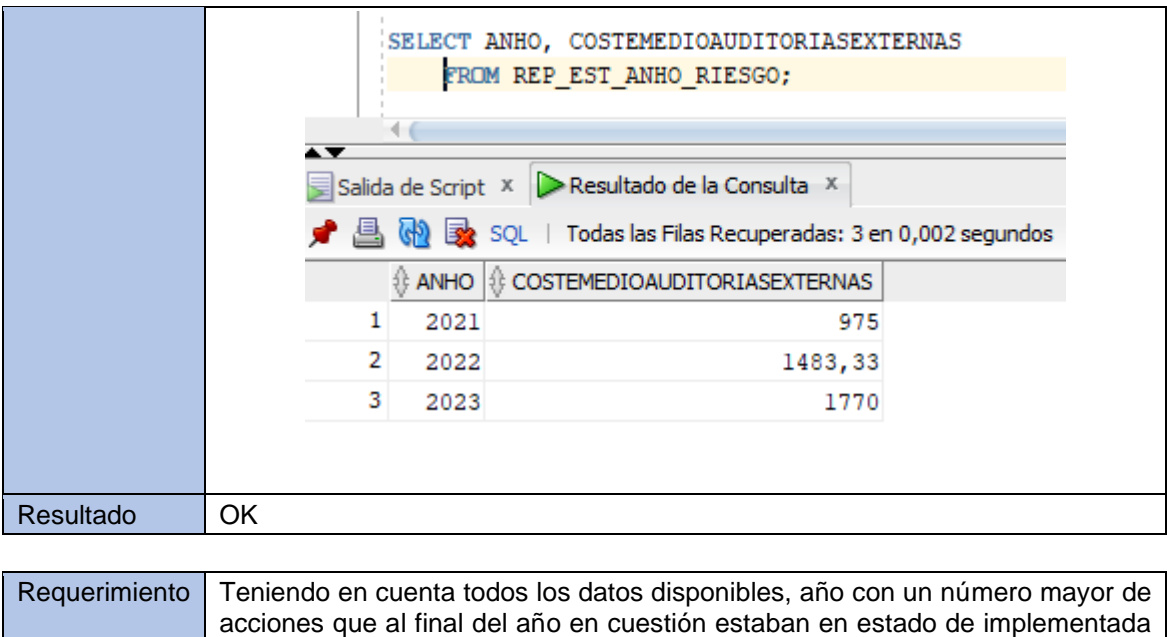

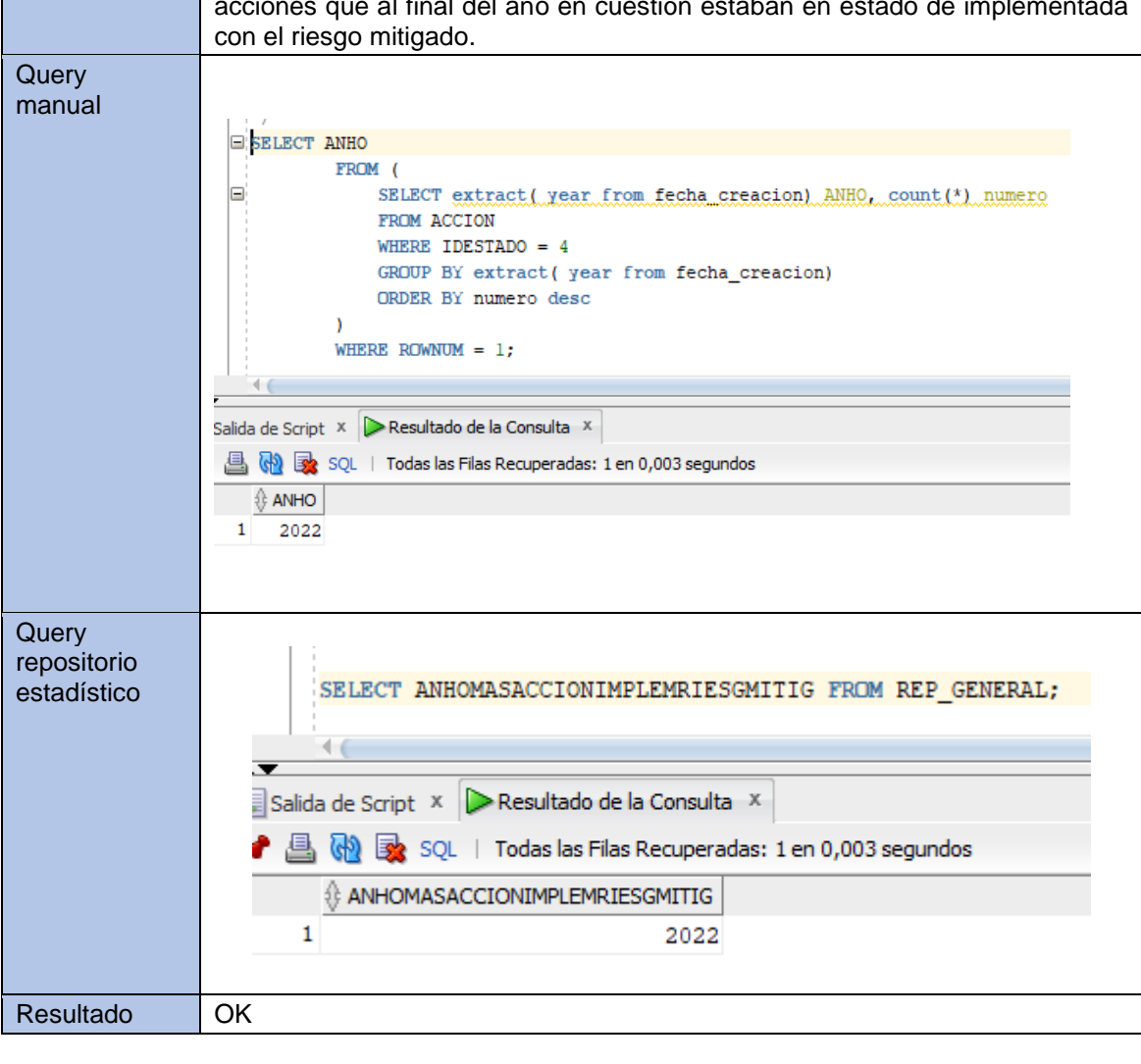

Requerimiento | Teniendo en cuenta sólo el último año finalizado, Top3 de acciones definidas teniendo en cuenta el tiempo que estuvieron abiertas (desde su creación hasta que pasen a uno de loss estados de implementada). Se debe indicar el nombre de las 3 acciones que estuvieron más tiempo abiertas.

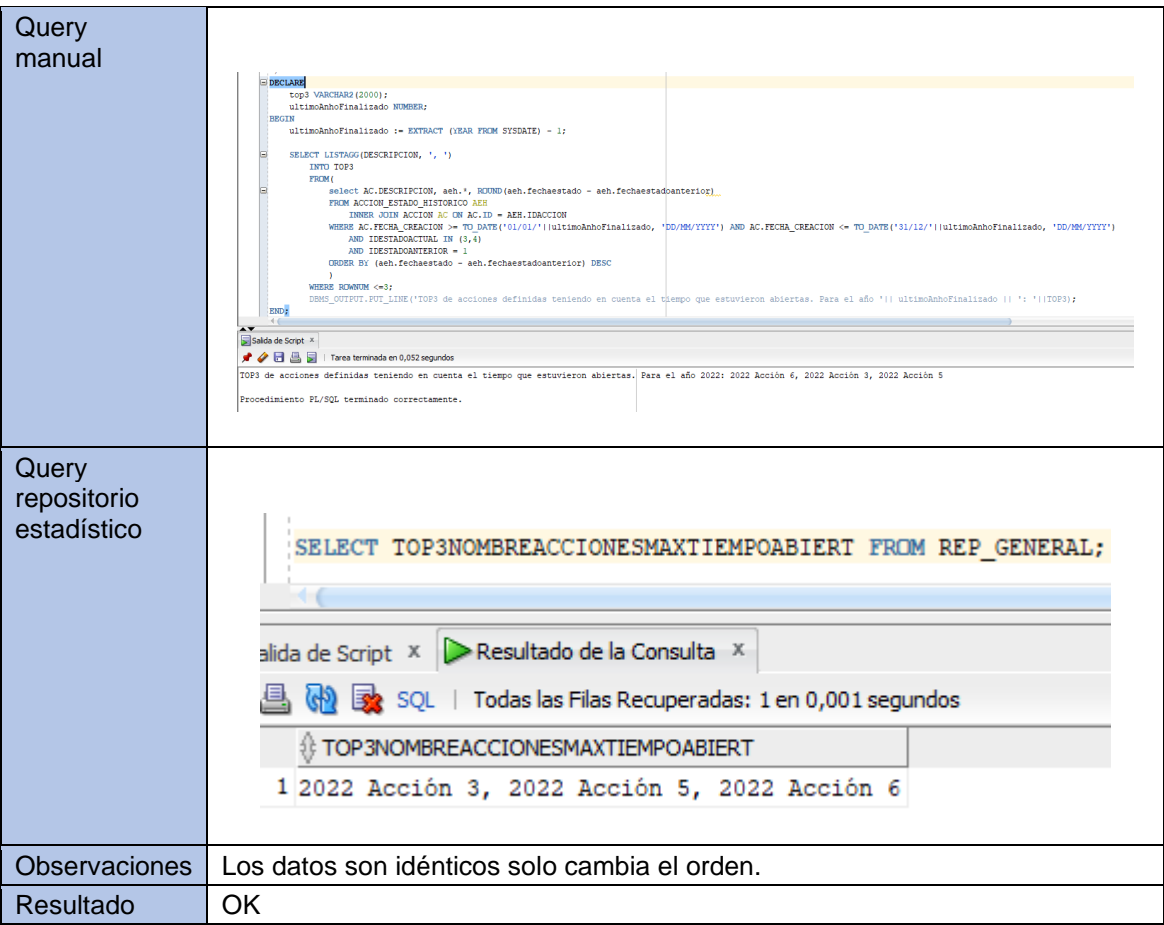

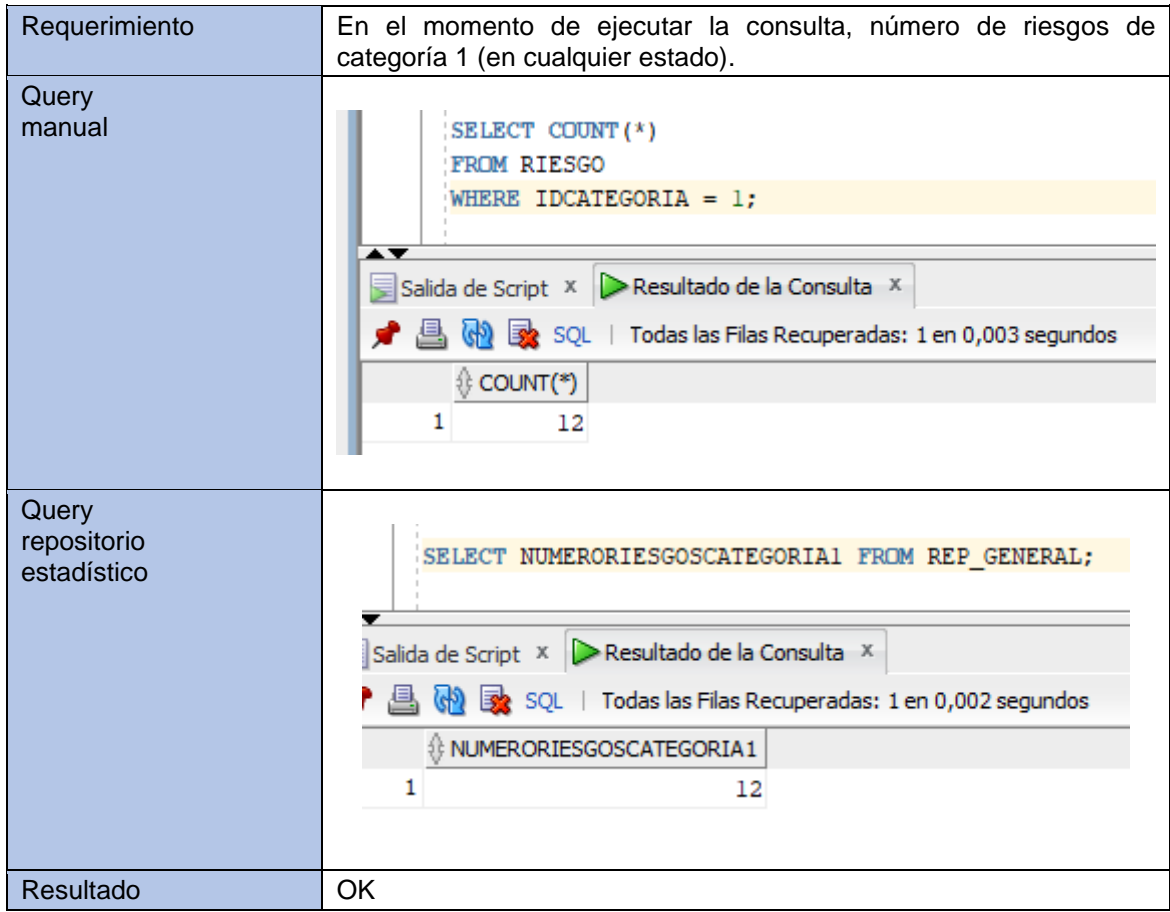

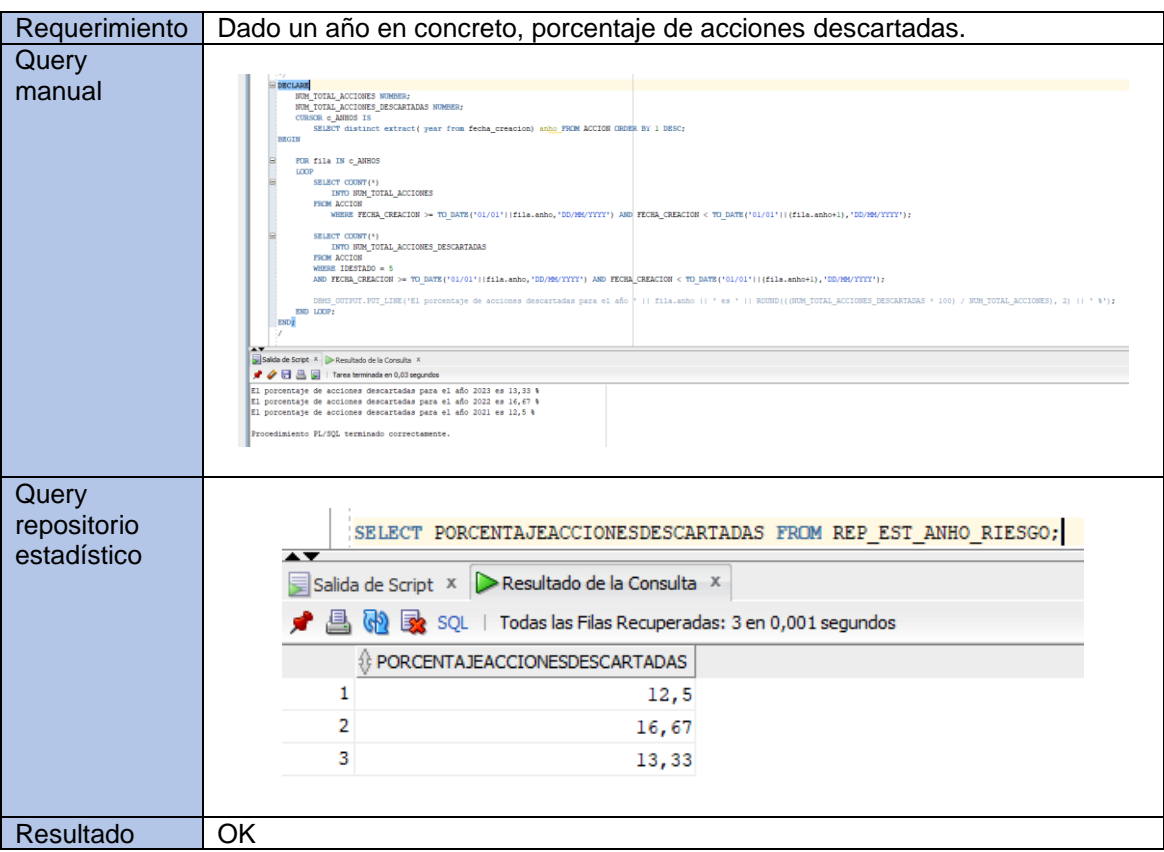

### 11. Retrospectivas de entregas.

#### 11.1. PEC 1

La entrega de la primera prueba de evaluación continua ha sido correcta y ha ido según lo previsto. Gracias a la lectura y comprensión del enunciado, junto con las dudas realizadas al tutor, ha sido fácil realizar las tareas de identificación de los objetivos del trabajo, el tipo de enfoque a seguir y realizar una planificación del trabajo con el diagrama de Gantt, la cual se realizó teniendo en cuenta posibles riesgos que pudieran causar retraso de las entregas.

#### 11.2. PEC 2

Para la segunda entrega, después de un análisis profundo del enunciado se encontraron dudas que fueron expuestas al tutor; Gracias a la pronta respuesta, se pudo avanzar con el diseño conceptual, lógico y el inicio del diseño físico.

En este punto se realiza el primer anexo, que es el correspondiente a la preparación e instalación del entorno.

En este punto, en el momento de la entrega se iba con retraso, a fecha 21 de abril se debía estar con inicio de la implementación de la base de datos, sin embargo, a ese día por casos repentinos no predecibles, aún se estaba trabajando en el diseño de los procedimientos almacenados.

#### 11.3. PEC 3

En la tercera entrega, durante la creación de los triggers y procedimientos almacenados, se encuentran detalles que hacen que sea necesario una serie de modificaciones en los diseños, sobre todo en el del repositorio estadístico. Al mismo tiempo que se realizan los desarrollos se van realizando pruebas, que ayudaran a futuro en el diseño y creación de los casos de pruebas para testear la base de datos.

Durante el desarrollo se observa que en los procedimientos almacenados existe código que se va a repetir en muchos de ellos, por lo que se crea un nuevo paquete de utilidades, donde se desarrollan procedimientos comunes, como el añadido a la tabla de logs, la comprobación de campos obligatorios, o si un registro, ya sea clave primaria o foránea, existe o no en cierta tabla.

En esta entrega también se modifica el documento que servirá de memoria, para incluir el feedback de las evaluaciones proporcionado por el tutor, donde indica que sería una buena idea incluir un apartado para la retrospectiva de las entregas, así como también la de incluir la bibliografía a pie de página, en donde se haga uso.

#### 11.4. Entrega final

Para la entrega final, se han terminado de realizar el desarrollo de todos los procedimientos almacenados, así como también el plan y ejecución de pruebas de dichos procedimientos, el juego de datos de prueba para realizar las consultas contra el repositorio estadístico y cotejarlo con consultas realizadas de forma manual a partir de la unión de tablas.

Tras realizar una entrega, el tutor ha identificado que no estaba correcto el funcionamiento de las consultas en el repositorio estadístico, ya que se no se estaban realizando en tiempo constante igual a 1, el motivo es que, durante el desarrollo, no se tomo en cuenta de que no se podían realizar agrupaciones en los cálculos previos, por lo que se tuvo que cambiar para crear nuevas tablas auxiliares para el repositorio estadístico y cambiar en los triggers para hacer uso de dichas tablas.

El archivo de consultas de las comprobaciones del repositorio estadístico, también fue modificado para incluir comentarios, ya que por cada requisito se hacen dos consultas, uno a nivel de datos agrupados (sin tiempo constante = 1) y otro a nivel de tablas de repositorio estadístico, pero no estaba claro el motivo de ambas consultas, por lo que se modificó para incluir los comentarios oportunos y así tener identificado el motivo de ambas consultas.

## 12. Conclusiones

Un trabajo de esta índole se puede dividir en 4 etapas fundamentales:

- Análisis de datos y planificación.
- Diseño.
- Implementación.
- Pruebas.

La etapa de análisis de datos y planificación fue sencilla, ya que, a partir del enunciado, junto con las dudas presentadas al tutor, se logró identificar fácilmente los requisitos que debía cumplir la base de datos, así como también fue sencillo realizar la planificación, aunque posteriormente ésta se haya visto afectada con retrasos.

Durante la etapa de diseño, no se obtuvo gran dificultad, una vez más, gracias a la ayuda del tutor que respondió clara, concisa y rápidamente a todas las dudas presentadas. El desarrollo de los diseños se realizó de manera satisfactoria, a pesar de que, por motivos personales, se realizaron tareas que iban por detrás de la planificación original y que se siguieron arrastrando hasta el final del proyecto.

En la etapa de implementación, no hubo problemas, gracias a los conocimientos adquiridos durante el grado, junto con la experiencia profesional en PL-SQL, el desarrollo de los scripts de la base de datos se realizaron de manera efectiva.

Por último, en la etapa de pruebas, se ha encontrado una pequeña dificultad a la hora de saber cómo presentarlas, así como también de preparar y lograr un conjunto de datos que pudiese ser usado para probar todas las funcionalidades de la aplicación. Sin embargo, se logró generar un pequeño conjunto de datos para los años 2021, 2022 y 2023 con la finalidad de poder probar todos los puntos del repositorio estadístico.

Como punto de mejora se detectó que, en las tablas maestras, sería ideal incluir un nuevo campo de texto único como clave primaria. El motivo es que en los triggers, procedimientos y juegos de pruebas, se hacen consultas a dichas tablas maestras buscando el registro por el campo nombre o descripción, por ejemplo: "SELECT \* FROM CATEGORIA WHERE NOMBRE="Ciberseguridad";".

Si en un futuro se quiere cambiar el nombre de ese campo, además de cambiar el registro, se debe cambiar en todos los sitios para realizar la adaptación, lo cual no es óptimo.

Lo ideal sería, por ejemplo, a la tabla de categoría, añadir un campo CLAVE único que no cambie en el tiempo y al registro de ciberseguridad establecerle el valor "CIBER". Posteriormente sería el momento de cambiar las querys para que sean del estilo: SELECT \* FROM CATEGORIA WHERE CLAVE = "CIBER";".

De esta forma, si en un futuro se quiere cambiar el nombre de la categoría, solo sería necesario realizar dicha actualización y los procedimientos no se verían afectados.

Durante las pruebas también se encontró que el proceso correspondiente para calcular el número medio de muestreos no está implementado, por lo que sería ideal incluirlo en una futura versión.

Para finalizar, expreso que a nivel personal, a pesar de ir con retraso en la planificación, me he sentido cómodo ejerciendo diferentes roles, desde gestor, analista, desarrollador hasta el de tester.

Me he dado cuenta de primera mano de varios puntos:

- Una buena y correcta planificación al inicio de un proyecto, junto con su correspondiente análisis de riesgos y planes de contingencia es de vital importancia para el correcto desarrollo y entrega de un producto.
- Tener una metodología y análisis detallado, conciso y sin dudas hace más sencillo el tiempo de diseño e implementación de un producto.
- Dedicar tiempo extra para tener un correcto y buen diseño conceptual, hace que los puntos de diseño lógico y físico sean menos complejos de realizar, y con una tolerancia a cambios más efectiva y aplicable.
- Los diseños de toda operativa de base de datos como los procedimientos, realizados con seudocódigo, hace que en el momento de implementación nos centremos solo en el desarrollo.

En general, considero que el producto entregado cumple satisfactoriamente con la mayoría de los requisitos solicitados, con un código bien estructurado, de fácil comprensión y en correcto funcionamiento.

# 13. Glosario

- BBDD: Bases de datos.
- ER: Siglas de modelo Entidad-Relación.
- ERM: Enterprise Risk Management: Marco para administrar los riesgos en el ámbito organizacional.
- Exception: Excepción. Retorno que aparece cuando en alguna parte del proceso ha ocurrido algún error.
- Foreing Key: Clave foránea.
- Gantt: Herramienta gráfica cuyo objetivo es exponer el tiempo de dedicación previsto para diferentes tareas o actividades a lo largo de un tiempo total determinado.
- Hardware: Elementos físicos que constituyen un sistema informático.
- ORACLE: Compañía empresarial especializada en soluciones en la nube y en gestión de bases de datos.
- PK: Iniciales de Primary Key que se corresponde con Clave principal.
- Primary Key: Clave Principal.
- SGBD: Sistema Gestor de Base de Datos.
- Software: Programas dentro de un sistema informático.
- Tablespace: Espacio de tabas. Ubicación de almacenamiento donde pueden ser guardados los datos correspondientes a los objetos de una base de datos.
- TFG: Iniciales de "Trabajo de Fin de Grado".
- Trigger: Bloque de código que se ejecuta automáticamente cuando ocurre algún evento.

# 14. Bibliografía

- Material de Ingeniería del Software Jordi Pradel Miquel, Jose Raya Martos UOC 3º Edición (febrero 2016)
- Material de Gestión de Proyectos José Ramón Rodríguez, Pere Mariné Jové UOC 3º Edición (septiembre 2018).
- <https://www.youtube.com/watch?v=MZ4rJNYLTlY> visitado el 20 de marzo de 2023.
- [https://dba.stackexchange.com/questions/405/what-is-the-difference](https://dba.stackexchange.com/questions/405/what-is-the-difference-between-sys-and-system-accounts-in-oracle-databases)[between-sys-and-system-accounts-in-oracle-databases](https://dba.stackexchange.com/questions/405/what-is-the-difference-between-sys-and-system-accounts-in-oracle-databases) visitado el 20 de marzo de 2023.
- Material de Bases De Datos Jordi Casas Roma, Josep Cuartero Olivera UOC 5º Edición (febrero 2020).
- [https://www.mywebstudies.com/post/gesti%C3%B3n-de-tablespaces-en](https://www.mywebstudies.com/post/gesti%C3%B3n-de-tablespaces-en-oracle)[oracle](https://www.mywebstudies.com/post/gesti%C3%B3n-de-tablespaces-en-oracle) visitado el 22 de abril de 2023.
- Material de Bases De Datos Diseño físico de bases de datos Blai Cabré i Segarra, Jordi Casas Roma, Dolors Costal Costa, Pere Juanola Juanola, Ivo Plana Vallvé, Àngels Rius Gavidia, Ramon Segret i Sala

UOC 7º Edición (septiembre 2020).

- [https://docs.aws.amazon.com/dms/latest/oracle-to-aurora-mysql](https://docs.aws.amazon.com/dms/latest/oracle-to-aurora-mysql-migration-playbook/chap-oracle-aurora-mysql.tables.common.html)[migration-playbook/chap-oracle-aurora-mysql.tables.common.html](https://docs.aws.amazon.com/dms/latest/oracle-to-aurora-mysql-migration-playbook/chap-oracle-aurora-mysql.tables.common.html) visitado el 22 de abril de 2023.
- <https://generadordenombres.online/> visitado el 24 de mayo de 2023.
- <https://generadordni.es/> visitado el 24 de mayo de 2023.

# 15. Anexos

- 1. Anexo I Entorno desarrollo Oracle. Una guía en la que se realiza la instalación de Oracle en su versión "Oracle Database 21c Express Edition" junto con el entorno de desarrollo SQL Developer en su versión 22.2.1.
- 2. Anexo\_II-Pruebas\_Altas\_Actualizaciones.xlsx. Plan de pruebas para las altas y actualizaciones de los procedimientos almacenados.